# <span id="page-0-0"></span>**Introducción**

#### **[Introducción](#page-0-0)**

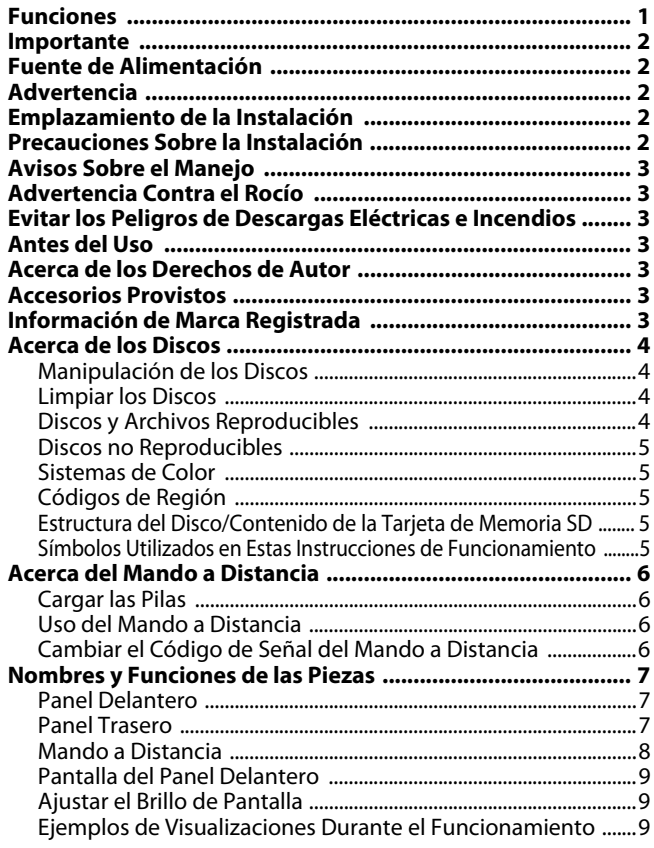

### **[Conexiones](#page-9-0)**

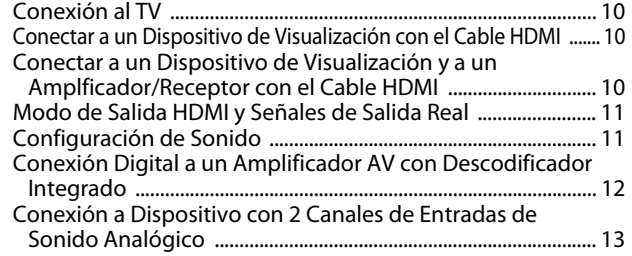

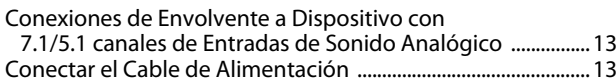

### **[Reproducción](#page-13-0)**

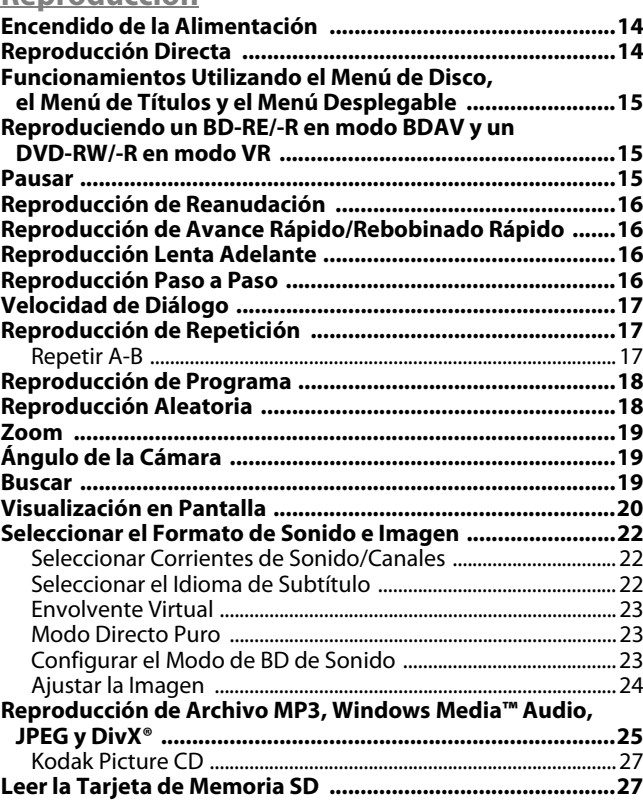

### **[Configuración de Funciones](#page-28-0)**

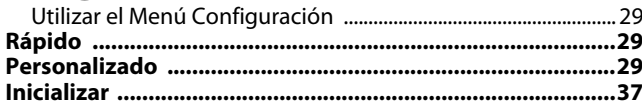

#### **[Otros](#page-37-0)**

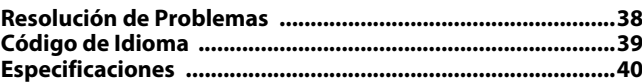

#### **Índice Funciones**

#### <span id="page-0-1"></span>●**HDMI (Interface de Multimedios de Alta Definición)**

Puede disfrutar de una salida de imágenes más clara cuando conecte este unidad a un equipo de visualización con un puerto compatible con HDMI.

#### ●**Velocidad de Diálogo**

Reproducción en velocidad ligeramente más rápida mientras que mantiene la salida de sonido.

La velocidad del diálogo está disponible solamente en discos grabados en el formato Dolby Digital.

#### ●**Reproducción Fija/Rápida/Lenta/Por Pasos**

Hay disponibles distintos modos de reproducción incluyendo foto fija, avance/rebobinado rápido, cámara lenta y paso a paso de fotogramas.

#### ●**Modo Foto Fija**

La resolución de las imágenes mientras está en el modo fijo (pausado) puede ajustarse.

#### ●**Reproducción Aleatoria de CD de Sonido, MP3, JPEG y Windows Media™ Audio**

Esta unidad puede desordenar el orden de reproducción de las pistas/archivos.

#### ●**Reproducción de Programa de CD de Sonido, MP3, JPEG y Windows Media™ Audio**

Usted puede programar el la orden de reproducción de las pistas/archivos en el orden deseado.

#### ●**Menús del BD/DVD en el Idioma Deseado**

Puede mostrar menús de BD/DVD en el idioma deseado, si está disponible en BD/DVD.

#### ●**Apagado Automático**

La alimentación se apaga automáticamente si no hay ninguna actividad en el unidad o en su mando a distancia durante más de 30 minutos (consulte la página [37](#page-36-1)).

#### ●**Subtítulos en el Idioma Deseado**

Puede seleccionar el idioma deseado para los subtítulos si dicho idioma está disponible en el BD/DVD y DivX®.

#### ●**Seleccionar un Ángulo de Cámara**

Usted puede seleccionar el ángulo de cámara deseado si el disco contiene secuencias grabadas desde distintos ángulos.

#### ●**Opciones Para Idioma de Sonido y Modo de Sonido**

Usted puede seleccionar el idioma de sonido y modo de sonido deseados si están disponibles distintos idiomas y modos en el disco.

#### ●**Control de Categoría (Bloqueo Paterno)**

Usted puede establecer el nivel de control para limitar la reproducción de discos que puedan no ser apropiados para niños.

#### ●**Detección Automática de Discos**

Este unidad detecta automáticamente si el disco cargado es BD, DVD, CD de sonido, MP3, JPEG, Windows Media™ Audio o DivX®.

#### ●**Directo Puro**

La calidad del sonido de la salida de sonido analógico se mejora por la detención de salida de señales de vídeo, etc.

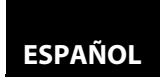

#### ●**Visualización en Pantalla**

Se puede mostrar información acerca del funcionamiento actual en la pantalla televisión, permitiéndole confirmar las funciones activas actualmente (como la reproducción de programa) utilizando el mando a distancia.

#### ●**Atenuador**

El brillo de la pantalla del panel delantero puede ajustarse.

#### ●**Salvapantallas**

El programa salvapantallas arranca si no hay ninguna actividad en el unidad o en su mando a distancia durante más de 5 minutos. El brillo de la pantalla se oscurece en un 75 %. El programa se desactiva cuando hay alguna actividad.

#### ●**Control de Imagen**

El control de imagen ajusta el nivel de negro y la reducción de ruido de la pantalla específica.

#### ●**Buscar**

Búsqueda de capítulo: Busca el capítulo deseado. Búsqueda de título: Busca el título deseado.<br>Búsqueda de pistas: Busca pista/archivo dese Busca pista/archivo deseado. Búsqueda de tiempo: Busca el punto temporal o la pista/ archivo o el título deseados.

#### ●**Repetir**

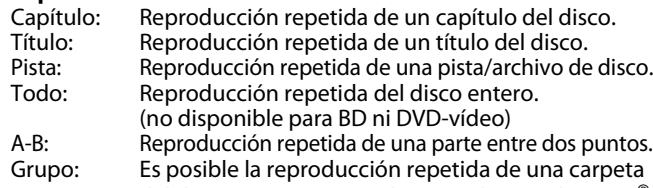

del disco MP3/JPEG/Windows Media™ Audio/DivX® en reproducción.

#### ●**Zoom**

Se puede mostrar una imagen magnificada x1,2, x1,5, x2,0, x4,0. (no disponible para BD)

#### ●**Marcador**

Son puntos de referencia electrónica designados por el usuario que se pueden volver a llamar.

#### ●**Reproducción de Reanudación**

El usuario puede reanudar la reproducción desde el punto en el que se ha detenido la reproducción incluso si se apaga la alimentación.

#### ●**Indicador de Velocidad de Bits**

La velocidad de bits (la cantidad de datos de imagen que se está leyendo actualmente) se puede mostrar durante la reproducción del contenido de vídeo. (no disponible para BD)

#### ●**DRC (Control de Rango Dinámico)**

Utilice este procedimiento para configurar el rango dinámico de las señales de salida al reproducir DVD/BD grabados en Dolby Digital/Dolby Digital Plus/Dolby TrueHD.

#### ●**Mostrar Una Imagen JPEG**

Las Kodak Picture CD se pueden reproducir. Las imágenes fijas almacenadas en el formato JPEG del DVD-RW/-R, CD-RW/-R o tarjeta de memoria SD también se pueden reproducir.

#### ●**Reproducción de Archivo Windows Media™ Audio**

Puede disfrutar de archivos Windows Media™ Audio que están grabados en DVD-RW/-R, CD-RW/-R o tarjeta de memoria SD.

#### ●**Reproducir un Archivo MP3**

Puede disfrutar de archivos MP3 que están grabados en DVD-RW/-R, CD-RW/-R o tarjeta de memoria SD.

#### ●**Reproducción de Archivo DivX®**

Puede disfrutar de archivos DivX® que están grabados en DVD-RW/-R o CD-RW/-R.

- Producto con certificación DivX® Certified oficial
- Reproduce todas las versiones de videos DivX® (incluida la versión DivX® 6) y ofrece reproducción estándar de archivos multimedia de DivX®.

#### ●**Reproducir el Contenido de la Tarjeta de Memoria SD**

- Puede reproducir los archivos MP3, Windows Media™ Audio o JPEG guardados en tarjetas de memorias SD.
- Puede almacenar comentarios en imágenes, subtítulos u otros extras para archivos BD-ROM Profile 1.1 de una tarjeta de memoria SD y reproducirlos con el BD-ROM.

#### ●**Aplicación BD-J**

• Con algunas BD que admiten aplicaciones Java (BD-J), puede disfrutar de una función interactiva, como por ejemplo para juegos.

#### ●**Salida de sonido envolvente analógico de 7.1canales** Este reproductor está equipado con tomas de salida de sonido envolvente analógico de 7.1 canales para reproducción.

#### <span id="page-1-0"></span>**Importante**

Utilice solamente discos marcados con los logotipos enumerados en la página [4.](#page-3-3)

### <span id="page-1-1"></span>**Fuente de Alimentación**

La fuente de alimentación principal está ocupada cuando la clavija principal está enchufada en un enchufe de CA 120 V a 60 Hz. Para hacer operar la unidad, pulse el botón **<ON / OFF>** para encender la unidad.

#### <span id="page-1-2"></span>**Advertencia**

Para evitar incendios o descargas eléctricas, no exponga está unida a la lluvia ni a la humedad.

**ADVERTENCIA: PIEZAS CON TENSIÓN ELÉCTRICA DENTRO. NO QUITE NINGÚN TORNILLO.**

#### <span id="page-1-3"></span>**Emplazamiento de la Instalación**

Para la seguridad y el desempeño óptimo de este aparato:

- No ponga esta unidad verticalmente. Instale el equipo en una posición horizontal y estable. No coloque nada directamente encima del equipo. No coloque el aparato directamente encima del televisor.
- Aíslela de la luz directa del sol y manténgala lejos de fuentes de calor intenso. Evite los lugares polvorientos o húmedos. Para lograr una disipación correcta del calor, evite los lugares sin suficiente ventilación. No bloquee los agujeros de ventilación en los costados del aparato. Evite las ubicaciones sujetas a fuertes vibraciones o campos magnéticos intensos.
- Asegúrese de sacar el disco y desenchufar el cable de alimentación antes de transportar la unidad.

Periodos sin uso - Apague la unidad cuando no esté en uso. Desenchufe el enchufe de corriente alterna doméstica si no se va a utilizar durante un largo tiempo. Desenchufe la unidad durante condiciones de tormentas con aparato eléctrico.

Por favor, lea estas instrucciones de funcionamiento con detenimiento antes de utilizar la unidad y consérvelas para futuras consultas.

#### <span id="page-1-4"></span>**Precauciones Sobre la Instalación**

Se puede generar ruido o perturbación de la imagen si esta unidad o cualquier otro equipo electrónico que utilice microprocesadores se utiliza cerca de un sintonizador o televisor. Si ocurre esto, dé los siguientes pasos:

- Instale está unidad lo más lejos que sea posible del sintonizador o del televisor.
- Ponga los cables de la antena del sintonizador o del televisor lejos del cable de CA de la unidad y de los cables de conexión de entrada/salida.
- Los ruidos o perturbaciones tiendes a ocurrir especialmente cuando se utilizan antenas interiores o cables de conductor de 300  $\Omega$ /ohmios. Recomendamos el uso de antenas exteriores y cables coaxiales de 75 Ω/ohmios.

#### **Nota**

• Para dispersar el calor, no instale este equipo en un espacio cerrado, librería o unidad similar.

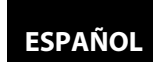

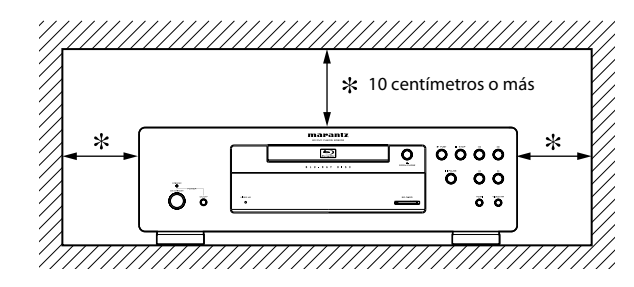

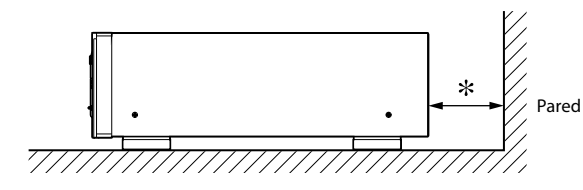

#### <span id="page-2-0"></span>**Avisos Sobre el Manejo**

#### ●**Precauciones con el uso de los teléfonos móviles.**

Utilizar un teléfono móvil cerca de esta unidad puede tener como resultado la generación de ruidos. En ese caso, mueva el teléfono móvil lejos de esta unidad cuando lo esté utilizando.

- ●**Antes de encender el botón de funcinamiento de la alimentación.** Compruebe una vez más que todas las conexiones son correctas y que no hay ningún problema con los cables de conexión. Ponga siempre el botón de funcionamiento de la alimentación a la posición espera antes de conectar y desconectar los cables de conexión.
- ●**Ventile suficientemente el lugar de instalación.**

Si se deja la unidad en una habitación llena de humo de cigarrillos, etcétera, durante largos periodos de tiempo, la superficie de lectura óptica se puede ensuciar, en cuyo caso no podrá leer las señales correctamente.

#### <span id="page-2-1"></span>**Advertencia Contra el Rocío**

La condensación del rocío puede ocurrir dentro de la unidad cuando se cambie de un sitio frío a uno caliente o después de calentar una habitación fría o en condiciones de mucha humedad. No utilice la unidad al menos durante 2 horas hasta que su interior esté seco.

#### <span id="page-2-2"></span>**Evitar los Peligros de Descargas Eléctricas e Incendios**

- No manipule el cable de alimentación CA con las manos húmedas.
- No tire del cable de alimentación CA cuando lo desconecte del enchufe de la pared de CA. Agárrelo por la clavija.
- Sí, por accidente, se vierte agua sobre esta unidad, desenchufe el cable de alimentación de CA inmediatamente y lleve la unidad a nuestro centro de reparaciones autorizado para que la reparen.

#### <span id="page-2-7"></span><span id="page-2-3"></span>**Antes del Uso**

Preste atención a lo siguiente antes de utilizar esta unidad: ●**Mover la unidad.**

Para evitar cortocircuitos o cables dañados en los cables de conexión, desenchufe siempre el cable de la fuente de alimentación y desconecte los cables de conexión entre todos los otros componentes de sonido al mover la unidad.

●**Guarde las instrucciones de funcionamiento en un lugar seguro.** Después de leer las instrucciones de funcionamiento,

almacénelas en lugar seguro ya que podrían resultarles útiles en el futuro.

- ●**Siempre que el botón <ON/STANDBY> esté en estado ESPERA, la unidad sigue estando conectada a la tensión de la línea de CA.** Por favor, asegúrese pulsar **<ON / OFF>** para apagar la alimentación o desenchufar el cable cuando se vaya de casa de, digamos, vacaciones.
- ●**Tenga en cuenta que las ilustraciones de estas instrucciones pueden variar de la unidad real con propósitos de explicación.**

El número de serie de este producto puede encontrarse la parte trasera de la unidad. Ningún otro tiene el mismo número de serie que el suyo. Debe anotar el número y otra información vital aquí y retener este libro como registro permanente de su compra para ayudar a la identificación en caso de robo.

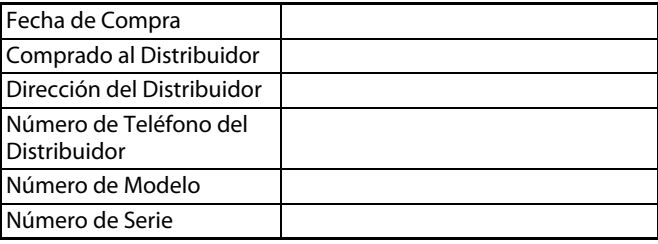

#### <span id="page-2-4"></span>**Acerca de los Derechos de Autor**

La copia, la emisión, la ejecución pública y el préstamo de discos no autorizados están prohibidos.

Este producto incorpora tecnología de protección de derechos de autor que está protegida por patentes de los EE.UU. y otros derechos de la propiedad intelectual. El uso de esta tecnología de protección de derechos de autor tiene que ser autorizado por Macrovision y está diseñada para su uso doméstico y otros usos limitados de visualización sólo, a menos que se autorice a menos que sea autorizado por Macrovision.

La ingeniería inversa y el desmontaje están prohibidos.

Patentes de los EE.UU. números 6.836.549; 6.381.747; 7.050.698; 6.516.132 y 5.583.936.

3

**ESPAÑOL**

#### <span id="page-2-5"></span>**Accesorios Provistos**

Por favor compruebe que los siguientes elementos están incluidos con la unidad principal en el cartón.

mando a distancia (RC001BD) dos pilas de tipo "AA" (R6P)

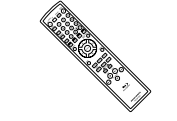

cable de alimentation manual del usuario

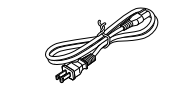

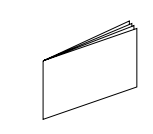

cable RCA de sonido tarjeta de garantía

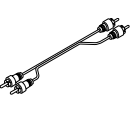

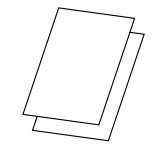

cable RCA de vídeo

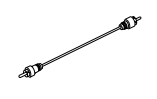

<span id="page-2-6"></span>**Información de Marca Registrada**

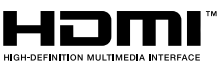

HDMI, el logotipo HDMI y High-Definition Multimedia Interface (Interface de Multimedios de Alta Definición) son marcas comerciales o marcas registradas de HDMI Licensing LLC.

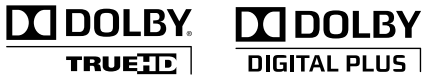

Fabricado bajo licencia de Dolby Laboratories. Dolby y el símbolo de la doble D son marcas comerciales de Dolby Laboratories.

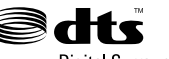

**Digital Surround** 

Fabricado bajo licencia bajo las patentes de los EE.UU. números: 5.451.942; 5.956.674; 5.974.380; 5.978.762; 6.487.535 y otras patentes de EE.UU. y mundiales publicadas y pendientes. DTS y DTS Digital Surround es una marca registrada y los logotipos y el símbolo DTS son marcas registradas de DTS, Inc. © 1996-2007 DTS, Inc. Reservados todos los derechos.

# **ESPAÑOL**

#### **[Introducción](#page-0-0) [Introducción](#page-0-0)**

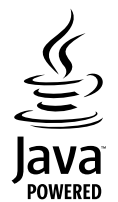

Java y todas las marcas se logotipos basados en Java son marcas o marcas registradas de Sun Microsystems en los Estados Unidos y en otros países.

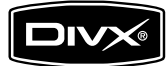

DivX, DivX Certified y los logotipos correspondientes son marcas comerciales de DivX, Inc. usados bajo licencia.

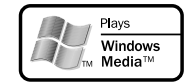

Windows Media y el logotipo de Windows son marcas o marcas registradas de Microsoft Corporation en los Estados Unidos y/o en otros países.

"Blu-ray Disc" y  $\sum$  son marcas registradas.

**EVP** es una marca registrada de DVD Format/Logo Licensing Corporation.

**Kodak**<br>|Picture.cp<br>|couratible**|** es una marca registrada de Eastman Kodak Company.

#### <span id="page-3-7"></span><span id="page-3-0"></span>**Acerca de los Discos**

#### <span id="page-3-1"></span>**Manipulación de los Discos**

- Manipule los discos de tal manera que no se adhieran a las superficies de los mismos huellas digitales y polvo.
- Siempre almacene el disco en su estuche protector cuando no lo utilice.
- Tenga en cuenta que los discos con formas especiales no pueden ser reproducidos en este reproductor. No intente reproducir dichos discos ya que pueden dañar a la unidad.

#### <span id="page-3-5"></span><span id="page-3-2"></span>**Limpiar los Discos**

- Cuando se ensucie un disco, límpielo con un paño de limpieza. Limpie el disco desde el centro afuera. No limpie en movimiento circular.
- No utilice disolventes como bencina, diluyentes, limpiadores comerciales, detergente, agentes limpiadores abrasivos o rociadores antiestáticos para registros analógicos.

#### <span id="page-3-4"></span><span id="page-3-3"></span>**Discos y Archivos Reproducibles**

Este aparato es compatible con la reproducción de los siguientes discos. Para reproducir un BD o DVD, asegúrese de que cumple los requisitos de códigos de región y sistemas de colores descritos en [la](#page-4-1)  [pàgina 5](#page-4-1). Usted puede reproducir discos que tengan los siguientes logotipos. No se garantiza que otros tipos de discos se reproduzcan.

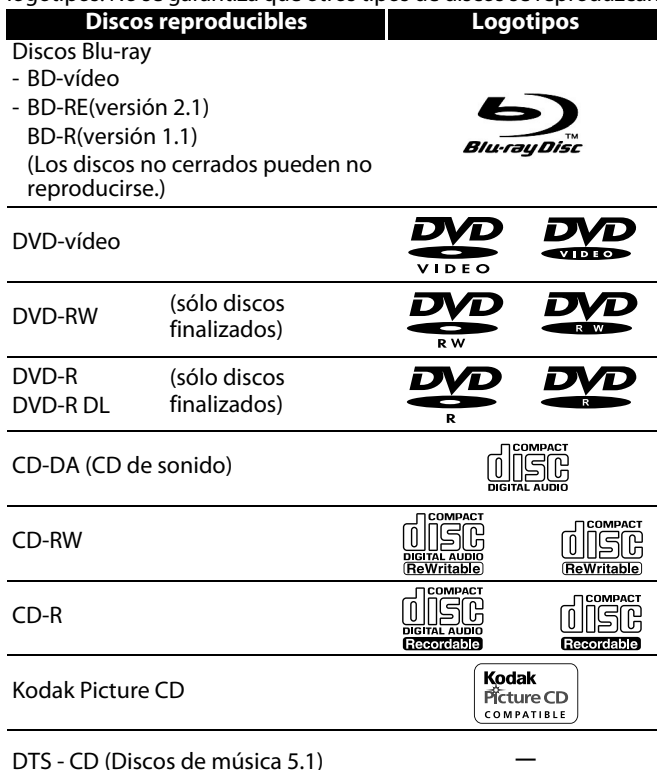

#### DTS - CD (Discos de música 5.1)

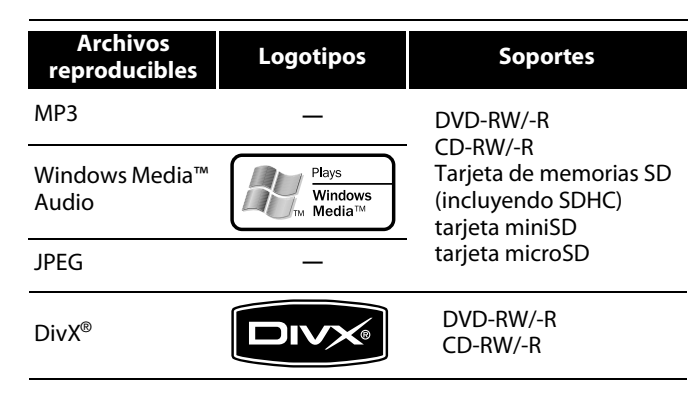

4

**ESPAÑOL**

#### **Nota**

- Los discos que contienen archivos Div $X^{\circledast}$  con la función de reproducción DivX® GMC (Compensación de movimiento global), que es una función complementaria de DivX®, no se pueden reproducir en esta unidad.
- Esta unidad no puede reproducir el contenido del disco protegido por la Windows Media™ Gestión de derechos digitales (DRM).
- "WMA" (Windows Media™ Audio) es un codificador/ descodificador de sonido desarrollado por Microsoft® en los Estados Unidos de América.
- Esta unidad admite AAC como formato de sonido grabado con contenido de video para BD-R y BD-RE. Esta unidad no admite AAC como archivo de sonido independiente.

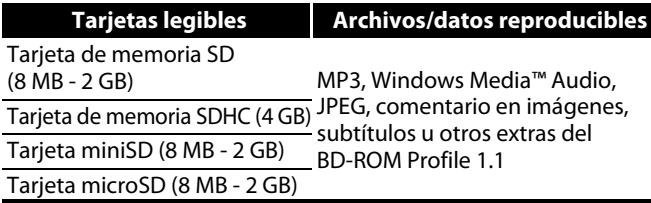

### <span id="page-3-6"></span>**Nota Para las Tarjetas de Memorias SD**

- No extraiga la tarjeta de memoria SD ni apague la unidad mientras se está reproduciendo el contenido de la tarjeta. Puede tener como resultado un fallo de funcionamiento o la pérdida de los datos de la tarjeta.
- Por favor guarde las tarjetas de memorias SD en sus estuches cuando no las esté utilizando.
- No intente abrir ni modificar la tarjeta.
- No toque la superficie de terminal con sus dedos ni con ningún metal.
- No pegue etiquetas o adhesivos adicionales a las tarjetas.
- No quite la etiqueta de las tarjetas de memorias SD.
- Esta unidad soporta tarjetas de memoria SD con sistema de archivos FAT12/FAT16 y tarjetas de memoria SDHC con el sistema de archivos FAT32.
- Esta unidad podría no ser capaz de leer tarjetas de memoria SD formateadas en ordenador. Si ese es el caso, por favor vuelva a formatear las tarjetas de memoria SD en esta unidad e inténtelo de nuevo.
- Esta unidad no soporta tarjetas de memoria mini SDHC ni micro SDHC.
- Para las tarjetas miniSD y microSD, es necesario un adaptador.

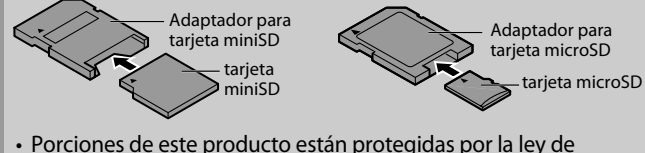

derechos de autor y se ofrecen bajo licencia de ARIS/SOLANA/4C.

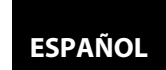

#### <span id="page-4-0"></span>**Discos no Reproducibles**

- 
- BD-RE Ver.1.0 (disco BD con cartucho)
- BD-R Ver.1.2 (HTL 4x o LTH 2x)
- El BD contiene archivos MP3/ Windows Media™ Audio/ JPEG/ DivX®
- Disco híbrido BD/DVD (por ejemplo disco híbrido de alta definición total)
- BD-vídeo que no incluye "A" en su código de región.
- DVD-vídeo que no incluye ni "1" ni "ALL" en su código de región.
- DVD-ROM/RAM (para discos DVD-ROM, se pueden reproducir archivos de datos en Div $X^{\circledcirc}$  3.11, 4.x, 5.x y 6)
- DVD-RW/-R grabado en formato de grabación no compatible
- CD-ROM (se pueden reproducir archivos de datos en DivX® 3.11,  $4.x, 5.x \vee 6$
- CDV (solamente se puede reproducir la parte de audio)
- CD-G (solamente se pueden emitir las señales de audio)
- CompactDisc-Interactivo (CD-I)
- Disco sencillo de vídeo (VSD)
- CD de vídeo/CD de supervídeo
- CD de superaudio (solamente se podrá escuchar el sonido de la capa normal del CD. El sonido de la de capa de alta densidad de un CD de superaudio no se podrá escuchar.)
- Audio en DVD
- HD DVD
- Disco con área de grabación inferior a 55 mm de diámetro
- Disco no autorizado (disco pirateado)
- Disco sin finalizar

#### <span id="page-4-1"></span>**Sistemas de Color**

En este aparato no se podrán reproducir los siguientes discos. Los BD y DVD están grabados en distintos sistemas de colores en todo el mundo. El sistema de color más común es el NTSC (que se utiliza principalmente los Estados Unidos y Canadá).

Esta unidad utiliza NTSC, por lo tanto el BD o DVD que reproduzca tiene que estar grabado en el sistema NTSC. No puede reproducir BD o DVD que estén grabados en otros sistemas de colores.

#### <span id="page-4-2"></span>**Códigos de Región**

Esta unidad ha sido diseñada para reproducir BD con la región A y DVD-vídeo con región 1. Usted no puede producir BD o DVD-vídeo que hayan sido etiquetados para otras regiones. Busque el símbolo a la derecha de su BD o DVD-vídeo. Si estos símbolos de regiones no aparecen en su BD o DVD-vídeo, no puede reproducir el disco en esta unidad. El número o letra dentro del globo se refiere a la región del mundo. Un BD o DVD-vídeo etiquetado para una región específica solamente puede reproducirse en unidades que tengan el mismo código de región.

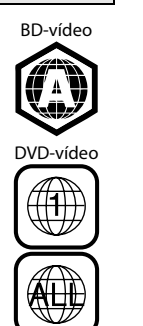

#### <span id="page-4-3"></span>**Estructura del Disco/Contenido de la Tarjeta de Memoria SD**

El contenido de la unidad de disco rígido o el DVD está generalmente dividido en títulos. Los títulos pueden a su vez ser subdivididos adicionalmente en capítulos.

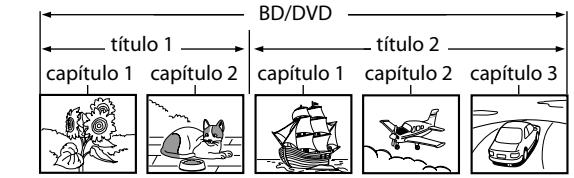

CD de Sonido Los CD de sonido están divididos en pistas.

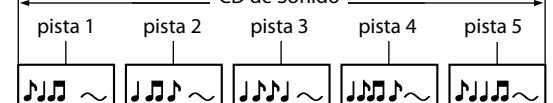

Los discos de datos o tarjetas de memoria SD contienen MP3/ Windows Media™ Audio/JPEG/DivX® que están divididos en carpetas y las carpetas están subdivididas en archivos.

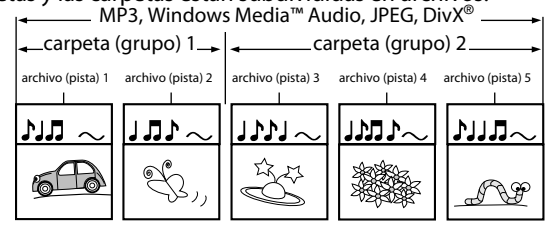

5

**ESPAÑOL**

#### <span id="page-4-4"></span>**Símbolos Utilizados en Estas Instrucciones de Funcionamiento**

Para especificar para qué tipo de medio es cada función, colocamos los siguientes símbolos al comienzo de cada elemento descripto.

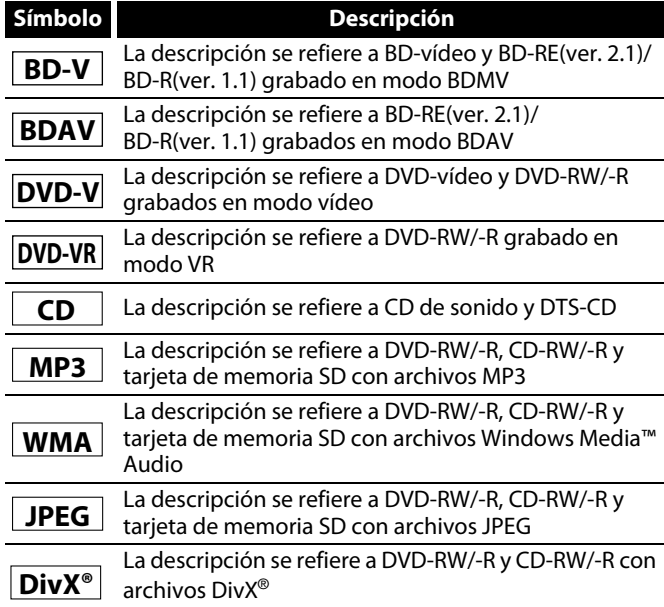

Si usted no encuentra en el encabezado de la function ninguno de los símbolos listados más arriba, la operación es válida para todos los medios.

#### **Acerca de los nombres de los botones en esta explicación**

- < > : Botones de la unidad principal
- [ ] : Botones del mando a distancia

#### **Sólo el nombre de los botones:**

Botones de la unidad principal y del mando a distancia

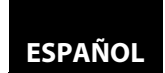

<span id="page-5-4"></span><span id="page-5-0"></span>**Acerca del Mando a Distancia**

#### <span id="page-5-1"></span>**Cargar las Pilas**

 $(1)$  Abrir la tapa del compartimiento de pilas.

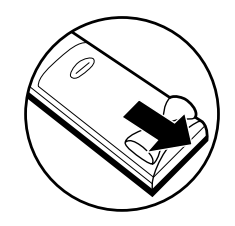

B Introduzca dos pilas "AA" (R6P), cada una de ellas orientada correctamente.

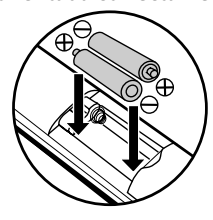

3) Cierre la tapa.

#### <span id="page-5-5"></span>**Avisos Sobre las Pilas**

- Utilice pilas de tipo "AA" (R6P) en este mando a distancia.
- Sustituya a las pilas por pilas nuevas aproximadamente una vez al año, aunque esto depende de la frecuencia con la que se utilice la unidad del mando a distancia.
- Si la unidad de mando a distancia no funciona en la proximidad de la unidad principal, cambie las pilas por nuevas, incluso si ha pasado menos de un año.
- Las pilas incluidas sirven solamente para el funcionamiento de verificación. Cámbielas por nuevas pilas lo antes posible.
- Al introducir las pilas, tenga cuidado de hacerlo en la dirección apropiada, siguiendo las marcas  $\oplus$  y  $\ominus$  del compartimiento para pilas de la unidad de mando a distancia.
- Para prevenir daños o pérdida de líquido de las pilas:
- No mezcle pilas nuevas con antiguas.
- No mezcle 2 tipos distintos de pilas, alcalinas y manganeso.
- No cortocircuite, desmonte, caliente ni tire las pilas al fuego.
- Quite las pilas cuando planee no utilizar en la unidad de mando a distancia durante un período largo de tiempo.
- En caso de que las pilas tengan pérdidas, limpie con cuidado el fluido del interior del compartimiento de pilas y después introduzca nuevas pilas.

#### <span id="page-5-2"></span>**Uso del Mando a Distancia**

- Tenga lo siguiente en cuenta cuando utilice el mando a distancia:
- Asegúrese de que no haya obstáculos entre el mando a distancia
- y el sensor para el mando de la unidad.
- El funcionamiento a distancia puede ser no fiable si hay una fuerte luz del sol o luz fluorescente dando al sensor para el mando de la unidad.
- Los mandos a distancia de distintos dispositivos pueden interferir los unos con los otros. Evite utilizar el mando a distancia para otros equipos situados cerca de la unidad.
- Cuando advierta una disminución en el rango de operación del control remoto, reemplace las pilas.
- Los máximos rangos de operación del equipo son los siguientes.
- **Línea directa de visión:** aprox. 16 pies (5 m)
- **Hacia cualquier costado respecto del centro:** aprox. 16 pies (5 m) dentro de los 30° marant

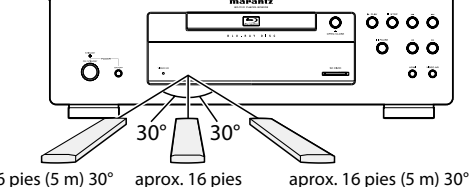

aprox. 16 pies (5 m) 30° aprox. 16 pies (5 m)

#### <span id="page-5-3"></span>**Cambiar el Código de Señal del Mando a Distancia**

Para evitar que otros reproductores de BD de Marantz respondan a la señal remota de esta unidad, usted puede cambiar el código de señal del mando a distancia. Si el código de señal del mando distancia no hace nada al código de señal de la unidad, no puede controlar la unidad con el mando a distancia.

#### -**Cambiar el código de señal en la unidad**

- **1) En modo parado, pulse [SETUP].**
- **2) Utilice**  $\left[\langle \langle 1/\rangle \rangle \right]$  **para seleccionar**  $\mathbb{R}^n$  **y después presione [ENTER].**
- **3) Utilice [** $\triangle$  **/**  $\triangleright$ **] para seleccionar <b>over** y después presione **[ENTER].**
- **4)** Utilice [△ / ▽] para seleccionar "Config. ctrl. remoto".
- **5) Presione [ENTER] para seleccionar "BD1" o "BD2".**

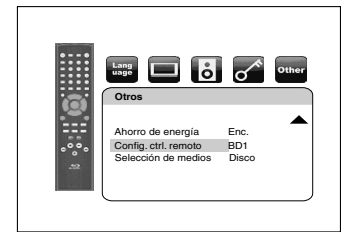

#### **6) Pulse [SETUP] para salir.**

• En este momento el nuevo código de señal de la unidad es efectivo. Por favor, cambie el código de señal del mando a distancia para que coincida con el código de señal de la unidad con el siguiente procedimiento.

#### -**Cambiar el código de señal del mando a**

#### **distancia**

#### **Configurar a "BD1":**

Pulse y mantenga pulsados tanto como [1] en el mando a distancia durante al menos cinco segundos.

#### **Configurar a "BD2":**

Pulse y mantenga pulsados tanto como [2] en el mando a distancia durante al menos cinco segundos.

- Si el código de señal no coincide con el código de señal de la distancia, se mostrará el código de la señal en la pantalla del panel delantero.
- La configuración predeterminada y la configuración después de cambiar las pilas es "BD1".

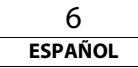

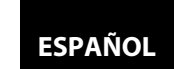

<span id="page-6-3"></span><span id="page-6-1"></span><span id="page-6-0"></span>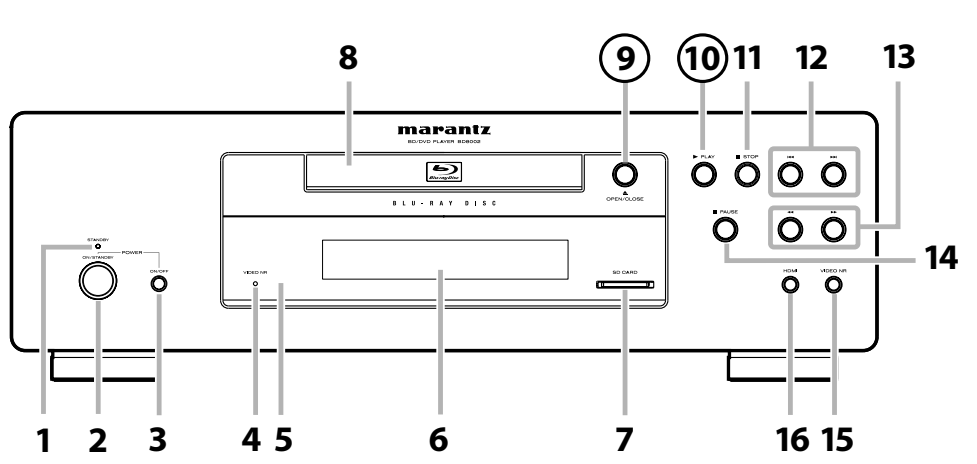

La unidad también se puede encender pulsando los botones con los números dentro de círculos.

#### **1. Indicador de STANDBY**

Esta luz de indicador se ilumina de color verde cuando la alimentación está encendida y se ilumina de color rojo está en modo espera.

#### **2. Botón ON/STANDBY**

Púlselo para poner la unidad en modo espera. En modo espera, esta unidad sigue consumiendo una pequeña cantidad de electricidad.

#### **3. ON / OFF (ALIMENTACIÓN) switch**

Púlselo para encender y apagar la unidad. Si apaga la unidad utilizando este interruptor, la unidad no consume electricidad. En esta condición, esta unidad no acepta ningún botón excepto este interruptor.

**4. Indicador VIDEO NR**

Indica que las señales de vídeo de un BD, DVD, etc. se procesan digitalmente con el procesamiento DNR (reducción digital de ruido, por sus siglas en inglés).

**5. Ventana del sensor de infrarrojos**

Recibe señales de su mando a distancia para que pueda controlar la unidad desde la distancia.

**6. Pantalla**

Consulte ["Pantalla del Panel Delantero" en la](#page-8-0)  [página 9](#page-8-0).

**7. Ranura para SD CARD**

Introduzca la tarjeta SD y reproduzca el contenido de ella.

**8. Bandeja de discos**

Sitúe un disco al abrir la bandeja para discos. **9. Botón ▲ OPEN/CLOSE** 

- Púlselo para cerrar o abrir la bandeja para discos. 10. Botón PLAY
- Púlselo para comenzar o reanudar la reproducción.
- **11. Botón STOP**
- Púlselo para detener la reproducción. **12. Botón** H **/** G **(SALTAR ARRIBA/ABAJO)** Púlselo para saltar arriba/abajo títulos/capítulos/ pistas/archivos.
- **13. Botón** h **/** g **(AVANCE/REBOBINADO RÁPIDO)** Púlselo para buscar adelante/atrás en un disco.
- **14. Botón II PAUSE**
- Púlselo para pausar la reproducción. **15. Botón VIDEO NR (REDUCCIÓN DE RUIDO)** Púlselo repetidamente para reducir el nivel general de ruido en la imagen (DNR). Cada vez que pulsa el botón, el nivel del DNR cambia como sigue "Apdo."  $\rightarrow$  "+1"  $\rightarrow$  "+2"  $\rightarrow$  "+3"  $\rightarrow$  "Apdo.".
- **16. Botón HDMI (RESOLUCIÓN)**

Púlselo para establecer el modo de salida de señal de vídeo del toma HDMI.

#### **1. Toma DIGITAL OUT**

Utilice cable coaxial/óptico de sonido digital para conectar a un receptor de AV, descodificador Dolby Digital o a otro dispositivo con una toma de entrada coaxial/óptica de sonido digital.

#### **2. Tomas 7.1ch AUDIO OUT**

Utilice un cable RCA de sonido para conectar estas tomas a las tomas de entrada de sonido de 7.1 canales de su amplificador con los terminales de entrada de 7.1 canales.

#### **3. Tomas 2ch AUDIO OUT**

Utilice un cable RCA de sonido para conectar estas tomas a las tomas de entrada de sonido de 2 canales de su amplificador con los terminales de entrada de 2 canales.

**4. Toma VIDEO OUT**

Utilice un cable RCA de vídeo para conectar a un monitor de TV, receptor de AV u otro dispositivo.

**5. Toma S VIDEO OUT**

Utilice un cable RCA de S-vídeo para conectar la toma de entrada de S-vídeo de un dispositivo externo.

**6. Toma HDMI OUT**

Utilice un cable HDMI para conectarlo a una pantalla con un toma de entrada HDMI.

#### **7. Tomas COMPONENT VIDEO OUT**

Utilice un cable de vídeo componente para conectarlo a un dispositivo de visualización con un tomas de entrada de componente.

- **8. Tomas REMOTE CONTROL OUT/ IN** Al conectar este reproductor de Blu-ray a otro componente Marantz, puede hacer funcionar a distancia los componentes como un solo sistema. Para las conexiones, utilice un cable adaptador de control. (Toma mini a RCA)
- **9. CONTROL CONNECTOR (RS-232C)** Esta es una terminal para la expansión futura del sistema.
- **10. Terminal AC IN**

Utilícela para conectar el cable de alimentación para suministrar alimentación.

#### **Nota**

• No toque las clavijas internas de los conectores hembra del panel trasero. La descarga electrostática puede ocasionar daños permanentes al aparato.

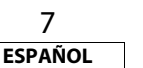

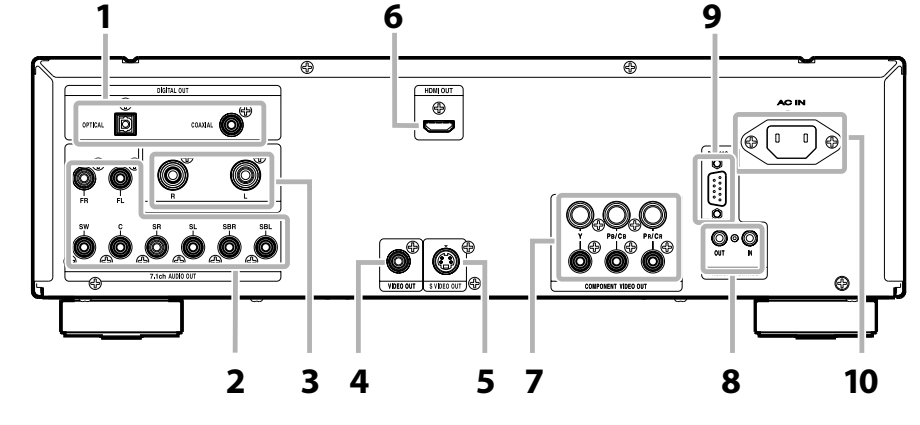

<span id="page-6-2"></span>**Panel Trasero**

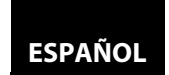

#### <span id="page-7-0"></span>**Mando a Distancia**

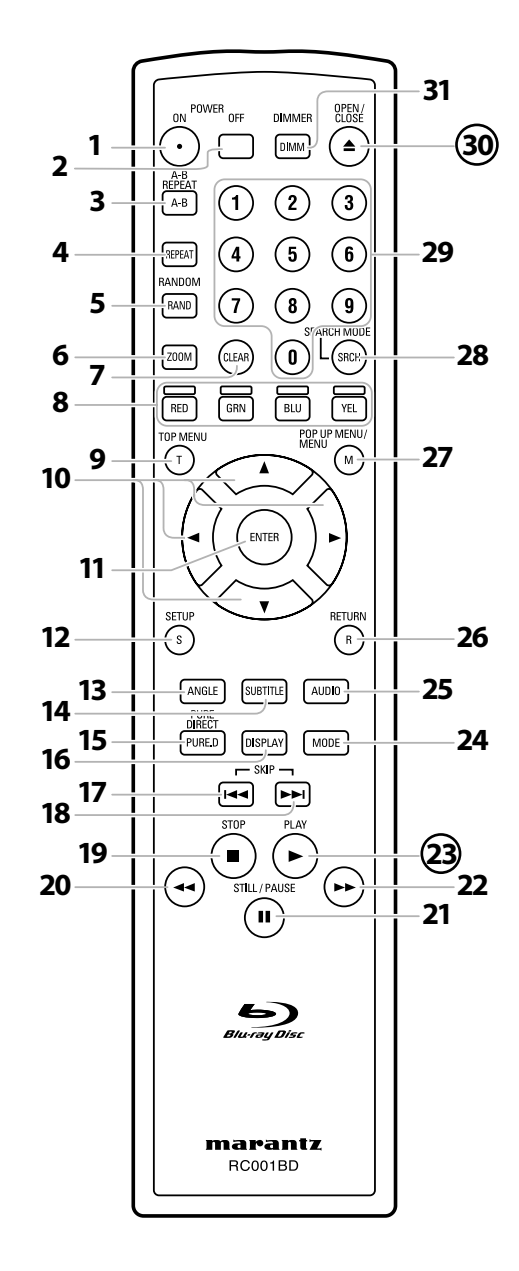

La unidad también se puede encender pulsando los botones con los números dentro de círculos.

#### **1. Botón POWER ON**

• Púlselo para encender la unidad.

- **2. Botón POWER OFF** • Púlselo para poner la unidad en modo espera.
- **3. Botón A-B REPEAT**
	- Púlselo para marcar un segmento entre A y B para la reproducción repetida A-B.

#### **4. Botón REPEAT**

• Púlselo para seleccionar el modo repetición.

#### **5. Botón RANDOM**

• Púlselo para mostrar la pantalla de reproducción aleatoria para desordenar el orden de reproducción de las pistas/archivos.

#### **6. Botón ZOOM**

• Durante la repetición, púlselo para agrandar la imagen de la pantalla.

#### **7. Botón CLEAR**

• Púlselo para borrar la información una vez que se ha introducido, para borrar la programación de CD, etc.

#### **8. Botón RED/GRN/BLU/YEL**

• Púlselo para seleccionar el elemento en algunos de los menús de BD.

#### **9. Botón TOP MENU**

• Púlselo para mostrar el menú superior.

#### **10. Botones de cursor**  $\triangle$  /  $\nabla$  /  $\triangle$  /  $\triangleright$

• Púlselo para seleccionar elementos o configuraciones.

#### **11. Botón ENTER**

• Púlselo para confirmar o seleccionar elementos de menú.

#### **12. Botón SETUP**

• Púlselo para mostrar el menú de configuración.

#### **13. Botón ANGLE**

• Púlselo para acceder a distintos ángulos de cámara del disco.

• Púlselo para girar las imágenes JPEG/Kodak Picture.

#### **14. Botón SUBTITLE**

• Púlselo para mostrar el menú de subtítulos.

#### **15. Botón PURE DIRECT**

• Púlselo para detener la salida de señales de vídeo, etc., y dar como salida sólo las señales de sonido analógico para lograr sonido de alta calidad desde salidas de sonido analógico.

## **16. Botón DISPLAY**

• Púlselo para mostrar el menú de visualización en pantalla.

#### 17. Botón SKIP **<4**

• Durante la reproducción, púlselo para volver al principio del título, capítulo, pista o archivo actual.

#### **18. Botón SKIP**  G

• Durante la reproducción, púlselo para saltar al siguiente capítulo, pista o archivo.

### **19. Botón STOP**

- Púlselo para detener la reproducción.
- Púlselo para salir del menú de títulos.

#### **20. Botón REW**  h

• Durante la reproducción, púlselo para invertir rápido la reproducción.

### **21. Botón STILL/PAUSE**  F

- Púlselo para pausar la reproducción.
- Cuando la reproducción esté en pausa, púlselo repetidamente para avanzar la reproducción paso a paso.

#### 22. Botón FFW

- Durante la reproducción, púlselo para avanzar rápido la reproducción.
	- Cuando la reproducción esté en pausa, púlselo para avanzar lentamente la reproducción.

#### **23. Botón PLAY**  B

- Púlselo para iniciar la reproducción o reanudar la reproducción. **24. Botón MODE**
	- Durante la reproducción, presione para mostrar el menú de ajuste de imagen y una reproducción rápida.
	- Durante la reproducción de JPEG, pulse para mostrar menús para cambiar el efecto visual para conmutar la imagen o cambiar el tamaño de la imagen.
	- En modo de detención con BD insertado, presiónelo para mostrar un menú para establecer el modo de audio BD.
	- En el modo de detención con BD o DVD insertado, presiónelo para mostrar un menú para establecer el sonido envolvente virtual.
	- En modo parado con CD de sonido, o un disco con archivos MP3, Windows Media™ Audio, JPEG introducido, presione para mostrar menús de programa y reproducción aleatoria.

#### **25. Botón AUDIO**

• Púlselo para mostrar el menú de sonido.

#### **26. Botón RETURN**

• Púlselo para volver a la pantalla de menú mostrada anteriormente.

#### **27. Botón POP UP MENU / MENU**

• Púlselo para mostrar el menú del disco.

#### **28. Botón SEARCH MODE** • Presione para mostrar el menú de búsqueda.

### **29. Botones numéricos**

• Púlselos para introducir los números de título/capítulo/pista/ archivo.

### **30. Botón OPEN/CLOSE**  A

• Púlselo para cerrar o abrir la bandeja para discos.

#### **31. Botón DIMMER**

• Púlselo para ajustar el brillo del la pantalla del panel delantero.

#### **Nota**

• **[ZOOM]** y **[RANDOM]** no están disponibles para BD.

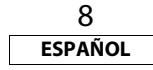

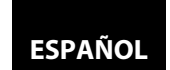

#### <span id="page-8-0"></span>**Pantalla del Panel Delantero**

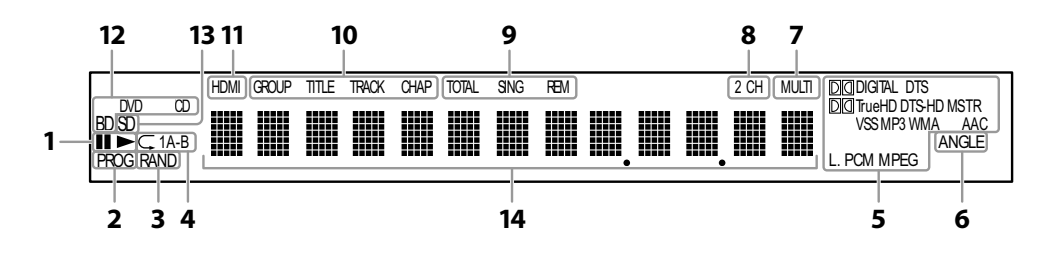

- 1.  $\blacktriangleright$  : Aparece cuando se reproduce un disco. **II** : Aparece cuando la reproducción está pausada.
- 2. Aparece durante la reproducción de programa.
- 3. Aparece durante la reproducción aleatoria.
- 4. Aparece durante la reproducción de repetición.
- 5. Estos indican el formato que se está descodificando.
	- Esta no es una indicación del formato de grabación ni del formato que se dará como salida.
- 6. Aparece cuando se reproduce un disco con múltiples ángulos.
- 7. Aparece cuando se reproduce un disco con múltiples canales de sonido.
- 8. Aparece cuando se reproduce un disco de 2 canales de sonido.
- 9. Indica el modo de visualización del tiempo.
	- TOTAL : Aparece al mostrar el tiempo total restante/transcurrido del CD de sonido.
	- SING : Aparece cuando se reproduce sonido o datos de sonido está resaltado en el menú de programa.
	- REM : Aparece al mostrar el tiempo restante.

#### <span id="page-8-1"></span>**Ajustar el Brillo de Pantalla**

Usted puede ajustar el brillo de la pantalla pulsando repetidamente **[DIMMER]**. El brillo cambia brillante → oscuro → automático cada vez que pulsa **[DIMMER**]. Si selecciona automático, la pantalla se atenúa durante la reproducción.

#### **Nota**

• **[DIMMER]** no está disponible cuando se muestra el menú de configuración.

- 10. Estos indican el tipo de las distintas secciones del disco que están reproduciéndose actualmente.
- 11. Aparece cuando se están dando como salida las señales de sonido o vídeo HDMI.
- No aparece cuando la conexión HDMI no está verificada.
- 12. Indica el tipo del disco que se está reproduciendo actualmente.
- 13. Aparece al introducir una tarjeta de memoria SD.
- 14. Aparecen distintos tipos de información del disco, el tiempo de reproducción que ha pasado, etc.

#### <span id="page-8-2"></span>**Ejemplos de Visualizaciones Durante el Funcionamiento**

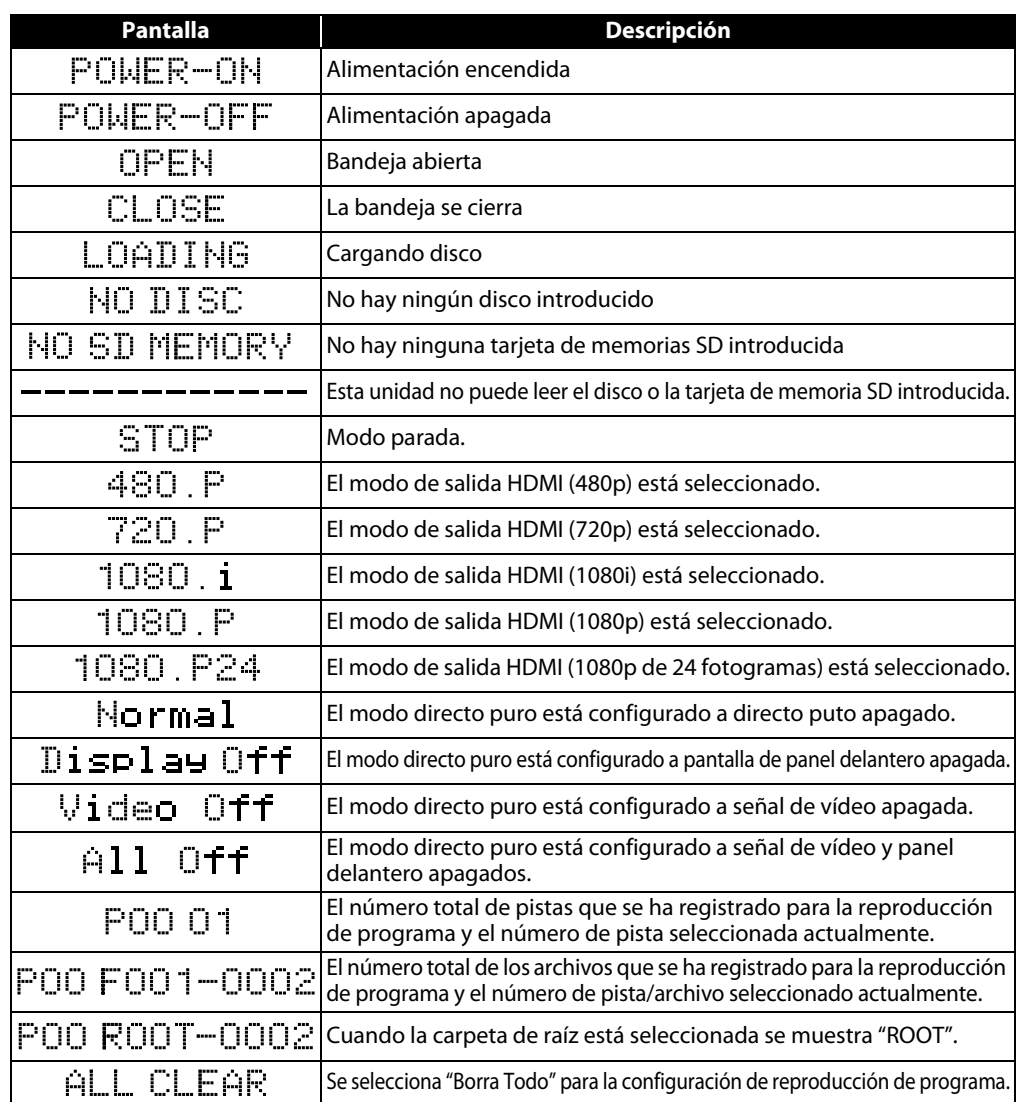

#### **Nota**

• Al reproducir un disco que contenga más de 100 títulos, la visualización del capítulo y hora en la pantalla del panel delantero se moverá unos puntos a la derecha.

9 **ESPAÑOL**

# <span id="page-9-0"></span>**Conexiones**

#### <span id="page-9-5"></span><span id="page-9-1"></span>**Conexión al TV**

#### **Haga una de las siguientes conexiones, dependiendo de las capacidades de su dispositivo actual.**

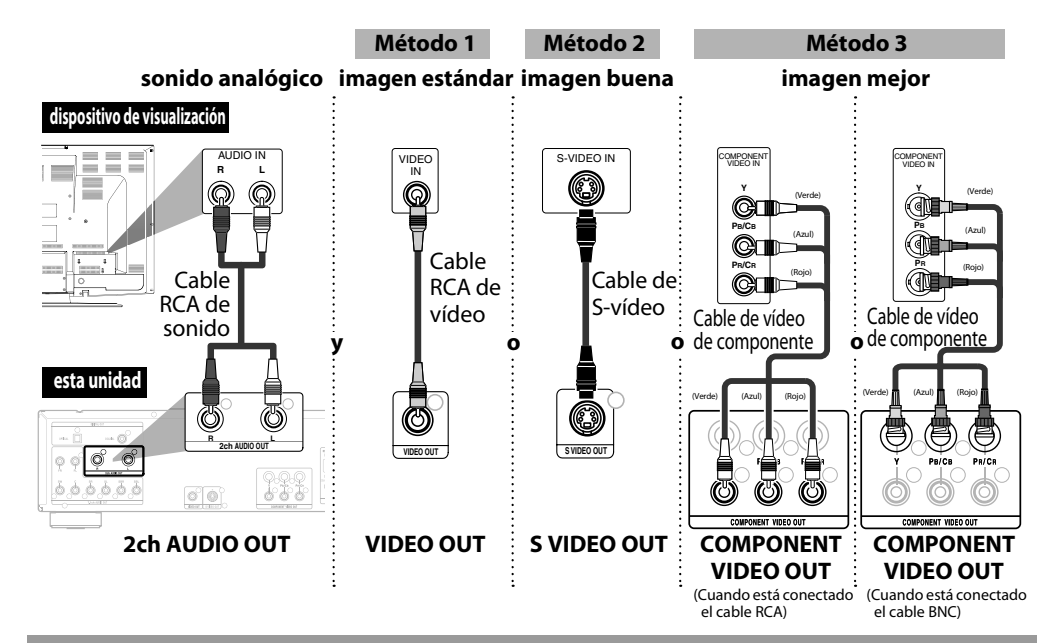

#### **Los cables suministrados utilizados en esta conexión son como sigue:**

- Cable RCA de sonido (I/D) x 1
- Cable RCA de vídeo x 1

Por favor, compre el resto de los cables necesarios en su tienda local.

#### **Nota**

- Conecte esta unidad directamente al TV. Si los cables RCA de sonido/imagen se conectan a un grabador de vídeo, las imégenes puede que se distorsionen debido al sistema de protección contra copias.
- Si el dispositivo de visualización al cual se va a conectar el reproductor es compatible con vídeo de barrido progresivo, conéctelo a la entrada de vídeo de componente.
- Las tomas de esta unidad COMPONENT VIDEO OUT son compatibles con resolución de vídeo 480i/480p/720p/1080i. Si el dispositivo de visualización conectado no es compatible con resolución de vídeo 480p/720p/1080i, ponga "Salida de componentes" a "480i". (Para reproducir BD, la resolución de vídeo 480i no está disponible).
- Si la imagen no se da como salida correctamente al dispositivo de visualización debido a la configuración de "Resolución de Video HDMI" o "Salida de componentes", presione y mantenga
- B en el panel delantero durante más de 5 segundos. La configuración "Resolución de Video HDMI" se cambia automáticamente a su predeterminado.
- Si está utilizando una conexión HDMI y pone "Resolución de Video HDMI" a "1080p" o "1080p24", la imagen puede que no se dé como salida correctamente al dispositivo de visualización. En ese caso, ponga "Resolución de Video HDMI" a "480p", "720p" o "1080i".

#### <span id="page-9-6"></span><span id="page-9-2"></span>**Conectar a un Dispositivo de Visualización con el Cable HDMI**

Conectar esta unidad a un dispositivo con un toma HDMI que utilice un cable HDMI hace posible la transferencia digital tanto de señales de imagen digital como de señales de sonido con múltiples canales. Después de hacer la conexión, por favor haga la configuración de HDMI en el menú de configuración según su dispositivo de visualización. Consulte la página [30](#page-29-0)[-32](#page-31-0).

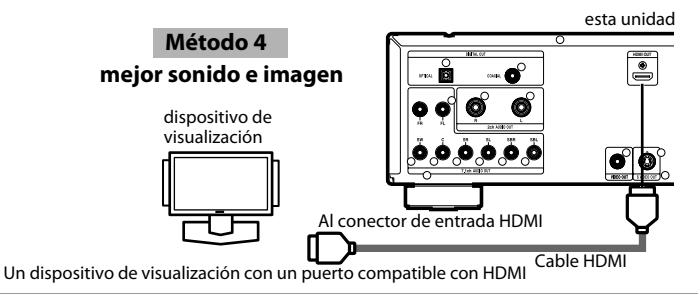

#### **Los cables no están incluidos.**

Por favor, compre los cables necesarios en su tienda local.

#### <span id="page-9-4"></span><span id="page-9-3"></span>**Conectar a un Dispositivo de Visualización y a un Amplficador/Receptor con el Cable HDMI**

Conectar esta unidad a un dispositivo de visualización y a un amplificador/receptor con una toma HDMI que utilicen cables HDMI hace posible el sonido digital envolvente con vídeo de alta calidad.

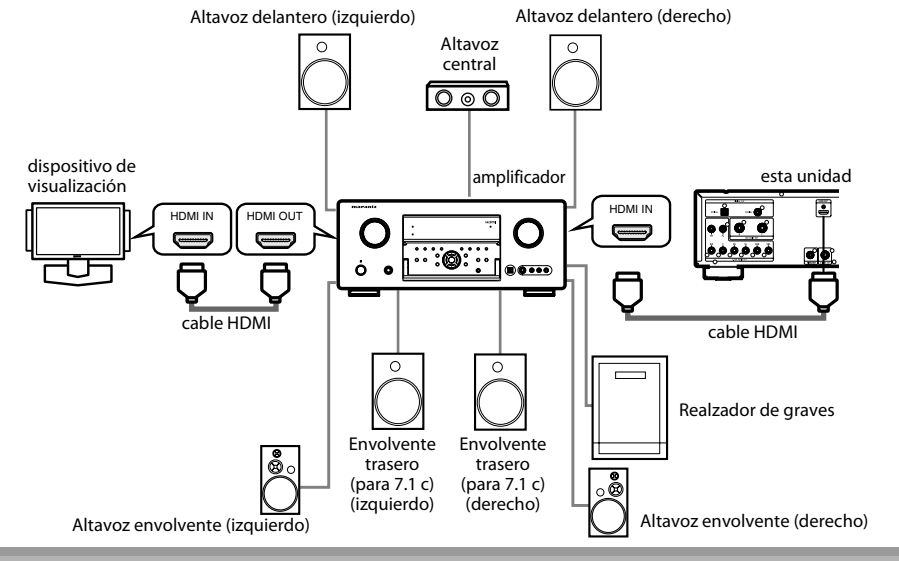

#### **Los cables no están incluidos.**

Por favor, compre los cables necesarios en su tienda local.

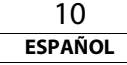

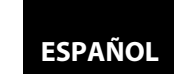

#### **[Conexiones](#page-9-0) [Conexiones](#page-9-0)**

#### <span id="page-10-0"></span>**Modo de Salida HDMI y Señales de Salida Real**

Presione **<HDMI (RESOLUCIÓN)>** para seleccionar el modo de salida HDMI. La resolución de vídeo HDMI cambia como sigue.

#### **Pantalla del panel delantero Resolución de Video HDMI**

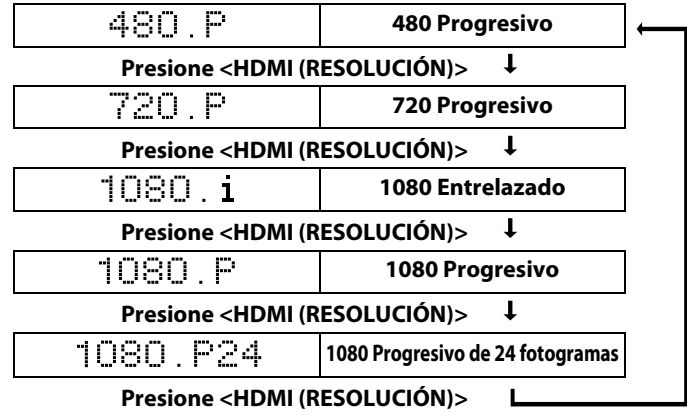

#### **Nota**

- Puede cambiar el modo de salida HDMI con **<HDMI (RESOLUCIÓN)>** durante la reproducción también.
- Después de que seleccione un modo de salida HDMI, se dará como salida la resolución de vídeo HDMI admitida.
- Las señales de vídeo y sonido pueden distorsionarse temporalmente al cambiar del/al modo de salida HDMI.
- También puede cambiar el modo de salida HDMI de "Resolución de Video HDMI" en el menú ["Video"](#page-29-1) en el menú de configuración. En este menú usted puede confirmar qué resoluciones de
- video HDMI se admiten por parte del dispositivo conectado. Consulte la página [31](#page-30-0). • Para obtener una reproducción natural y de alta calidad de material de película de 24 fotogramas, utiice cable HDMI (se recomienda cable HDMI de alta velocidad) y seleccione "1080p24" si el dispositivo de visualización conectado es compatible con una entrada de 1080p24 fotogramas.
- Para BD, con el fotograma 1080p24, puede disfrutar de producción de película de alta calidad y natural de material de película de 24 fotogramas. Si el dispositivo de visualización conectado no es compatible con el fotograma 1080p24, no puede poner el "Resolución de Video HDMI" a "1080p24".
- Incluso cuando la "Resolución de Video HDMI" esté configurada a "1080p24", si "I/P Direct" está configurado a "Apdo." o para reproducción de DVD, se dará como salida una resolución de vídeo que admitan el disco y el dispositivo de visualización en vez de fotograma 1080p24.
- No hay ninguna salida desde las tomas VIDEO OUT, S VIDEO OUT y COMPONENT VIDEO OUT cuando reproduce un BD que tiene grabado material fílmico de 24 fotogramas.
- Las tomas COMPONENT VIDEO OUT pueden no dar como salida ninguna señal cuando configura "HDMI Select" a "RGB" o "HDMI Deep Color" a "Auto".
- Cuando las tomas HDMI OUT y COMPONENT VIDEO OUT están conectadas al dispositivo de visualización y la salida HDMI es "1080p", la señal de vídeo puede no darse correctamente como salida desde las tomas COMPONENT VIDEO OUT.
- Si cambia el modo de salida HDMI con **<HDMI (RESOLUCIÓN)>** durante la reproducción de BD, puede que tarde de 2 a 10 segundos en cambiar y mientras se cambia el modo de salida de HDMI, el sonido y la imagen se detendrán.
- "HDMI Deep Color" está disponible sólo cuando esté conectado el dispositivo de visualización con un cable HDMI y admita el Color profundo de HDMI.
- Para "Auto" en "HDMI Deep Color" y para "1080p" o "1080p24" en "Resolución de Video HDMI", se recomienda el uso del cable HDMI de alta velocidad.

#### <span id="page-10-1"></span>**Configuración de Sonido**

Cuando utilice conexiones HDMI haga la configuración de "Salida audio HDMI" en el menú "Audio" del menú de configuración según las especificaciones del dispositivo o monitor a conectar.

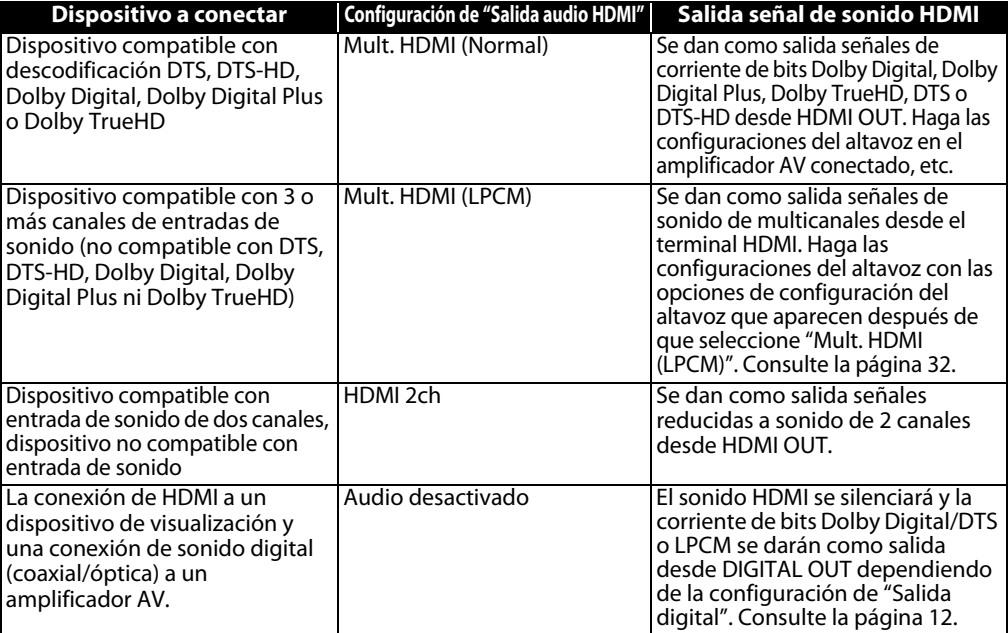

### <span id="page-10-2"></span>-**Las señales de sonido se dan como salida desde HDMI OUT**

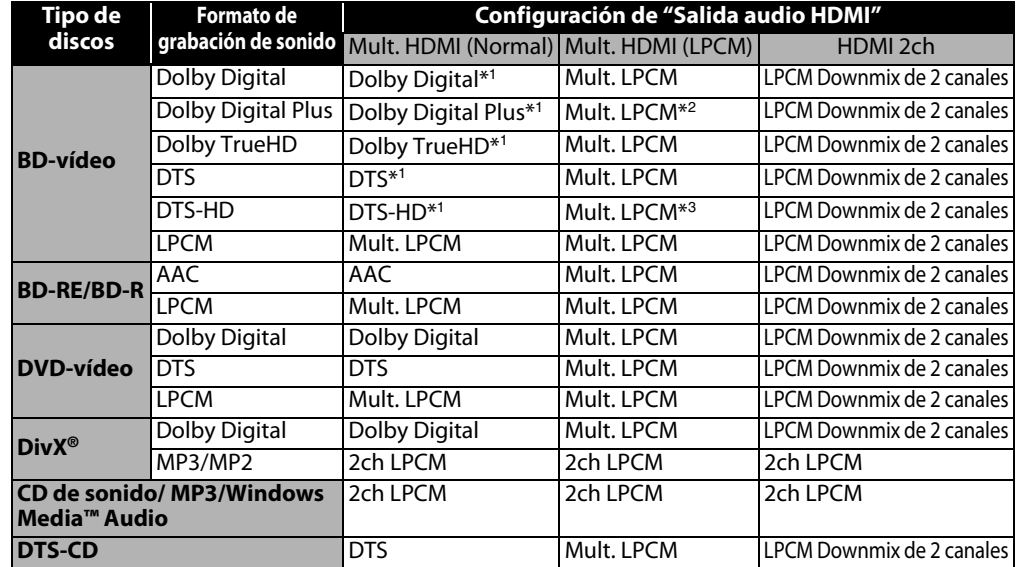

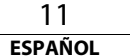

**[Conexiones](#page-9-0)**

#### **[Conexiones](#page-9-0)**

- \*<sup>1</sup> Si el "Modo de audio BD" está ajustado a "Salida audio comb." se dará sonido como Mult. LPCM. Consulte la página [23.](#page-22-3)
- \*<sup>2</sup> Da como salida señales de sonido descodificadas desde una subcorriente independiente.
- \*<sup>3</sup> Para sonido maestro DTS-HD, da como salida señales de sonido descodificadas de la corriente de sonido maestro DTS-HD y para sonido de alta resolución DTS-HD, da como salida señales de sonido descodificadas de la corriente central de DTS.
- Si el dispositivo conectado no es compatible con HDMI BITSTREAM, el sonido será dado como salida Mult. LPCM o LPCM Downmix de 2 canales dependiendo de la capacidad del dispositivo conectado incluso si selecciona "Mult. HDMI (Normal)" en la configuración de "Salida audio HDMI". Consulte la página [32](#page-31-0).

#### <span id="page-11-3"></span>**Sistema de protección de derechos de autor**

Para reproducir las imágenes de vídeo digital de un BD/DVD a través de una conexión HDMI, es necesario que tanto la unidad como el dispositivo de visualización (o amplificador AV) soporten un sistema de protección de derechos de autor llamado HDCP (sistema de protección de contenidos digitales de alto ancho de banda). HDCP es una tecnología de protección contra copias que consta de cifrado y autentificación de datos del dispositivo AV conectado. Esta unidad soporta HDCP. Por favor, lea las instrucciones de funcionamiento de su dispositivo de visualización (o amplificador de AV) para mayor información.

\* HDMI: Interface de Multimedios de Alta Definición

#### **Nota**

- Al utilizar un dispositivo de visualización incompatible con HDCP, la imagen no se verá correctamente.
- Entre los dispositivos que soportan HDMI, algunos dispositivos pueden controlar otros dispositivos a través de la toma HDMI, esta unidad puede ser controlada por otro dispositivo a través de la toma HDMI.
- Las señales de sonido de la toma HDMI (incluyendo la frecuencia de muestreo, el número de canales y la longitud de bits) pueden estar limitadas por el dispositivo que está conectado.
- Entre los monitores que soportan HDMI, algunos no soportan la salida de sonido (por ejemplo, los proyectores). En las conexiones a dispositivos como esta unidad, las señales de sonido no se dan desde la toma de salida HDMI.

#### <span id="page-11-4"></span><span id="page-11-0"></span>**Conexión Digital a un Amplificador AV con Descodificador Integrado**

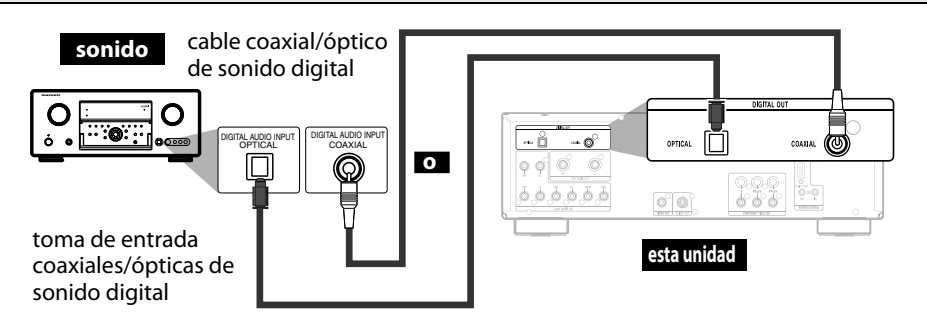

### <span id="page-11-2"></span><span id="page-11-1"></span>-**Las señales de sonido se dan como salida desde DIGITAL OUT**

Cuando tanto HDMI como DIGITAL OUT están conectados a otros dispositivos, las señales de sonido que se dan actualmente como salida desde HDMI OUT se darán como salida desde la toma DIGITAL OUT también, exceptuando que la señal Dolby Digital se dará como salida en vez de Dolby Digital Plus y Dolby TrueHD, y la señal DTS se dará como señal en vez de DTS-HD.

< Cuando HDMI no está conectado o está seleccionado "Audio desactivado" ··· >

Cuando no está conectado HDMI o está seleccionado "Audio desactivado" en la configuración de "Salida audio HDMI", las señales de sonido de DIGITAL OUT cambia dependiendo de la configuración de "Salida digital". Consulte la tabla siguiente. Para configurar "Salida digital", presione **[SETUP**] y después seleccione "Rápido" → "Salida audio HDMI" → "Audio desactivado" o "Personalizado"  $\rightarrow$  "Audio"  $\rightarrow$  "Salida audio HDMI"  $\rightarrow$  "Audio desactivado".

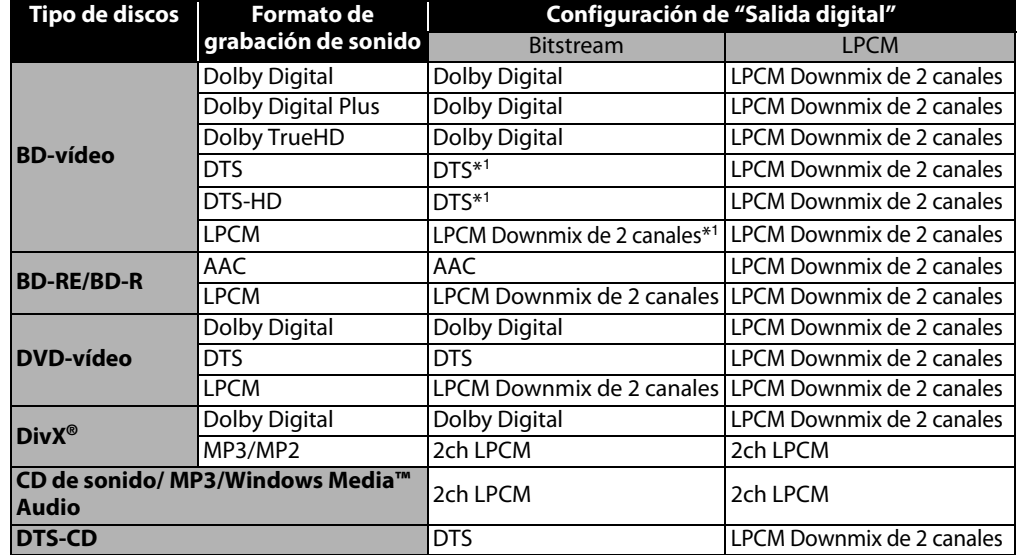

\*1 Para títulos de BD con sonido secundario o interactivo, estos sonidos se darán como salida como Dolby Digital cuando se cumplan todas las condiciones a continuación:

- Cuando "Modo de audio BD" está ajustado a "Salida audio comb.".
- Cuando "Salida audio HDMI" está ajustado a "Audio desactivado".
- Cuando "Salida digital" está ajustado a "Bitstream".

Si el título de BD no tiene sonido secundario ni interactivo, el sonido se dará como salida según se muestra en la tabla.

• Esta tabla se aplica sólo cuando HDMI no está conectado o está seleccionado "Audio desactivado" en la configuración de "Salida audio HDMI".

#### **Nota**

• Para dar como salida una señal LPCM desde las toma de DIGITAL OUT mientras que se da como salida la señal de sonido de HDMI, configure "Modo de audio BD" a "Salida audio comb." y configure "Salida audio HDMI" a "Mult. HDMI (LPCM)".

#### **Nota para Cable Óptico**

- El cable óptico se puede dañar si se dobla en ángulos agudos. Asegúrese de que los cables se enrollan en bobinas de un diámetro de 6 pulgadas (15 cm) o más al almacenarlos.
- Utilice un cable que sea de 9,8 pies (3 m) o menos.
- Introduzca las clavijas del cable firmemente en las tomas al hacer las conexiones.
- Si alguna clavija tiene polvo o está sucia, límpiela con un paño suave antes de introducirla en una toma.

#### **Los cables no están incluidos.**

Por favor, compre los cables necesarios en su tienda local.

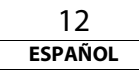

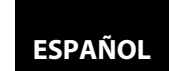

#### <span id="page-12-0"></span>**Conexión a Dispositivo con 2 Canales de Entradas de Sonido Analógico**

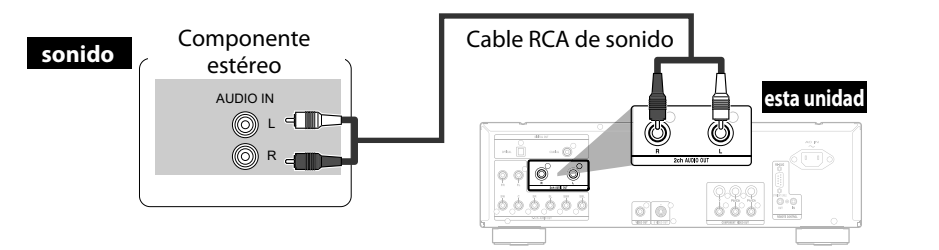

**Los cables suministrados utilizados en esta conexión son como sigue:** • Cable RCA de sonido (I/D) x 1

#### **Nota**

• Cuando conecte a un dispositivo de sonido de 2 canales, utilice las tomas 2ch AUDIO OUT. Si se utilizan las tomas 7.1ch AUDIO OUT, configure "Salida audio 7.1ch" del menú de "Audio" a "2 Canal" (Consulte la página [33](#page-32-0)). Para software grabado en señales multicanales, se dan como salida señales analógicas cuya mezcla se ha reducido a 2 canales. (Para fuentes que tengan prohibida la mezcla con reducción, sólo se dan como salida las señales FL/FR).

#### <span id="page-12-1"></span>**Conexiones de Envolvente a Dispositivo con 7.1/5.1 canales de Entradas de Sonido Analógico**

Se pueden dar como salida de sonido analógico 7.1c/5.1c desde salidas de 7.1ch AUDIO OUT.

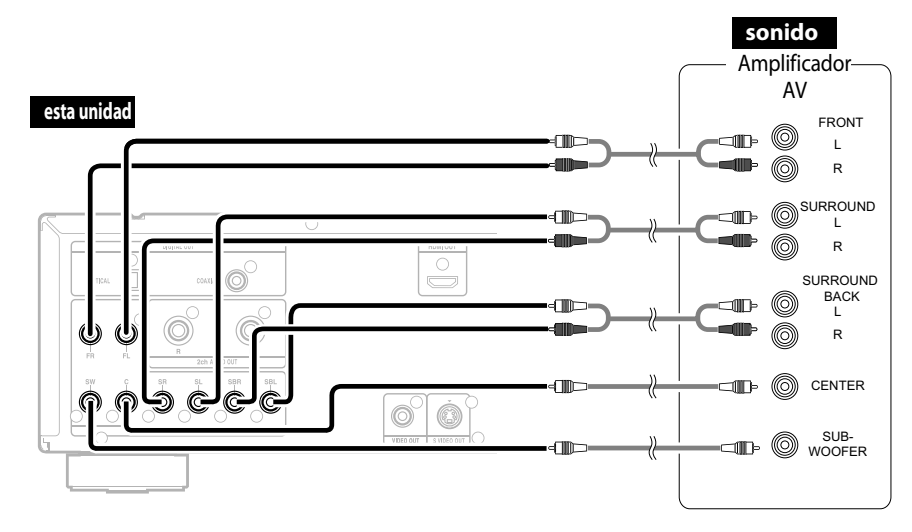

#### **Los cables suministrados utilizados en esta conexión son como sigue:**

• Cable RCA de sonido (I/D) x 1

Por favor, compre el resto de los cables necesarios en su tienda local.

#### **Nota**

• Si conecta a un sistema de sonido envolvente de 5.1 canales, no conecte a las tomas SBR/SBL (envolvente trasero D/I) y después configure "Envol. trasero" de "Config. del altavoz" a "Ninguno".

#### <span id="page-12-2"></span>**Conectar el Cable de Alimentación**

Después de que haya hecho todas las conexiones necesarias, conecte el cable de alimentación a AC IN. Después, conecte el cable de alimentación al enchufe de CA.

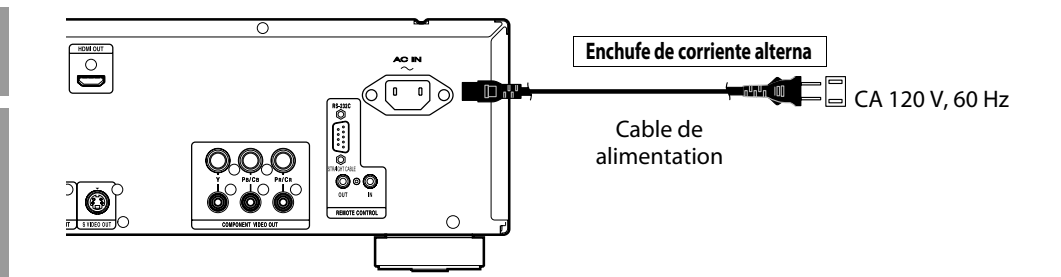

# **Los cables suministrados utilizados en esta conexión son como sigue:**

• Cable de alimentación x 1

#### **Nota**

• Introduzca las clavijas de manera segura. Las conexiones incompletas tienen como resultado la generación de ruidos.

<span id="page-12-3"></span>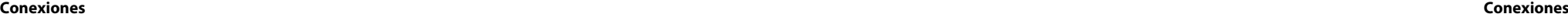

<span id="page-13-3"></span>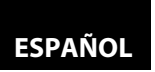

con menú de disco. Consulte con el manual que acompaña al

disco para ver los detalles.

**[Reproducción](#page-13-0)**

# <span id="page-13-4"></span><span id="page-13-1"></span><span id="page-13-0"></span>**Reproducción**

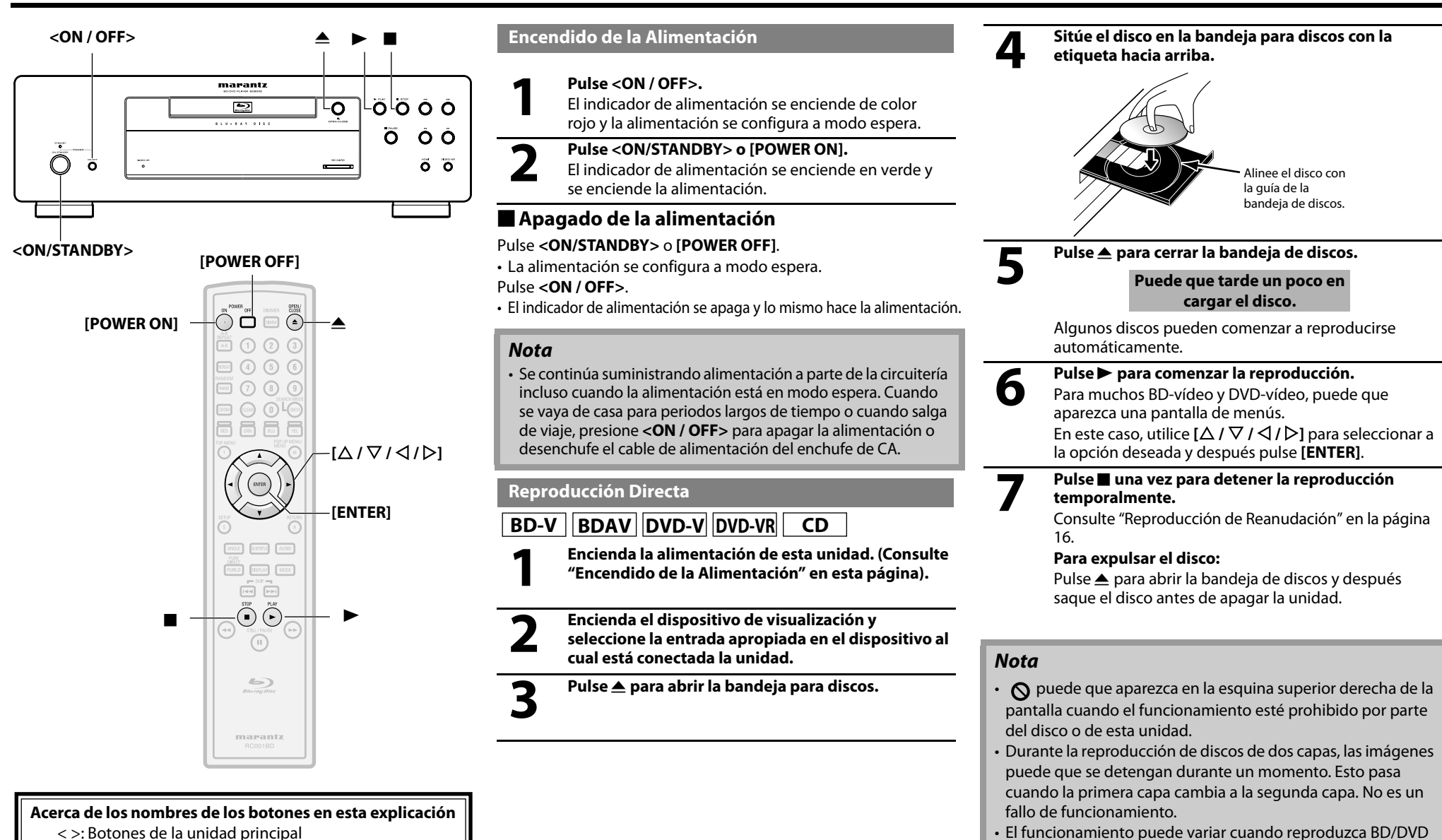

<span id="page-13-2"></span>[] : Botones del mando a distancia

#### **Sólo el nombre de los botones:**

Botones de la unidad principal y del mando a distancia

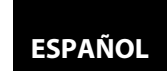

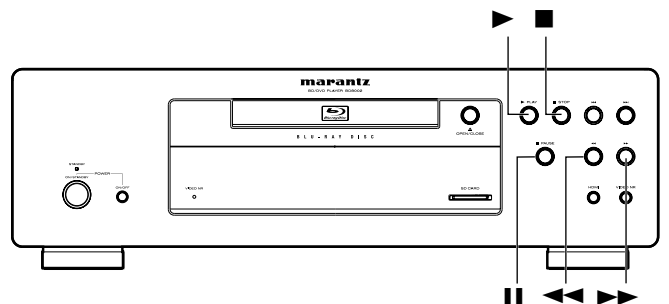

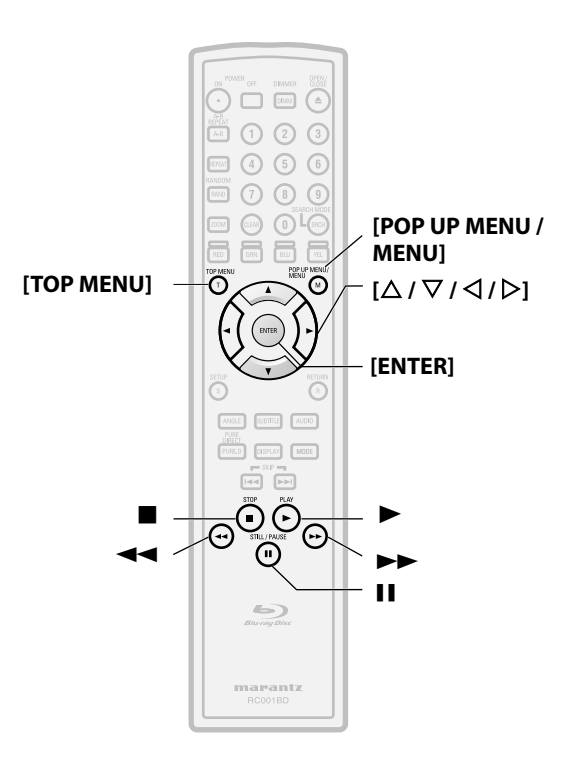

#### **Acerca de los nombres de los botones en esta explicación**

- < >: Botones de la unidad principal
- [ ] : Botones del mando a distancia

#### **Sólo el nombre de los botones:**

Botones de la unidad principal y del mando a distancia

### <span id="page-14-0"></span>**Funcionamientos Utilizando el Menú de Disco, el Menú de Títulos y el Menú Desplegable**

## **BD-V** DVD-V

Muchos de los discos BD y DVD contienen número de discos (DVD) y menú de títulos (BD/DVD) o menú desplegable para el (BD-vídeo) que describe el contenido del disco, con un menú de disco que le guía por las funciones disponibles del disco. El contenido de los menús puede variar dependiendo de los discos.

#### **Menú de disco (DVD)**

#### **1) Pulse [POP UP MENU / MENU].**

- Aparecerá el menú de disco.
- **2)** Utilice  $\left[\Delta / \nabla / \langle \cdot \rangle\right]$  para seleccionar una opción y **después pulse [ENTER].**

#### **Menú de título (BD/DVD)**

- **1) Pulse [TOP MENU].**
- **2)** Utilice  $\lceil \triangle / \nabla / \triangle \rceil$  para seleccionar una opción v **después pulse [ENTER].**

#### **Menú desplegable (BD-vídeo)**

• Esta es una función especial disponible en algunos BD. Cuando pulsa el **[POP UP MENU / MENU]**, aparece un menú en pantalla mientras que el contenido sigue reproduciéndose.

- **1) Durante la reproducción de BD, pulse [POP UP MENU / MENU].**
- **2)** Utilice  $\left[\Delta / \nabla / \langle \cdot \rangle\right]$  para seleccionar una opción y **después pulse [ENTER].**

### **Nota**

• Si la función no está disponible,  $\Omega$  puede aparecer en la pantalla del televisor.

• El contenido de los menús y las correspondientes operaciones de menú pueden variar entre los distintos discos. Consulte con el manual que acompaña al disco para ver los detalles.

#### <span id="page-14-1"></span>**Reproduciendo un BD-RE/-R en modo BDAV y un DVD-RW/-R en modo VR**

### **BDAV DVD-VR**

Cuando esta reproduciendo un BD-RE/-R en modo BDAV y un DVD-RW/-R en modo VR, puede elegir "Original" o "Playlist" si el disco contiene una "Playlist".

#### **1) En el modo parado, pulse [POP UP MENU / MENU] para llamar al menú de BD/DVD.**

**2) Utilice [**Y **/** Z**] para seleccionar "Original" o "Playlist".**

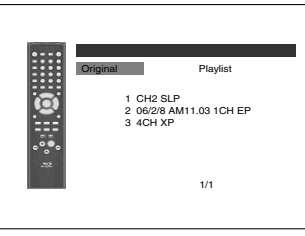

**3) Utilice [**U **/** V**] para seleccionar el título deseado y después pulse [ENTER].**

#### **Nota**

- "Original" es el título de lo que realmente está grabado en el disco.
- La lista de reproducción es la versión editada de Original.
- El menú de BD/DVD varía dependiendo de los discos.
- Si el disco no contiene una lista reproducción, la lista de reproducción no se mostrará en el menú del BD/DVD.

#### <span id="page-14-2"></span>**Pausar**

**1) Durante la reproducción, pulse** F**.** La reproducción se pausará.

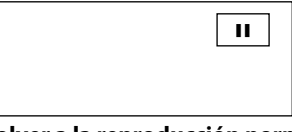

**2)** Pulse▶ para volver a la reproducción normal.

### **Nota**

• Para BD, DVD y DivX®, configure "Modo Vista fija" a "Imagen" en el menú "Video" si las imágenes en modo de pausa están borrosas (consulte la página [31](#page-30-1)).

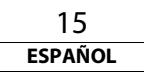

# **ESPAÑOL**

#### <span id="page-15-0"></span>**Reproducción de Reanudación**

#### 1) Durante la reproducción, pulse .

• El mensaje de reanudación aparecerá en la pantalla.

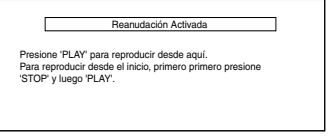

<Ejemplo: BD>

#### **2) Pulse** B**.**

Se reanudará la reproducción desde el momento en el que se paró por última vez. Para cancelar la reproducción de reanudación y comenzar a reproducir el disco desde el comienzo, pulse C de nuevo mientras la reproducción está detenida.

#### **Nota**

- Para MP3, JPEG o Windows Media™ Audio, la reproducción se reanudará desde el comienzo del archivo actual.
- La información de reanudación se guardará incluso cuando la alimentación esté en modo espera.
- $\cdot$  Si abre la bandeja de discos o presiona  $\blacksquare$  de nuevo mientras se encuentra en el modo de parada, la información de reanudación se borrará.
- Si cambia entre modo "Disco" y modo "Memoria SD", la información de reanudación se borrará.
- La reproducción de reanudación no está disponible para los BD que admitan aplicaciones Java (BD-J).

<span id="page-15-1"></span>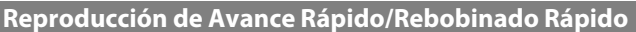

 $\begin{array}{|c|c|c|c|c|}\n\hline\n\text{BD-V} & \text{BDAV} & \text{DVD-V} & \text{DVD-VR} & \text{CD} & \text{MP3}\n\hline\n\end{array}$ 

### **WMA** DivX®

1) Durante la reproducción, pulse <<<<r >**b>>>>>>** repetidamente **para seleccionar la velocidad deseada adelante o atrás.**

#### Botón <

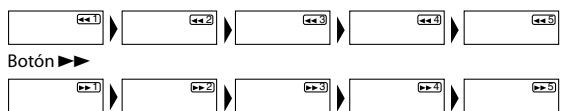

#### 2) Pulse ▶ para volver a la reproducción normal.

- Para BD y DVD, la velocidad cambia en 5 niveles distintos. Para CD de sonido, MP3, Windows Media™ Audio, y DivX®, la velocidad cambia en 3 niveles distintos.
- Para CD de sonido, MP3 y Windows Media™ Audio, el sonido se dará a cualquier velocidad de búsqueda rápida adelante y atrás.

#### **Nota**

- Para MP3 y Windows Media™ Audio, la búsqueda rápida adelante/atrás entre distintos archivos no está disponible.
- Para CD de sonido, la búsqueda rápida adelante/atrás entre distintas pistas no está disponible durante la reproducción de programa o aleatoria.
- Para ciertos archivos Div $X^{\circledast}$ , puede que no funcione la búsqueda rápida adelante/atrás.

#### <span id="page-15-2"></span>**Reproducción Lenta Adelante**

### **BD-V BDAV DVD-V DVD-VR DivX®**

- **1) Durante la reproducción, pulse** F**.**
- 2) Pulse  $\blacktriangleright\blacktriangleright$ .
	- Comenzará la reproducción a cámara lenta y el sonido se silenciará.
- 3) Pulse  $\blacktriangleright$  repetidamente para seleccionar una velocidad deseada.
	- La velocidad lenta adelanta cambia en 3 niveles distintos.

#### Botón ►►

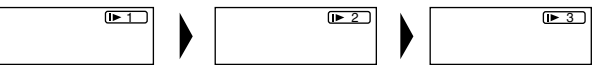

**4)** Pulse▶ para volver a la reproducción normal.

#### **Nota**

- Configure "Modo Vista fija" a "Imagen" en el menú "Video" si las imágenes del modo de reproducción lenta están borrosas (consulte la página [31](#page-30-1)).
- La marcha atrás lenta no está disponible.

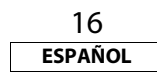

#### <span id="page-15-3"></span>**Reproducción Paso a Paso**

# **BD-V BDAV DVD-V DVD-VR DivX®**

- **1) Durante la reproducción, pulse** F**.**
- La reproducción se pausará y el sonido se silenciará. El disco avanza fotograma a fotograma cada vez que se pulsa  $\blacksquare$ .

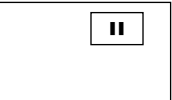

#### 2) Pulse ▶ para volver a la reproducción normal.

### **Nota**

• Configure "Modo Vista fija" en "Imagen" en el menú "Video" si las imágenes en el modo pausado están borrosas (consulte la página [31](#page-30-1)).

• Sólo está disponible el avance paso a paso.

#### **[Reproducción](#page-13-0) [Reproducción](#page-13-0)**

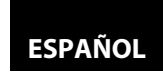

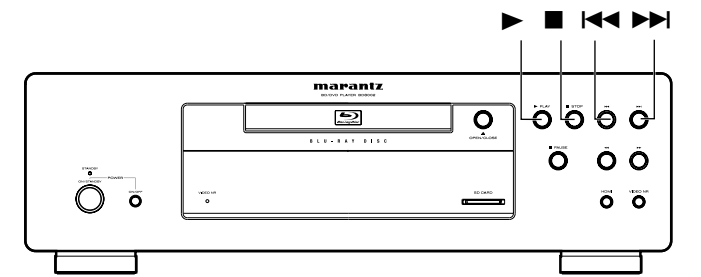

 $\Box$  [sm]  $\bigcap$  $\mathbb{B} \oplus \mathbb{O}$   $\odot$   $\odot$  $\blacksquare$  (4) (5) (6)  $O$   $O$   $O$ 

> $\mathbb{O}^{\mathsf{L}_{\mathbb{G}\mathbb{G}}}$  $\frac{1}{\sin \theta}$   $\frac{1}{\sin \theta}$

> > **CR**

 $\overline{\phantom{a}}$ 

<span id="page-16-0"></span>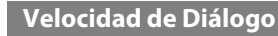

# **BD-V BDAV DVD-V DVD-VR**

Esta función se reproduce aproximadamente a 1,3 veces la velocidad de reproducción normal manteniendo la salida del sonido. Esta función está disponible sólo en discos grabados en formato Dolby Digital.

**1) Durante la reproducción, pulse [MODE] repetidamente hasta que aparezca la configuración de velocidad de diálogo.**

#### $\ket{w}$  Apdo.

**2)** Pulse [ENTER] **o**  $\left[\langle \frac{1}{2} \rangle \right]$  para cambiar  $\int \int \int (x^2, 3) dx$  o apagado.

**"Apdo."** : Reproduce a velociadad normal.

**" "** : Reproduce aproximadamente a 1,3 veces la velocidad normal de producción.

#### **3)** Pulse▶ para volver a la reproducción normal.

#### **Nota**

 $[L \wedge | \nabla / \triangle | \triangle]$ 

**[ENTER]**

**[RETURN]**

**[MODE]**

- Cada vez que presiona , la configuración se "Apdo.".
- El subtítulo se puede ver durante esta función.
- El ajuste de imagen y la configuración de idioma de sonido no pueden cambiarse cuando se esté utilizando esta función.
- El envolvente virtual no funciona mientras se utiliza esta función.
- Esta función puede que en algún momento no funcione en un disco.
- Durante esta función, se dará como salida Muilti/2ch LPCM desde la salida HDMI, se dará como salida 2ch LPCM desde la salida de sonido digital o sonido analógico de 2 canales desde la salida de sonido analógico.

#### <span id="page-16-1"></span>**Reproducción de Repetición**

Que la función repetir esté disponible puede variar dependiendo de los discos.

**1) Durante la reproducción, pulse [REPEAT] repetidamente hasta que aparezca el modo repetición deseado en la pantalla.** Están disponibles los siguientes modos de repetición.

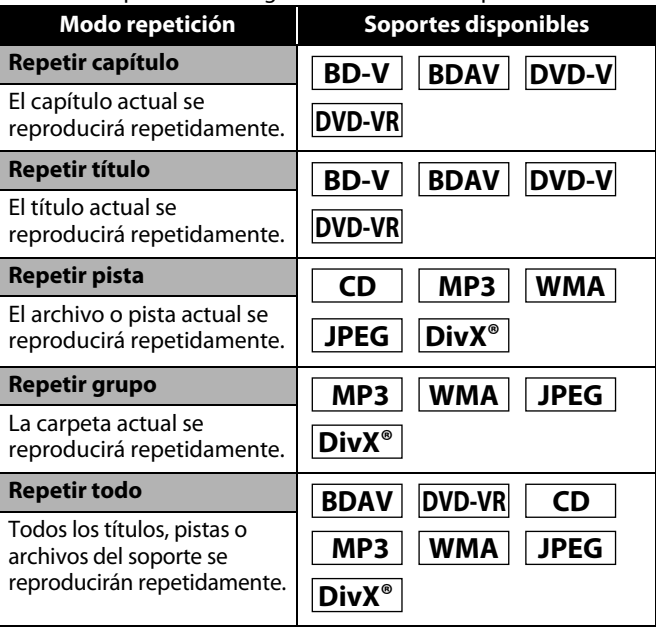

#### <span id="page-16-2"></span>**Repetir A-B**

### **BD-V BDAV DVD-V DVD-VR CD DivX®**

- La sección deseada puede reproducirse repetidamente.
- **1) Pulse [A-B REPEAT] en el punto deseado de inicio A.**
- **2) Pulse [A-B REPEAT] en el punto deseado de final B.**

• La secuencia de repetición comienza.

**3) Pulse [A-B REPEAT] para salir de la secuencia.**

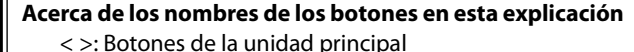

 $\overline{\bigcirc}$  G

 $\Rightarrow$ 

marantz

H Göd LDH

**ANSLE** SUBTTLE AUDIO PURED OISPLAY  $\sqrt{\frac{1}{2}}$ 

[ ] : Botones del mando a distancia

#### **Sólo el nombre de los botones:**

**[CLEAR]**

**[RANDOM] [REPEAT]**

**[A-B REPEAT]**

Botones de la unidad principal y del mando a distancia

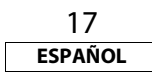

# **ESPAÑOL**

#### **Nota**

- La configuración repetir capítulo/título/pista/grupo para el grupo se borrará cuando se cambie a otro título, capítulo, pista/archivo o carpeta.
- La reproducción de repetición no funciona durante la reproducción de repetición A-B.
- Repetir título/capítulo no está disponible en algunas escenas.
- La repetir A-B solamente se puede configurar en el título actual o en la pista/archivo actual.
- La repetición A-B no está disponible en algunas escenas.
- Para cancelar el punto A configurado, pulse **[CLEAR]**.
- La reproducción repetir A-B funciona durante la reproducción de repetición del título, capítulo, pista, grupo o todo.
- Para algunos archivos DivX $^{\circ}$ , la reproducción de repetición A-B puede que no funcione.

#### <span id="page-17-0"></span>**Reproducción de Programa**

# **CD MP3 WMA JPEG**

Puede programar el disco para que se reproduzca en el orden deseado por usted.

#### **1) En modo parado, pulse [MODE].**

- Aparecerá la pantalla de programa.
- **2) Utilice [**U **/** V**] para seleccionar una pista/archivo y luego pulse [ENTER].**

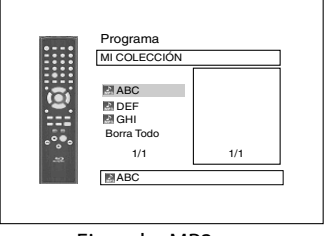

<Ejemplo: MP3>

- Para MP3, Windows Media<sup>™</sup> Audio y JPEG, utilice  $[\Delta / \nabla]$ para seleccionar una carpeta y después pulse **[ENTER]** primero y después utilice  $[\Delta / \nabla]$  para seleccionar una pista/ archivo y después pulse **[ENTER]**.
- Pulse **[CLEAR]** para borrar la última pista/archivo del programa. • Seleccione "Borra Todo" de la parte inferior de la lista para
- borrar todas las pistas/archivos del programa.
- La pista/archivo programado se muestra en la pantalla de la derecha.
- Si no se puede mostrar el programa entero en la pantalla, aparece " $\nabla$ " o " $\blacktriangle$ ".
- **[Reproducción](#page-13-0) [Reproducción](#page-13-0)** • Utilice **[**Y **/** Z**]** para ir atrás o adelante entre las jerarquías de carpetas.
	- Si se han configurado ocho o más pistas/archivos en un programa, utilice H**/**G para ver todas las pistas/archivos.
	- **3) Pulse** B **para comenzar la reproducción del programa.** • Comenzara la reproducción de programa.

#### **Nota**

- Durante la reproducción de programa, pulse una vez para establecer el punto de reanudación y después pulse bara reanudar la reproducción de programa desde donde se pulsó
- C (CD de sonido) o desde el comienzo de la pista en donde se pulsó (MP3, Windows Media™ Audio o JPEG).
- Durante la reproducción de programa, pulse dos veces para mostrar la pantalla de programa. Para volver a la reproducción de programa normal, pulse **[RETURN]** para salir de la pantalla de programa y después pulse $\blacktriangleright$ .
- Su programa sigue almacenado hasta que se abre la bandeja de discos o se apaga la alimentación.
- Se pueden introducir hasta 99 pistas/archivos.
- Para repetir la pista/archivo actual del programa, pulse
- **[REPEAT]** repetidamente hasta que aparezca "  $\rightarrow$  Pista"

durante la reproducción. Para repetir el programa completo,

pulse **[REPEAT]** repetidamente hasta que aparezca " Todo" durante la reproducción.

- Incluso si el disco introducido contiene archivos MP3, JPEG y Windows Media™ Audio mezclados, la función programa permite 99 archivos de combinación de archivos MP3, JPEG y Windows Media™ Audio.
- El número seleccionado actualmente en el panel delantero parpadea durante la configuración de la reproducción del programa.
- "F\*\*\*" se muestra en la pantalla del panel delantero mientras se selecciona la carpeta. (\*\*\* es el número de la carpeta) y el archivo se muestra como "-\*\*\*\*" después de la indicación de carpetas.
- La reproducción de una pista/ archivo deseada y la reproducción aleatoria no están disponibles durante la reproducción de programa.

### <span id="page-17-1"></span>**Reproducción Aleatoria**

# **CD MP3 WMA JPEG**

Esta función desordena el orden de reproducción de las pistas/ archivos.

#### **1) En modo parado, pulse [RANDOM].**

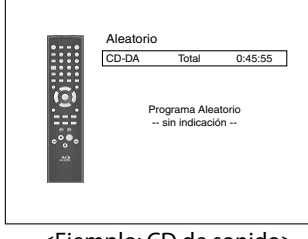

<Ejemplo: CD de sonido>

#### **2) Pulse** B **para comenzar la reproducción aleatoria.**

#### **Nota**

- Durante la reproducción aleatoria, pulse una vez para establecer el punto de reanudación y después pulse  $\blacktriangleright$  para reanudar la reproducción aleatoria desde donde se pulsó (CD de sonido) o desde el comienzo de la pista en donde se pulsó (MP3, Windows Media™ Audio o JPEG).
- $\cdot$  Durante la reproducción aleatoria, pulse  $\blacksquare$  dos veces para mostrar la pantalla de reproducción aleatoria. Para cancelar la reproducción aleatoria, pulse **[RANDOM]** cuando se muestre la pantalla de reproducción aleatoria.
- Para repetir la pista/archivo actual de la selección aleatoria, pulse **[REPEAT]** repetidamente hasta que aparezca "

Pista" durante la reproducción. Para repetir la selección aleatoria completa, pulse repetidamente **[REPEAT]** hasta que aparezca "**Todo"** durante la reproducción.

- No se puede volver a la pista/archivo anterior durante la reproducción aleatoria.
- Para discos que contengan archivos MP3, JPEG y Windows Media™ Audio mezclados, se realizará la reproducción aleatoria de esos archivos.
- "RAND" se muestra en la pantalla del panel delantero.

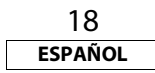

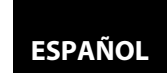

#### **H** FH marantz لة ق<sup>ل</sup>ة ة ञ  $\dot{\mathbf{Q}}$  $\tilde{O}$ ÒÔ ∩  $\overline{0}$   $\overline{0}$  $\overline{a}$

<span id="page-18-0"></span>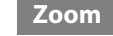

# **DVD-V DVD-VR JPEG DivX®**

Esta función le permite agrandar la imagen y hacer panorámica por la imagen agrandada.

- **1) Pulse [ZOOM] durante la reproducción.** • La reproducción continuará.
- **2) Pulse [ZOOM] repetidamente para seleccionar un factor de acercamiento deseado: x1.2, x1.5, x2.0, x4.0 o apagado.**

• El zoom "x4.0" no está disponible para JPEG ni DivX®.

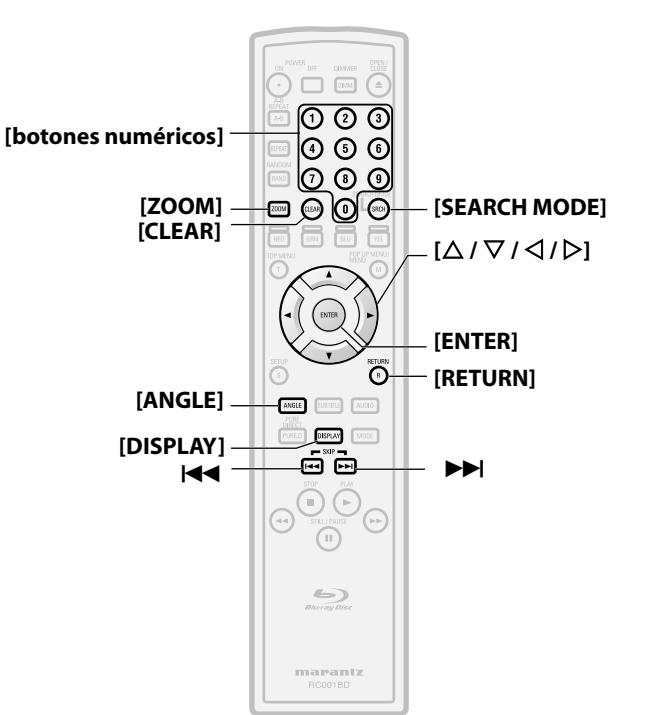

#### **Acerca de los nombres de los botones en esta explicación**

- < >: Botones de la unidad principal
- [ ] : Botones de la unidad de mando a distancia

#### **Sólo el nombre de los botones:**

Botones de la unidad principal y del mando a distancia

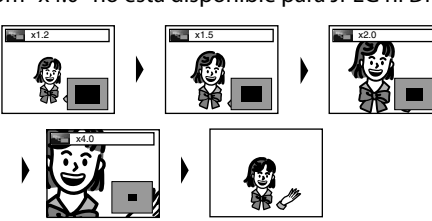

**3) Utilice [**U **/** V **/** Y **/** Z**] para mover la imagen agrandada por la pantalla.**

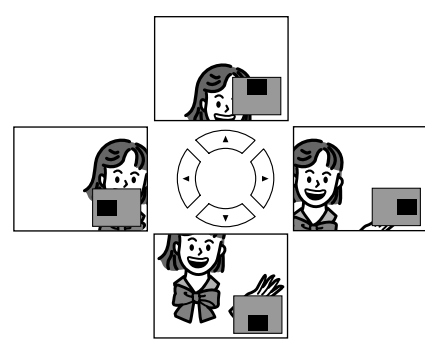

#### **4) Pulse [ZOOM] para salir del modo zoom.**

#### **Nota**

- Para BD, la función de zoom no está disponible.
- La función zoom no funciona mientras se muestra el menú del disco.
- La pantalla de navegación no está disponible en JPEG.
- No puede hacer panorámica por la imagen agrandada en algunos archivos JPEG.
- En algunos DVD, el zoom "x4.0" no está disponible.
- En algunos archivos DivX® con una imagen pequeña, la función zoom no está disponible.
- Para DivX®, depende del tamaño de la imagen, algunos factores de zoom pueden no estar disponibles.

### <span id="page-18-3"></span><span id="page-18-1"></span>**Ángulo de la Cámara**

# **BD-V DVD-V**

Algunos discos BD y DVD contienen escenas que se han rodado simultáneamente desde distintos ángulos. Puede cambiar el ángulo de cámara cuando aparece  $\frac{\infty}{\mu}$ en pantalla.

#### **1) Pulse [ANGLE] durante la reproducción.**

- Se mostrará el ángulo seleccionado en la barra de visualización de la parte superior de la pantalla.
- 2) Utilice **[△ / ▽]** para seleccionar su ángulo deseado.

#### **Nota**

• Si la configuración "Icono de Ángulo" es "Apdo." en el menú "Otros", no aparecerá  $^{\infty}$ n. Consulte la página [37](#page-36-2).

#### <span id="page-18-2"></span>**Buscar**

### Utilizar  $|\blacktriangleleft \blacktriangleleft$  /  $\rightharpoonup$   $\blacktriangleright$

1) Pulse  $\blacktriangleright$  para saltar al siguiente capítulo, pista o archivo **durante la reproducción.**

Para volver al capítulo, pista o archivo anterior, pulse  $\blacktriangleleft$  dos veces rápidamente.

#### **Nota**

• Si el título no tiene ningún capítulo,  $\blacktriangleright \blacktriangleright \blacktriangleright$  cambia el título.

### -**Utilizar [SEARCH MODE]**

Utilizando **[SEARCH MODE]**, usted puede seleccionar las siguientes opciones de búsqueda.

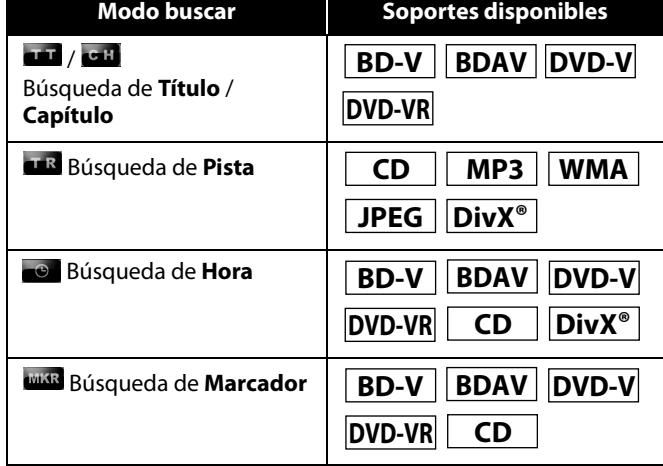

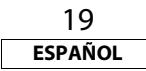

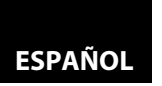

- **1) Seleccione un tipo de búsqueda pulsando [SEARCH MODE].** • Cada vez que pulsa **[SEARCH MODE]**, el tipo de búsqueda cambia.
- **2) Introduzca el capítulo, la lista, el archivo, el número de título o la hora deseados a buscar para utilizar [botones numéricos].** • Comenzará la búsqueda de capítulo, título, pista u hora.
	-

#### **Nota**

- Durante la reproducción de programa y la aleatoria, las funciones de búsqueda no están disponibles excepto la búsqueda que utiliza  $\left|\frac{d}{d}\right|$ /**>>**|
- La función búsqueda de tiempo solamente está disponible en la misma pista, título o archivo.
- Para ciertos archivos DivX®, la búsqueda de hora puede que no funcione.
- Para BD, las búsquedas de capítulo y hora están disponibles solamente durante la reproducción.

#### -**Búsqueda de marcador**

Esta función le permite asignar un punto específico de un título o pista para volver a llamar más tarde.

- **1) Durante la reproducción, pulse [SEARCH MODE] repetidamente hasta que aparezca la configuración del marcador.**
- 2) Utilice  $\left[\langle \rangle / \rangle \right]$  para seleccionar un número marcador (de 1 a 9).

### MAR 1 2 3 4 5 6 7 8 9 AC -- --: --: --

- **3) Cuando el disco alcanza el punto que desea configurar como marcador, pulse [ENTER].**
	- El título o pista y el tiempo de reproducción transcurrido aparecerán en la pantalla.
- **4) Pulse [SEARCH MODE] o [RETURN] para salir.**
- **5) Para volver después al marcador, llame a la configuración del marcador pulsando [SEARCH MODE] repetidamente durante la reproducción y utilice [**Y **/** Z**] para elegir un marcador deseado y después pulse [ENTER].**

#### **Nota**

- Abrir la bandeja de discos, apagar la alimentación o seleccionar "AC" en el paso 2 y pulsar **[ENTER]** borra todos los marcadores.
- Para borrar un marcador, utilice **[**Y **/** Z**]** para seleccionar el número de marcador a borrar y pulse **[CLEAR]**.
- Puede marcar hasta nueve puntos.
- Para BD-vídeo, la búsqueda de marcador entre distintos títulos no está disponible.
- Para BD, puede volver al marcador solamente durante la reproducción.

#### <span id="page-19-0"></span>**Visualización en Pantalla**

Puede comprobar la información acerca del disco actual pulsando **[DISPLAY]**.

Para llamar a la visualización en pantalla, pulse **[DISPLAY]** durante la reproducción. Cada vez que pulsa **[DISPLAY]**, cambia la información. Dependiendo del soporte, la información disponible varía.

### **BD-V BDAV**

APAGADO → Información de título/capítulo → Información de título (tiempo transcurrido)  $\rightarrow$  Información de título (tiempo  $restante$ )  $\rightarrow$  Información de HDMI  $\rightarrow$  APAGADO

### **DVD-V DVD-VR**

APAGADO A Información de capítulo (tiempo transcurrido)  $\rightarrow$  Información de capítulo (tiempo restante)  $\rightarrow$  Información de título (tiempo transcurrido)  $\rightarrow$  Información de título (tiempo  $restante$ )  $\rightarrow$  Indicador de velocidad de bits  $\rightarrow$  Información de  $HDMI \rightarrow APAGADO$ 

**CD**

APAGADO  $\rightarrow$  Información de pista (tiempo transcurrido)  $\rightarrow$ Información de pista (tiempo restante)  $\rightarrow$  Información de disco\*  $(t$ iempo transcurrido)  $\rightarrow$  Información de disco\* (tiempo restante)  $\rightarrow$  Información de HDMI  $\rightarrow$  APAGADO

(\* no disponible durante la reproducción de programa/aleatoria)

### **MP3 JPEG**

APAGADO  $\rightarrow$  Información de nombre de archivo  $\rightarrow$  Información de archivo (tiempo transcurrido\*) → Información de HDMI  $\rightarrow$  APAGADO

(\* no disponible para JPEG)

## **WMA**

APAGADO  $\rightarrow$  Información de nombre de archivo  $\rightarrow$  Información de etiqueta (nombre del título) → Información de etiqueta (nombre del artista)  $\rightarrow$  Información de archivo (tiempo transcurrido) → Información de HDMI → APAGADO

# **DivX®**

APAGADO  $\rightarrow$  Información de nombre de archivo  $\rightarrow$  Información de archivo (tiempo transcurrido)  $\rightarrow$  Información de archivo  $(t$ iempo restante)  $\rightarrow$ Información de HDMI  $\rightarrow$ APAGADO

• Para CD de sonido, MP3, Windows Media™ Audio y JPEG, durante la reproducción de programa o aleatoria, la indicación se mostrará después de la información de pista/archivo.

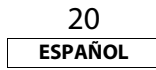

#### -**Información de capítulo**

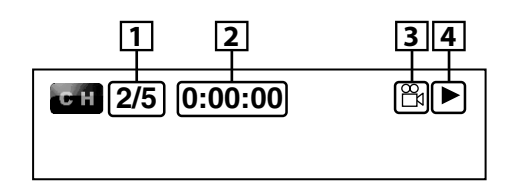

<Información del título y el capítulo para BD>

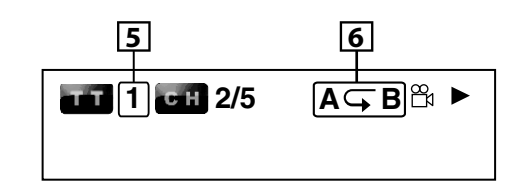

- **1. Número del capítulo actual/número total de capítulos**
- **2. Tiempo transcurrido/tiempo restante del capítulo actual**
- **3. Indica que hay disponibles imágenes de distintos ángulos de cámara en la escena (Para BD-RE/-R en modo BDAV, el tipo de título (ORG: original, PL: lista de reproducción) se mostrará)**
- **4. Estado actual de reproducción**
- **5. Número del título actual**
- **6. Configuración actual de repetición (Solamente cuando está activa la configuración de repetición) (C: Repetir capítulo, T: Repetir título, AB: repetir A-B)**
	-

#### -**Información de título**

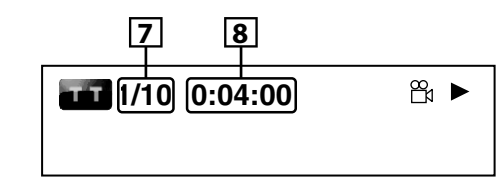

- **7. Número del título actual/número total de títulos**
- **8. Tiempo transcurrido/tiempo restante del título actual**

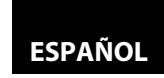

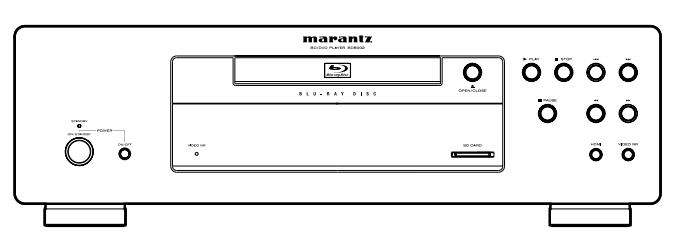

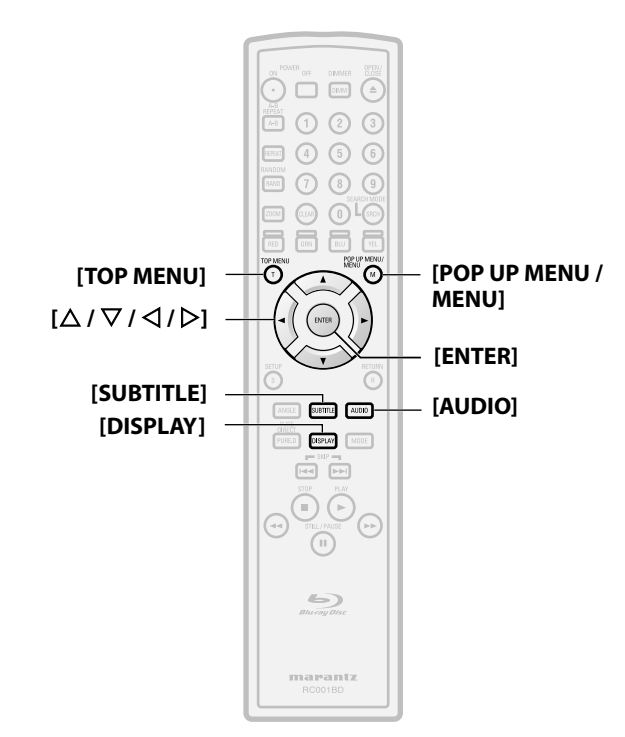

#### **Acerca de los nombres de los botones en esta explicación**

- < >: Botones de la unidad principal
- [ ] : Botones del mando a distancia
- **Sólo el nombre de los botones:**

Botones de la unidad principal y del mando a distancia

### -**Indicador de velocidad de bits**

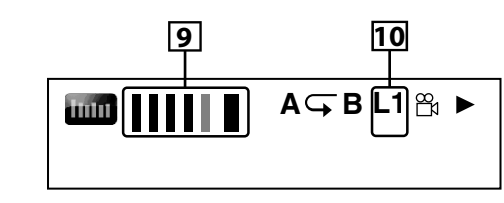

<Para modo VR DVD-RW/-R>

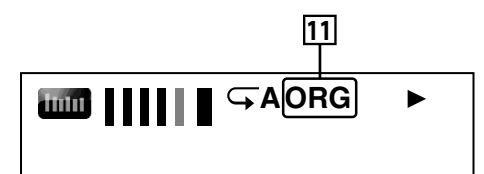

- **9. Velocidad de bits (la cantidad de datos de imagen que se está leyendo actualmente)**
- **10. Número de capa (Solamente para discos de dos capas) (L0: Se reproduce la capa 0. L1: Se reproduce la capa 1)**
- **11. Tipo de título (ORG: original, PL: lista de reproducción)**

### -**Información de pista/archivo**

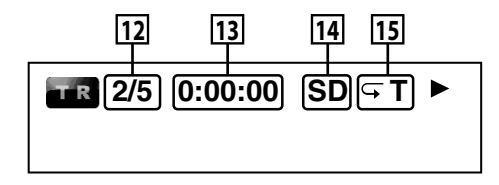

- **12. Número de la pista (archivo) actual/número total de pistas (archivo)**
- **13. Tiempo transcurrido/tiempo restante de la pista (archivo) actual**
- **14. Indicación de reproducción de tarjeta de memoria SD**
- **15. Configuración actual de repetición (Solamente cuando está activa la configuración de repetición)**
	- **(T: Repetir pista/archivo, G: Repetir grupo, A: Repetir todo)**

#### -**Información del disco**

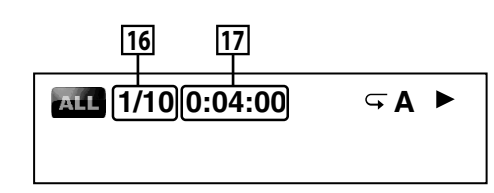

**16. Número de la pista actual/número total de pistas 17. Tiempo transcurrido/tiempo restante del disco actual**

### -**Información de nombre de archivo**

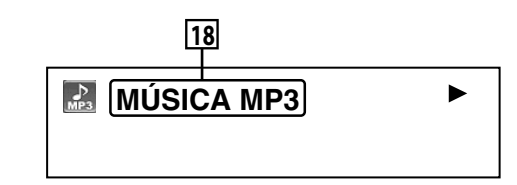

#### **18. Icono de soporte y nombre de archivo**

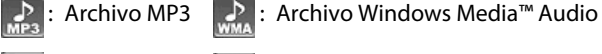

```
Archivo JPEG : Archivo DivX<sup>®</sup>
R
```
### -**Información de etiqueta**

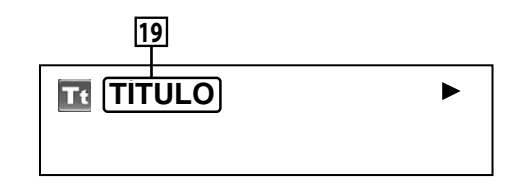

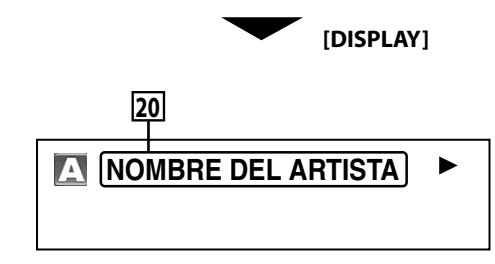

- **19. Nombre del título basado en la información de etiqueta del archivo Windows Media™ Audio actual**
- **20. Nombre del artista basado en la información de etiqueta del archivo Windows Media™ Audio actual**

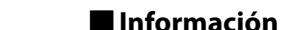

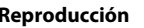

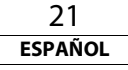

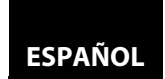

#### **[Reproducción](#page-13-0) [Reproducción](#page-13-0)** -**Información sobre HDMI**

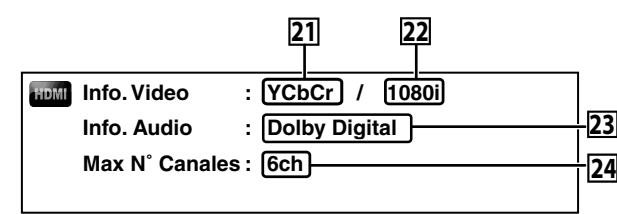

#### **21. Formato de vídeo HDMI**

- **22. Resolución de la imagen de salida HDMI**
- **23. Formato de sonido HDMI**
- **24. El número máximo de canales de sonido que se pueden aceptar por parte del equipo conectado**

#### **Nota**

• Si no está conectado HDMI, se mostrará "---" para la información de HDMI.

### <span id="page-21-3"></span><span id="page-21-0"></span>**Seleccionar el Formato de Sonido e Imagen**

#### <span id="page-21-1"></span>**Seleccionar Corrientes de Sonido/Canales**

# **BD-V BDAV DVD-V DVD-VR CD DivX®**

Ciertos discos BD y DVD contienen múltiples corrientes de sonido. Con frecuencia son distintos idiomas de sonido o formatos de sonido. Para BD, el sonido disponible depende de la configuración de "Modo de audio BD". Consulte la página [23](#page-22-2) para mayor información.

## **BD-V**

#### **1) Durante la reproducción, pulse [AUDIO].**

**2) Utilice [**U **/** V**] para seleccionar "Principal" o sonido "Secundario" para configurar y después pulse [ENTER].**

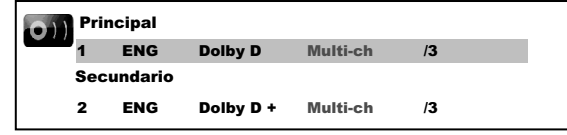

- **"Principal"** : Configura el sonido para la imagen principal.
- **"Secundario"** : Configura el sonido de la imagen secundaria. Cuando esté activada la imagen secundaria, el sonido "Secundario" se dará como salida con la imagen secundaria.
- Para oír el sonido secundario, el "Modo de audio BD" tiene que estar configurado a "Salida audio comb.". Consulte la página [23.](#page-22-2)
- **3)** Utilice  $[\triangle / \nabla]$  para seleccionar su corriente de sonido/ **canal deseado.**
- **4) Pulse [AUDIO] para salir.**

# - **BDAV DVD-V DVD-VR CD DivX®**

- **1) Durante la reproducción, pulse [AUDIO].**
- **2)** Utilice  $[\triangle / \nabla]$  para seleccionar su corriente de sonido/ **canal deseado.**

#### $\bullet$  $\blacktriangle$  $ENG$  Dolby D 5.1ch  $/3$

- Para los CD de sonido, usted puede seleccionar las siguientes opciones.
- **"Estéreo"** : Tanto el canal derecho como el izquierdo están activos (estéreo)
- **"L-ch"** : Sólo está activo el canal izquierdo
- **"R-ch"** : Sólo está activo el canal derecho
- **3) Pulse [AUDIO] para salir.**

#### **Nota**

- Para BD-RE/-R en modo BDAV y DVD-RW/-R en modo VR con el sistema MTS (sonido multicanal de televisión), usted puede conmutar entre "1.Principal" (sonido principal), "1. Sub" (sonido secundario) y "1.Principal/Sub" (sonido principal y secundario).
- Para ciertos BD, el sonido secundario se dará como salida incluso cuando la imagen secundaria esté desactivada.
- El modo de sonido no se puede cambiar durante la reproducción de discos que no se hayan grabado en sonido múltiple.
- Algunos discos permiten cambiar la configuración de idioma de sonido en el menú del disco. (El funcionamiento cambia según los discos. Consulte el manual que acompaña al disco).
- Pulsar **[AUDIO]** puede que no funcione en algunos discos con corrientes de sonido/canales múltiples (por ejemplo, DVD que permiten cambiar configuración de sonido en el menú del disco).
- Si elige un idioma que tiene código de idioma de tres letras, el código se mostrará cada vez que cambie la configuración del idioma de sonido. Si elige cualquier otro idioma, se mostrará "---" en cambio (consulte la página [39](#page-38-1)).
- La selección de idioma del sonido no se puede hacer durante velocidad de diálogo (consulte la página [17](#page-16-0)).
- Si el disco no tiene idioma de sonido, se mostrará "No Disponible".
- Para discos con archivos DivX®, sólo se muestra el sonido MP3, MP2 o Dolby Digital. Otro sonido se mostrará con "---".
- Para DTS-CD (disco de música 5,1), no está disponible la selección de corrientes ni canales de sonido.

### <span id="page-21-2"></span>**Seleccionar el Idioma de Subtítulo**

# **BD-V DVD-V DivX®**

BD, DVD-vídeo y DivX® pueden tener subtítulos en uno o más idiomas. Los idiomas disponibles de subtítulos pueden encontrarse en el estuche del disco. Puede cambiar los idiomas de subtítulos en cualquier momento durante la reproducción.

### BD-V

- **1) Durante la reproducción, pulse [SUBTITLE].**
- **2)** Utilice  $[\triangle / \nabla]$  para seleccionar "Subtitulo principal", **"Subtítulo secundario" o "Tipo de subtítulos" y después pulse [ENTER].**

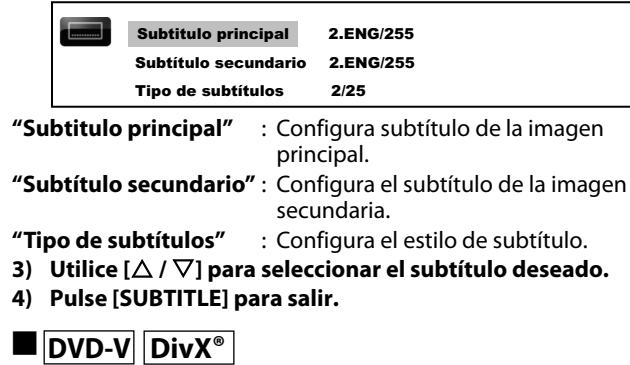

- **1) Durante la reproducción, pulse [SUBTITLE].**
- **2)** Utilice  $[\triangle / \nabla]$  para seleccionar el subtítulo deseado.

 $ENG$  /3  $\bullet$ 

**3) Pulse [SUBTITLE] para salir.**

#### **Nota**

- Algunos discos le permitirán cambiar solamente el subtítulo desde el menú de disco. Pulse **[TOP MENU]** o **[POP UP MENU / MENU]** para mostrar el menú del disco.
- Si aparece un código de idioma de 4 dígitos en el menú del subtítulo, consulte el ["Código de Idioma" en la página 39](#page-38-1).
- Si el disco no tiene ningún idioma de subtítulo o el estilo de subtítulo, se mostrará "No Disponible".
- Para DivX®, la pantalla solamente muestra el número de idiomas de subtítulo.

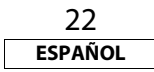

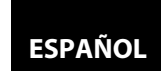

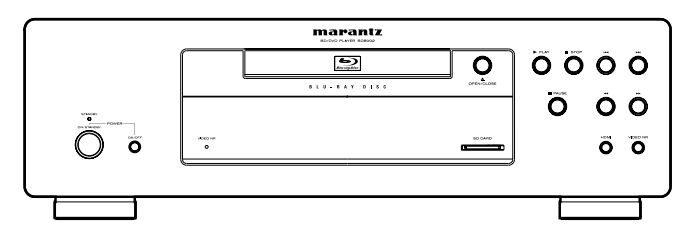

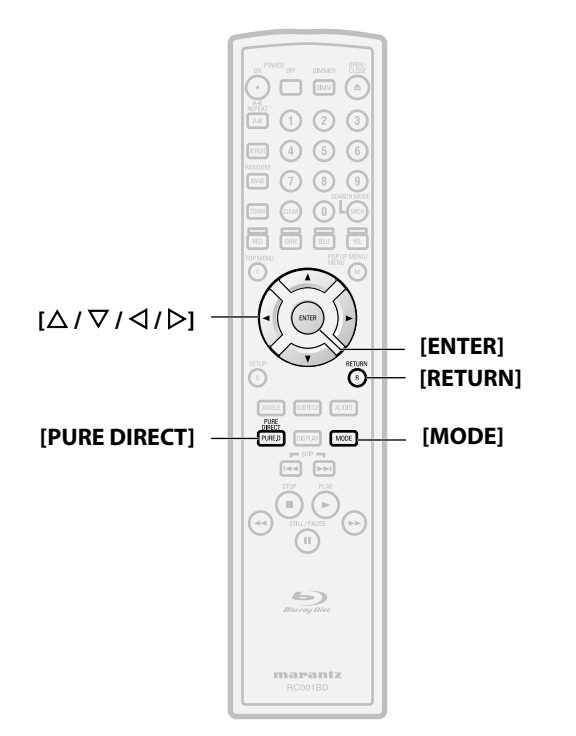

#### **Acerca de los nombres de los botones en esta explicación**

- < >: Botones de la unidad principal
- [ ] : Botones del mando a distancia

**Sólo el nombre de los botones:**

Botones de la unidad principal y del mando a distancia

#### <span id="page-22-0"></span>**Envolvente Virtual**

### **BD-V BDAV DVD-V DVD-VR**

 $\triangleq$ 

Usted puede disfrutar de un espacio virtual estereofónico a través de su sistema actual en estéreo de dos canales.

**1) En modo parada, pulse [MODE] repetidamente hasta que aparezca la configuración de envolvente virtual.**

### **Richard Apdo.**

- **2)** Utilice  $[\triangle / \nabla]$  para seleccionar "1" (Efecto natural), "2" **(Efecto enfatizado) o "Apdo.".**
- **3) Pulse [RETURN] para salir.**

#### **Nota**

- Seleccione "Apdo." en el envolvente virtual o baje el volumen si se distorsiona el sonido.
- Esta función no se puede utilizar durante velocidad de diálogo (consulte la página [17](#page-16-0)).
- Para el envolvente virtual, la señal de sonido siempre será LPCM de 2 canales.

#### <span id="page-22-5"></span><span id="page-22-1"></span>**Modo Directo Puro**

#### **BD-V**  $\texttt{BDAV} \left| \texttt{DVD-V} \right| \left| \texttt{DVD-VR} \right| \right|$  CD  $\left| \texttt{MP3} \right|$

### **WMA** DivX<sup>®</sup>

Utilice esta función para apagar circuitería no utilizada para lograr un sonido analógico de alta calidad.

#### **1) Pulse [PURE DIRECT] repetidamente para seleccionar el modo directo puro que desea.**

• Cada vez que pulse, **[PURE DIRECT]**, cambia el modo directo puro según "Normal"  $\rightarrow$  "Video Off"  $\rightarrow$  "Display Off"  $\rightarrow$  $H^*$ All Off<sup>"</sup>  $\rightarrow$  "Normal". Los modos se mostrarán en la pantalla del panel delantero.

#### **Salidas de imagen/sonido para cada modo**

- **"Normal"** : Modo normal de reproducción (el modo directo puro está apagado).
- **"Video Off"** : La señal de vídeo no se dará como salida.
- **"Display Off"** : La circuitería de la pantalla y los indicadores del panel delantero se apagará.
- **"All Off"** : La señal de vídeo no se dará como salida y la circuitería de la pantalla y los indicadores del panel delantero se apagará.

#### **Nota**

• Si apaga la unidad o pone esta unidad en modo espera, el modo directo puro volverá a "Normal".

$$
\frac{23}{\text{ESPAÑOL}}
$$

#### <span id="page-22-4"></span><span id="page-22-2"></span>**Configurar el Modo de BD de Sonido**

# **BD-V**

El modo de sonido es elegir entre dos vías. Puede dar como salida el sonido secundario e interactivo acompañado del sonido primario o podría dar como salida sólo el sonido primario. Dependiendo de la configuración del modo, la salida de Dolby Digital, DTS, Dolby Digital Plus, Dolby TrueHD, or DTS-HD cambia entre Mult. LPCM y corriente de bits.

**1) En modo parado con un BD introducido, presione [MODE].**

#### <span id="page-22-3"></span>2) Utilice  $[\triangle / \nabla]$  para seleccionar la configuración deseada. -**"Salida audio comb."**

Si está disponible, el sonido secundario e interactivo del BD se dará igual que el sonido principal.

• El sonido secundario es el sonido de la imagen secundaria (comentarios del director, etc.) y el sonido interactivo es el sonido de la aplicación interactiva (sonidos de clic de los botones, etc.).

#### -**"Salida de audio HD"**

Se dará como salida el sonido principal. Configure este modo para dar como salida sonido Dolby Digital, Dolby Digital Plus, Dolby TrueHD, DTS o DTS-HD de BD a través de la conexión HDMI.

#### **3) Pulse [RETURN] para salir.**

• También puede establecer "Modo de audio BD" desde el menú de configuración. Consulte la página [32](#page-31-1).

#### **Nota**

- En el modo "Salida audio comb.", incluso si configura "Mult. HDMI (Normal)" en la configuración "Salida audio HDMI", se dará como salida multi LPCM desde HDMI OUT para BD de sonido. Consulte la página [11.](#page-10-2)
- En modo "Salida audio comb." con salida de sonido HDMI, se dará como salida LPCM con mezcla reducida a 2 canales desde DIGITAL OUT para sonido BD.
- En el modo "Salida audio comb." con "Salida audio HDMI" configurado a "Audio desactivado" y "Salida digital" configurado a "Bitstream", DTS, DTS-HD y LPCM, se dará como salida Dolby Digital para sonido BD. Consulte la página [12](#page-11-2).
- En modo "Salida audio comb.", desde 7.1ch AUDIO OUT, Dolby Digital Plus, Dolby TrueHD y DTS-HD se dará como salida como multi-LPCM descodificado desde su corriente central correspondiente.

# **ESPAÑOL**

#### **[Reproducción](#page-13-0) [Reproducción](#page-13-0)**

<span id="page-23-0"></span>**Ajustar la Imagen**

## **BD-V BDAV DVD-V DVD-VR DivX®**

Puede ajustar la calidad de la imagen y guardar la configuración que ha ajustado en las memorias 1-5.

#### **1) Durante la reproducción, pulse [MODE] repetidamente hasta que aparezca el menú de ajuste de imagen.**

• Menú de ajuste de imagen:

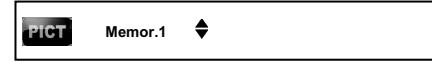

- **2)** Utilice  $[\triangle / \nabla]$  para seleccionar una memoria de **"Memor.1" a "Memor.5" para guardar su configuración y luego pulse [ENTER].**
- **3)** Utilice  $[\triangle / \nabla]$  para seleccionar una opción a ajustar y **después utilice [**Y **/** Z**] para ajustar la configuración.**

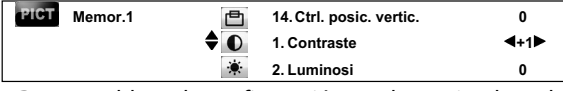

**Lista de elementos/valores de ajuste de la imagen**

• Para restablecer la configuración predeterminada, pulse **[RETURN]**, utilice  $[\Delta / \nabla]$  para seleccionar "STD" y después pulse **[ENTER]**.

### -**Corrección de gamma**

• Para ajustar la "Correctión Gamma", después de seleccionar la opción del paso 3, pulse **[ENTER]**, y después utilice  $[\Delta / \nabla / \Delta / \Delta]$  para ajustar la configuración.

• En el gráfico de la corrección de gamma, el eje horizontal indica el nivel de brillo de la imagen registrada en el disco y el eje vertical indica el nivel de brillo de la imagen cuando se da como salida desde esta unidad.

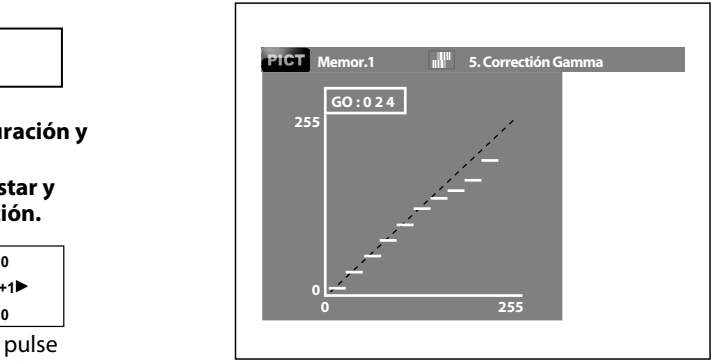

• Cuando los puntos brillantes del lado del disco se ajustan al lado de salida "oscuro" del lado de salida, las partes finas de la porción brillante que normalmente son difíciles de ver se convierten en una imagen que se puede discernir fácilmente.

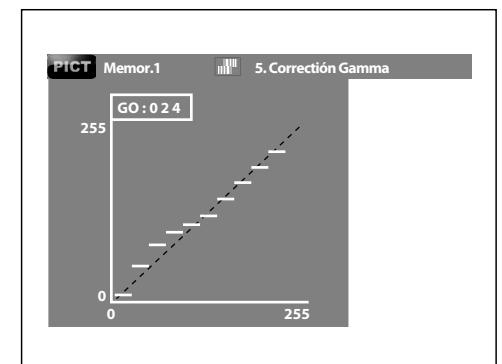

- Cuando los puntos oscuros del lado del disco se ajustan al lado de salida "brillante" del lado de salida, las partes finas de la porción oscura que normalmente son difíciles de ver se convierten en una imagen que se puede discernir fácilmente.
- **4) Pulse [RETURN] repetidamente para salir.**

#### **Nota**

- Esta configuración no es efectiva para la salida de imagen desde las tomas VIDEO OUT y S VIDEO OUT.
- La configuración permanece incluso si apaga la unidad.
- No puede ajustar la configuración durante la reproducción rápida, ni cuando el directo puro está configurado a "Video Off" o "All Off".
- También se puede ajustar DNR pulsando **<VIDEO NR (REDUCCIÓN**
- **DE RUIDO)>** en el panel delantero. (consulte la página [7\)](#page-6-3).

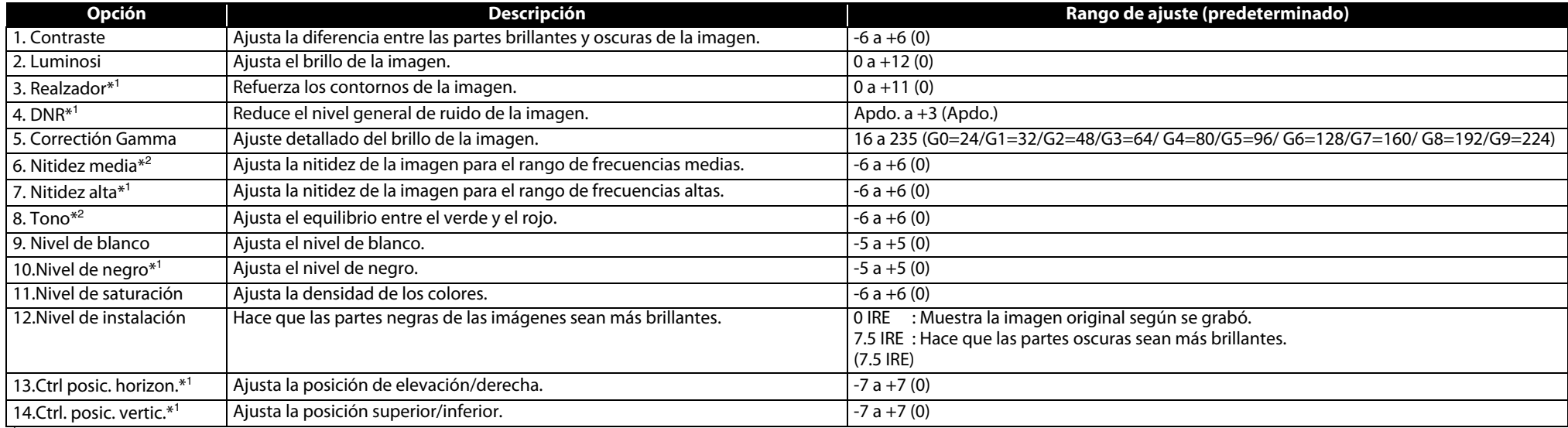

\*<sup>1</sup> Efectivo para la señal de vídeo de COMPONENT VIDEO OUT (excepto 480i) y tomas HDMI OUT.

\*<sup>2</sup> No es efectivo para la señal de vídeo de la toma HDMI OUT.

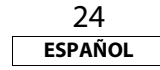

<span id="page-24-1"></span><span id="page-24-0"></span>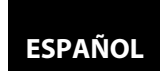

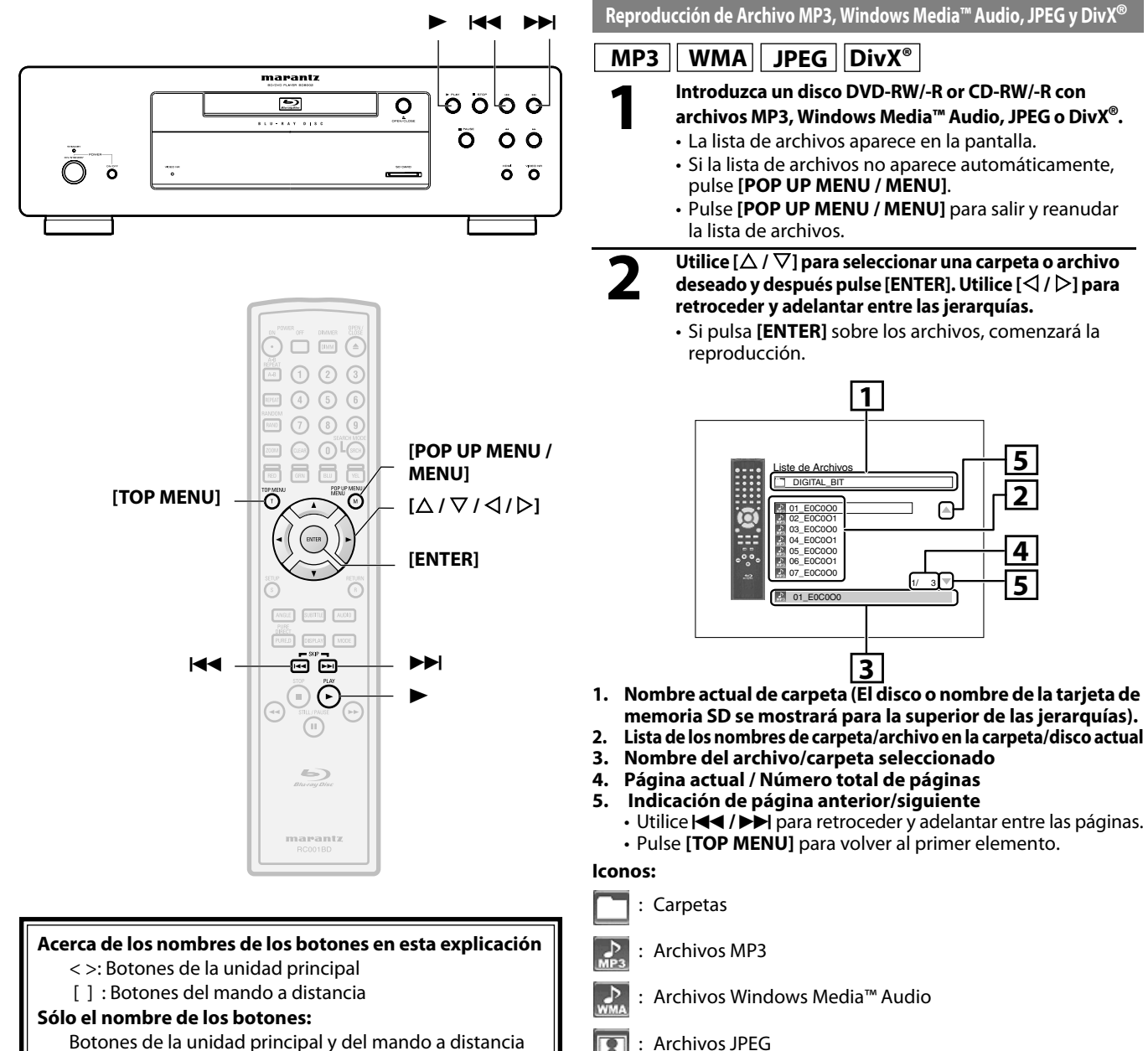

#### **[Reproducción](#page-13-0) [Reproducción](#page-13-0) Se recomienda que los archivos a reproducir en esta unidad se graben según las siguientes especificaciones:**

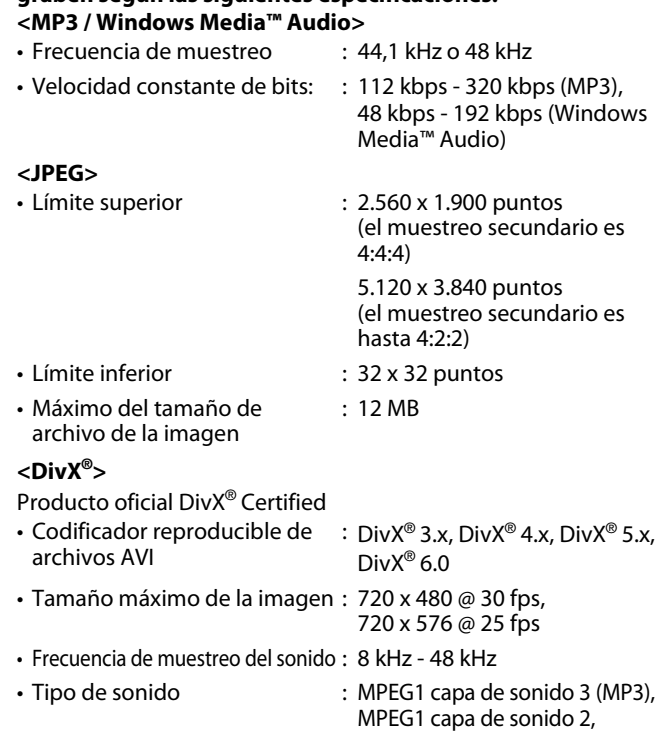

**Nota**

• El sistema puede reconocer hasta 255 carpetas/999 archivos para los CD, 999 carpetas/9999 archivos para DVD y tarjetas de memoria SD.

Dolby Digital

- El nombre del carpeta y del arcihivo se pueden mostrar con hasta 28 caracteres. Los caracteres no reconocibles se sustituyen con asteriscos.
- Las jerarquías novena y posteriores no se pueden mostrar para el CD y las jerarquías décima y posteriores no puede mostrarse para DVD y tarjeta de memoria SD.
- Los archivos cuya extensión sea distinta de ".mp3(MP3)" ".wma(Windows Media™ Audio)", ".jpg / .jpeg(JPEG)" o ".avi/ .divx" no se enumeran.
- Algunas carpetas o archivos que no sean reproducibles puede que se enumeren debido al estado de grabación.
- Los archivos JPEG de alta resolución tardan más en mostrarse.
- Los archivos JPEG progresivos (archivos JPEG grabados en formato progresivo) no pueden reproducirse en esta unidad.
- Esta unidad reconoce hasta 8 caracteres de nombre de archivo en la tarjeta de memoria SD. Los caracteres después del noveno no se mostrarán.

Botones de la unidad principal y del mando a distancia

 $\overline{\mathbf{r}}$ 

Archivos DivX<sup>®</sup>

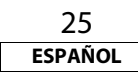

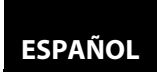

#### **Para reproducir el Subtítulo DivX***®* **Creado por el Usuario.**

El subtítulo creado por el usuario puede mostrarse durante la reproducción de DivX®.

- **1) Después de seleccionar el archivo DivX®, aparecerá la "Lista de Subtítulo" cuando el "DivX Subtítulo" es[tá](#page-29-2)  configurado a cualquier cosa distinta de "Apdo.".**  [\(Consulte la página 30.\)](#page-29-2)
- **2) Utilice [**U **/** V**] para seleccionar la extensión deseada que desea mostrar y después pulse [ENTER].**

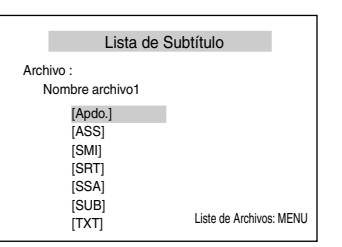

El DivX® con el subtítulo comienza a reproducirse. El subtítulo no puede mostrarse cuando la configuración es "Apdo.". • Si hay más de una extensión, la selección de extensiones aparece en la lista de subtítulos.

• Si introduce un DVD-RW/-R, CD-RW/-R con archivos DivX® que están mezclados con archivos MP3/Windows Media™ Audio/ JPEG, se mostrará la pantalla de selección de soportes de reproducción. Utilice **[**U **/** V**]** para seleccionar su soporte deseado y después pulse **[ENTER]**.

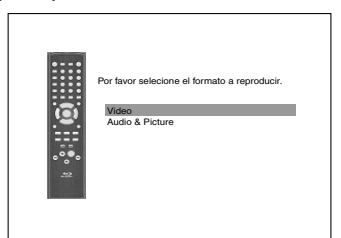

• Pulse **[TOP MENU]** para llamar la pantalla de selección de soportes de reproducción en el modo parado.

#### **Pista para productos oficiales DivX® Certified comprados o alquilados**

- Cuando haya comprado o alquilado un archivo Div $X^{\circledast}$  a través del sitio oficial de vídeo DivX® que se llama DivX® servicios de vídeo bajo demanda (VOD, por sus siglas en inglés), se requiere un código cada vez que obtiene un nuevo archivo de los servicios DivX® VOD. Consulte "DivX(R) VOD" en la página [37](#page-36-3).
- Algunos archivos DivX® VOD están restringidos por un número de veces limitado de reproducciones (no se puede reproducirlos más allá del límite). Si su archivo DivX® VOD tiene dicho límite, la pantalla de confirmación de reproducción aparecerá.

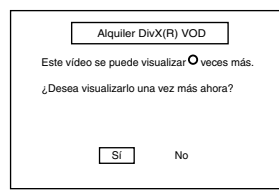

- Utilice  $\left[\langle \langle 1/\rangle \rangle \right]$  para seleccionar "Sí" si desea reproducir el archivo o seleccione "No" si no desea reproducirlo. Después, pulse **[ENTER]** para confirmar la selección.
- Usted no puede reproducir los archivos DivX® VOD cuyo periodo de alquiler haya caducado. En tal caso, pulse **[POP UP MENU / MENU]** y seleccione los otros archivos que pueden reproducirse.

• Usted no puede reproducir los archivos DivX® VOD obtenidos con códigos de registro distintos en esta unidad. Pulse **[POP UP MENU / MENU]** y seleccione otros

• No puede reproducir el archivo DivX® que tenga una resolución que no admita esta unidad. Esta unidad no admite los archivos DivX® que tengan un tamaño de imagen que supere 720 x 480 @ 30 fps o 720 x 576 @ 25 fps.

archivos que se pueden

reproducir.

Alquiler Expirado El plazo de alquiler ha expirado. Por favor pulse 'MENU'.

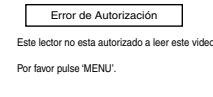

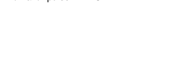

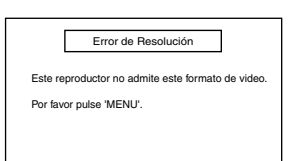

### **¿Qué es DivX***®***?**

- Div $X^{\circledast}$  es un codec (compresión/descompresión) que puede comprimir imágenes a una cantidad muy pequeña de datos. El software puede comprimir datos de imagen desde cualquiera de los dispositivos al tamaño que pueda enviarse por internet y sin poner en peligro la calidad visual de las imágenes.
- Un archivo con extensión ".avi" y ".divx" se llama archivo DivX®. Todos los archivos con la extensión DivX® se reconocen como MPEG4.
- $\cdot$  Para mayor información sobre Div $X^{\circledast}$ , por favor visite http://www.divx.com.

#### **Nota para DivX***®*

- Incluso si el archivo tiene la extensión de ".avi" y ".divx", esta unidad no puede reproducir los que están grabados en un formato distinto del DivX®.
- Puede que tarde un rato en darse como salida sonido e  $imá$ genes después de que ha introducido el disco y pulsado  $\blacktriangleright$ .
- Cuando reproduzca los archivos grabados en altas velocidades de bits, las imágenes pueden interrumpirse en algunas ocasiones.
- $\cdot$  Aunque el logotipo DivX® se ha conseguido para esta unidad. puede que no sea capaz de reproducir algunos datos, dependiendo de sus características, velocidades de bits o configuraciones de formato de sonido, etc.
- $\cdot$  Los archivos DivX® cuyo tamaño excedan de 2 GB no se pueden reproducir.
- Si se selecciona un archivo DivX<sup>®</sup> de gran tamaño, puede que tarde un poco en comenzar la reproducción (a veces más de 20 segundos).
- Si intenta reproducir un archivo DivX<sup>®</sup> que tenga una resolución de pantalla que no admita esta unidad, la reproducción se detendrá y aparecerá un mensaje de error.
- $\cdot$  Algunos archivos DivX® no se pueden reproducir en esta unidad por la configuración y características del disco, o debido a la condición de grabación y software de autoría.
- Los DVD de copia multisesión Div $X^{\circledast}$ no se pueden reproducir $\;$ en esta unidad.

#### **Nota para Subtítulos DivX***®*

- Para utilizar esta función, se tiene que cumplir las siguientes condiciones.
- "DivX Subtítulo" tiene que estar activado en el configuración de "Idioma". (Consulte "DivX Subtítulo" en la página [30\)](#page-29-2).
- El archivo de reproducción y el archivo de subtítulos tienen que tener el mismo nombre.
- El archivo de reproducción y el archivo de su título tienen que estar en la misma carpeta.
- Solamente se soportan los archivos de subtítulos con las siguientes extensiones: .smi (.SMI), .srt (.SRT), .sub (.SUB), .ass (.ASS), .ssa (.SSA), .txt (.TXT). (Los archivos .sub (.SUB) y .txt (.TXT) pueden no reconocerse).
- Los subtítulos que excedan el tiempo de reproducción del archivo DivX® no se mostrarán.

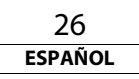

<span id="page-26-1"></span><span id="page-26-0"></span>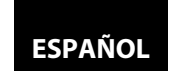

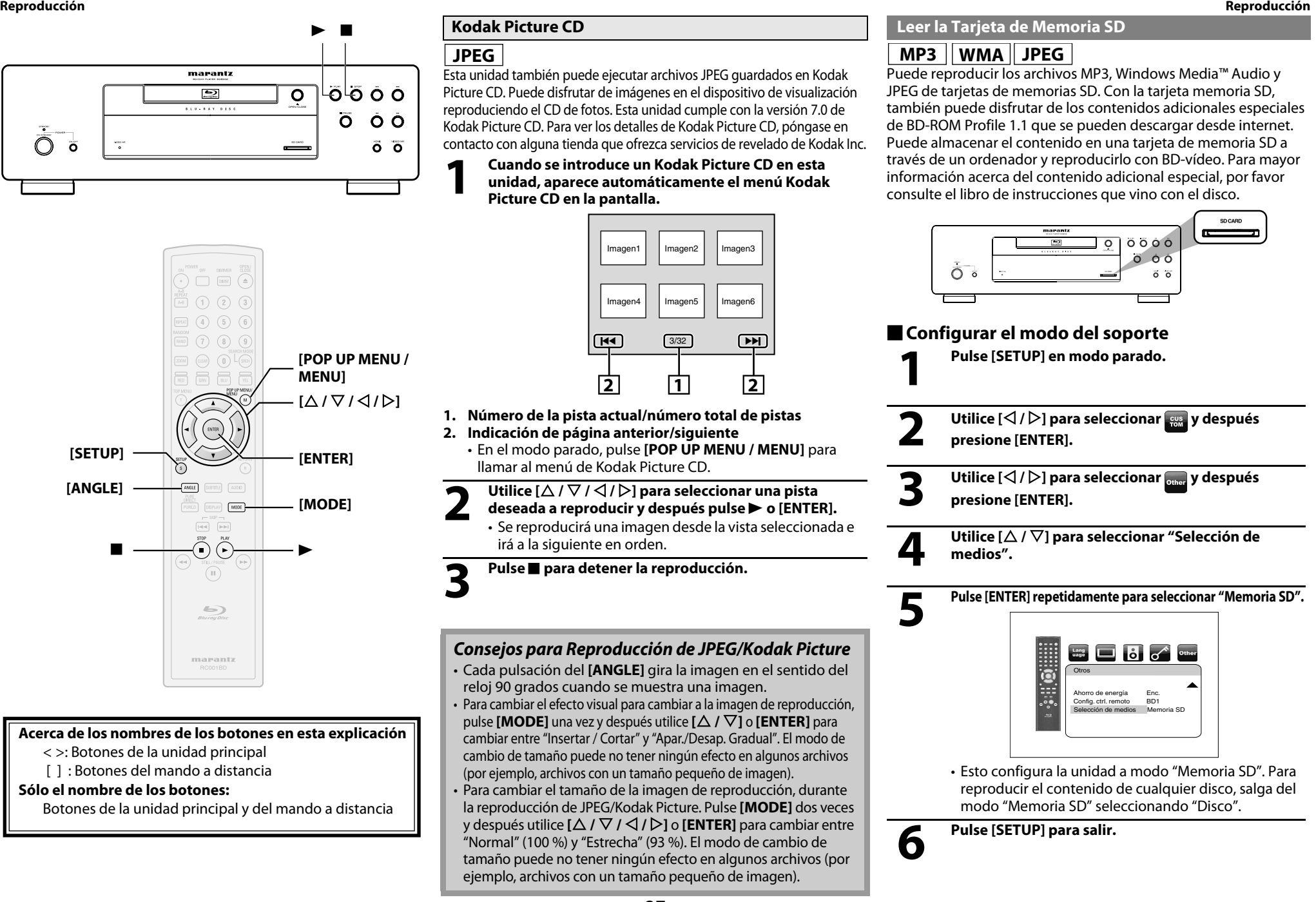

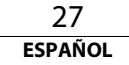

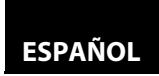

-**Introduzca la tarjeta de memoria SD y reprodúzcala**

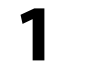

**1 Introduzca una tarjeta de memoria SD en la ranura para SD CARD con la etiqueta hacia arriba.** Aparecerá una lista de archivos.

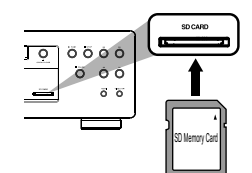

**2 Siga el paso [2](#page-24-1) de ["Reproducción de Archivo MP3,](#page-24-0)  [Windows Media™ Audio, JPEG y DivX®" en la](#page-24-0)  [página 25.](#page-24-0)**

-**Extraer la tarjeta de memoria SD**

**1 En modo parado, empuje la tarjeta de memoria SD y después quite lentamente su dedo.**

**2 Agarre la tarjeta y tire de ella hacia fuera de la ranura para SD CARD.**

#### **Tarjetas Compatibles:**

- Tarjeta de memoria SD (8 MB - 2 GB)

- Tarjeta de memoria SDCH (4 GB)
- Tarjeta miniSD (8 MB 2 GB)
- Tarjeta microSD (8 MB 2 GB)
- Para las tarjetas de memoria miniSD y microSD, se necesita un adaptador.

#### **Nota**

- No de extraiga la tarjeta durante su reproducción.
- Esta unidad soporta tarjetas de memoria SD con sistema de archivos FAT12/FAT16 y tarjetas de memoria SDHC con el sistema de archivos FAT32.
- No elimine las carpetas o archivos de la tarjeta de memorias SD con su ordenador. Esta unidad podría no leer la tarjeta de memoria SD.
- Esta unidad reconoce hasta 8 caracteres de nombre de archivo en la tarjeta de memoria SD. Los caracteres después del noveno no se mostrarán.

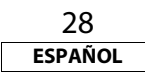

<span id="page-28-3"></span><span id="page-28-2"></span><span id="page-28-1"></span>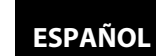

<span id="page-28-0"></span>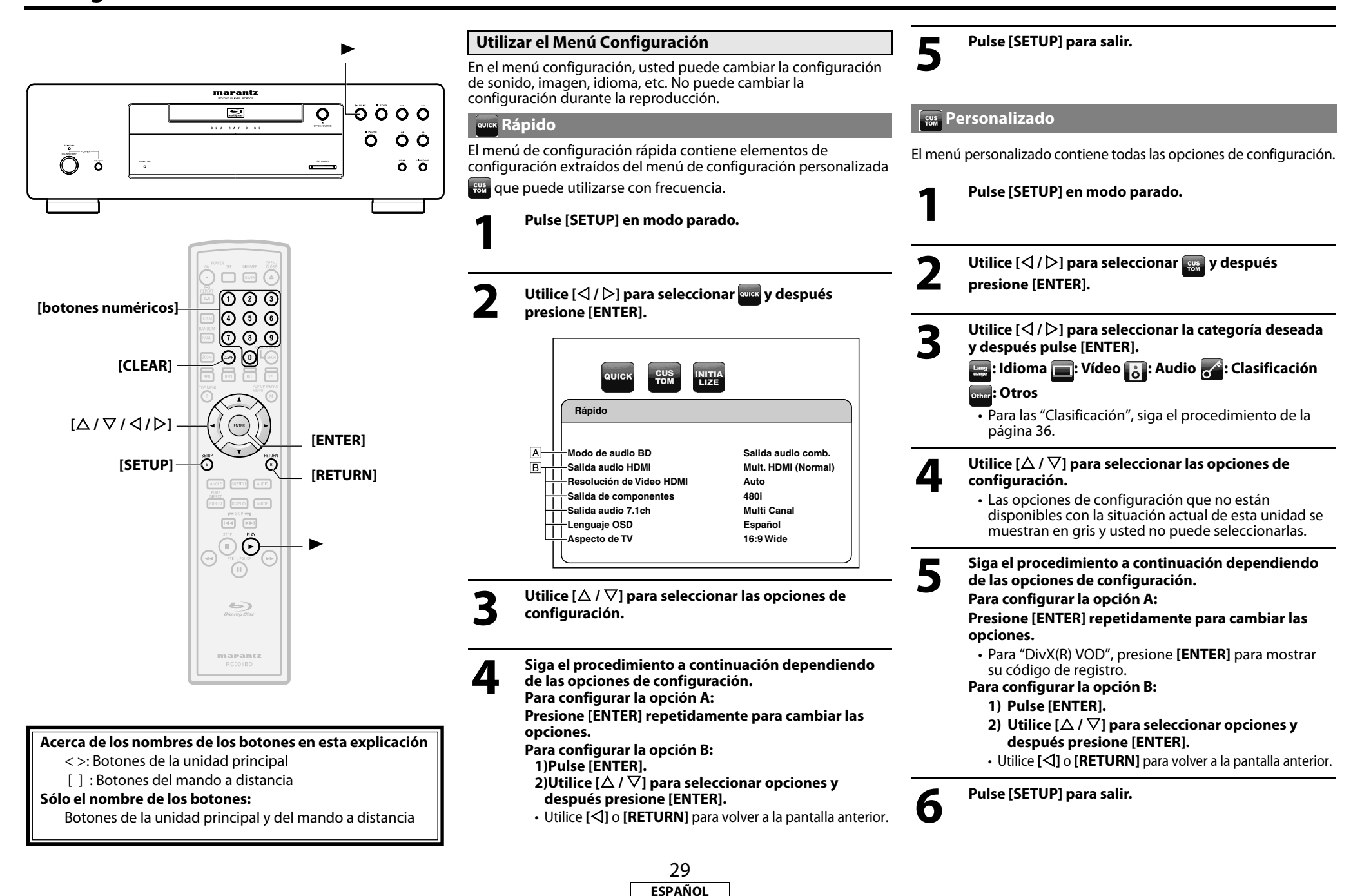

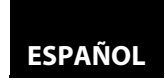

#### **[Configuración de Funciones](#page-28-0) [Configuración de Funciones](#page-28-0) Exage Idioma**

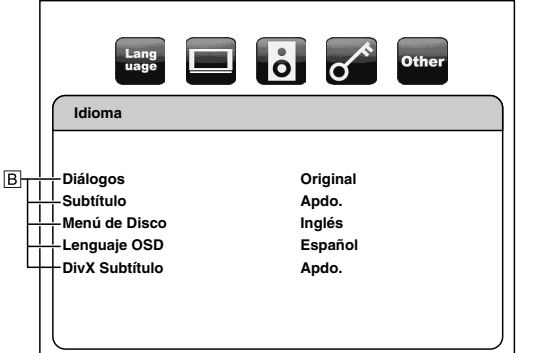

• Para ver cómo seleccionar los elementos y opciones, consulte "Personalizado" en la página [29](#page-28-2).

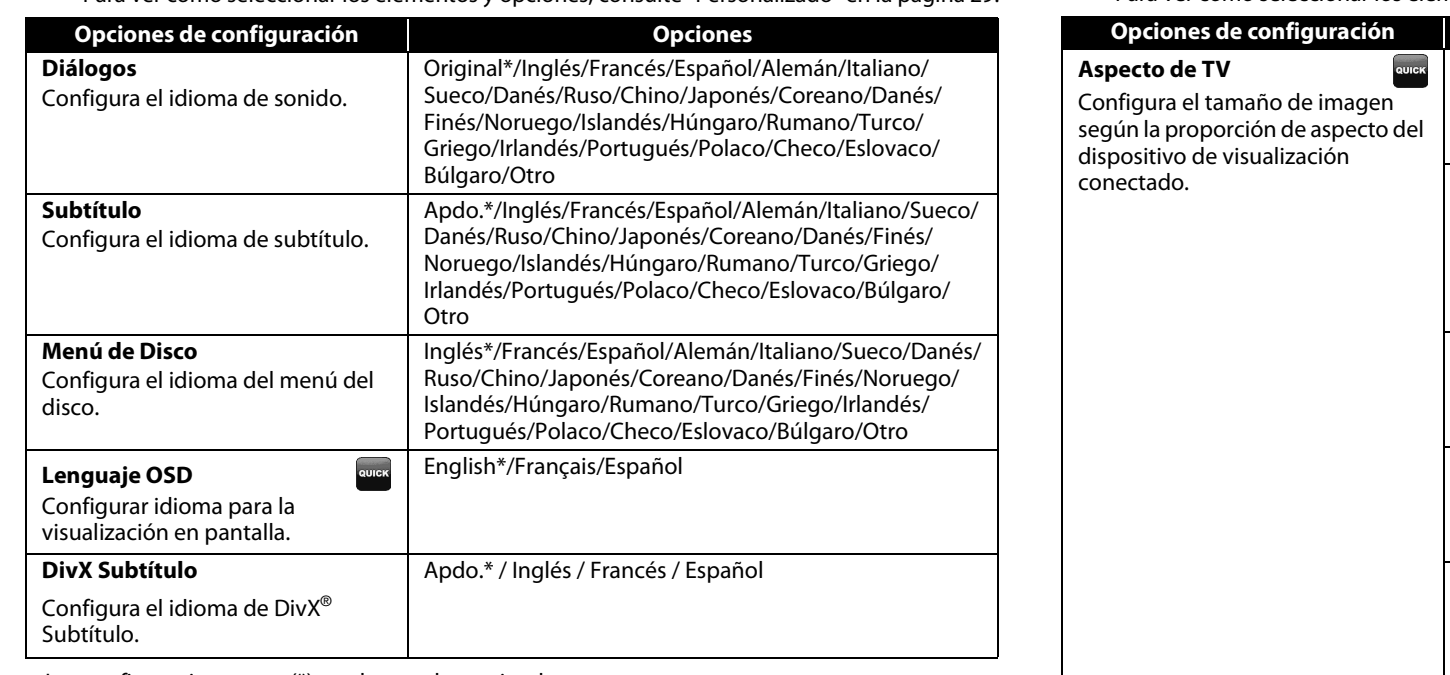

<span id="page-29-2"></span>• Las configuraciones con (\*) son los predeterminados.

• El menú Rápido consta de menús de configuración que se utilizan con frecuencia y se acompañan de la marca **evrek**.

 $\bm{\cdot}$  Si selecciona "Otro", introduzca el código de número de 4 dígitos del idioma deseado (consulte la lista de ["Código de Idioma"](#page-38-1) de la página [39](#page-38-1)). Solamente se pueden seleccionar los idiomas soportados por los discos.

<span id="page-29-1"></span>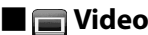

#### 6 6 Lang<br>uage **Other** Lang<br>uage  $|\dot{\mathbf{o}}|$  $\sigma^*$  $\begin{tabular}{|c|c|} \hline $\cdots$ & $\cdots$ \\ \hline \end{tabular}$ Other **Video Video**  $\blacktriangle$  $B_{\text{++}}$ **B Aspecto de TV 16.9 Wide 480i Salida de componentes HDMI Select YCbCr Modo Progresivo Auto**   $A$ **Ajuste RGB de HDMI HDMI Normal Sinc. Audio/Video Auto formato HDMI Modo Vista fija Máx. Auto**  $A$ **Resolución de Video HDMI Auto Área activa del TV Completa**  $\overline{B}$  $\overline{A}$  $\overline{H}$ **HDMI Deep Color Auto** 下 **Fondo de pantalla Imagen I/P Direct Apdo.**  $\overline{\phantom{0}}$

• Para ver cómo seleccionar los elementos y opciones, consulte "Personalizado" en la página [29](#page-28-2).

<span id="page-29-0"></span>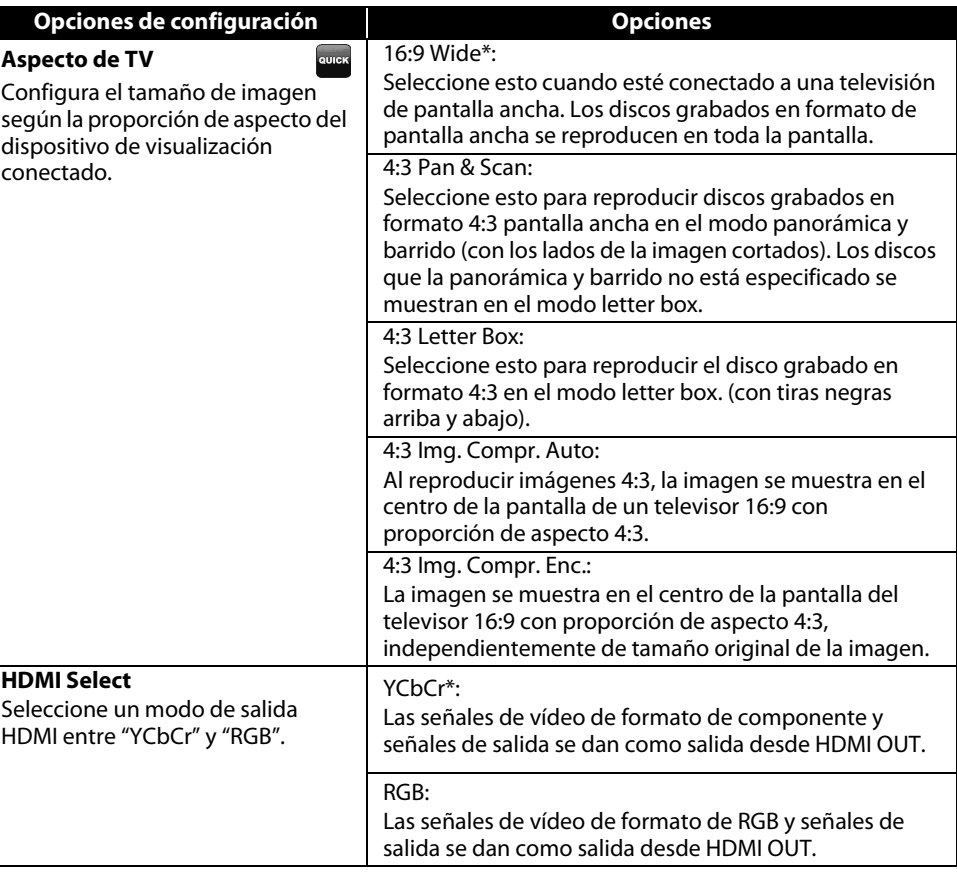

<span id="page-30-2"></span>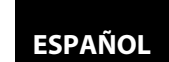

**[Configuración de Funciones](#page-28-0) [Configuración de Funciones](#page-28-0)**

<span id="page-30-1"></span><span id="page-30-0"></span>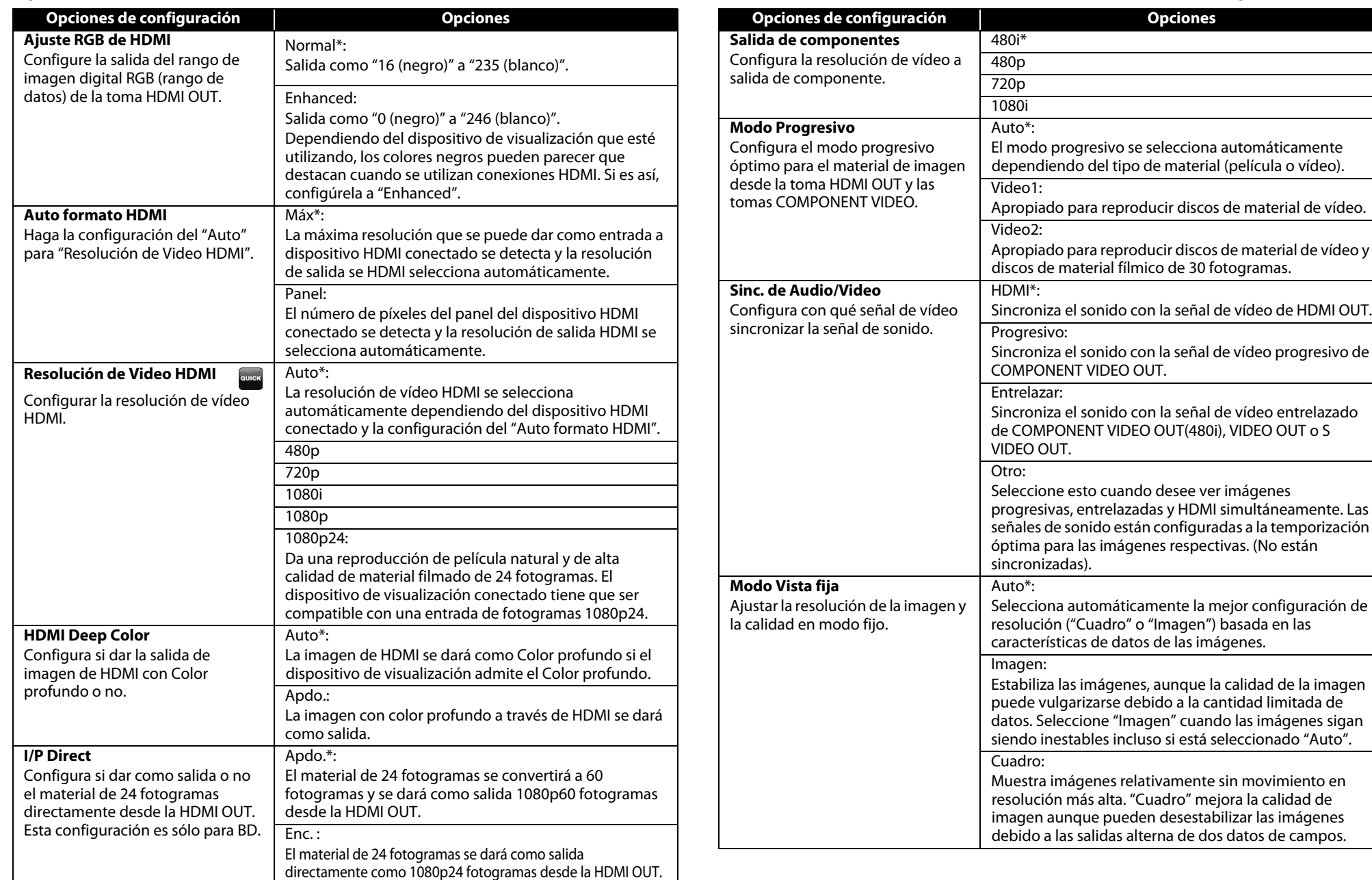

<span id="page-30-3"></span>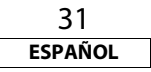

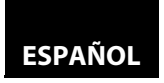

#### **[Configuración de Funciones](#page-28-0) [Configuración de Funciones](#page-28-0)**

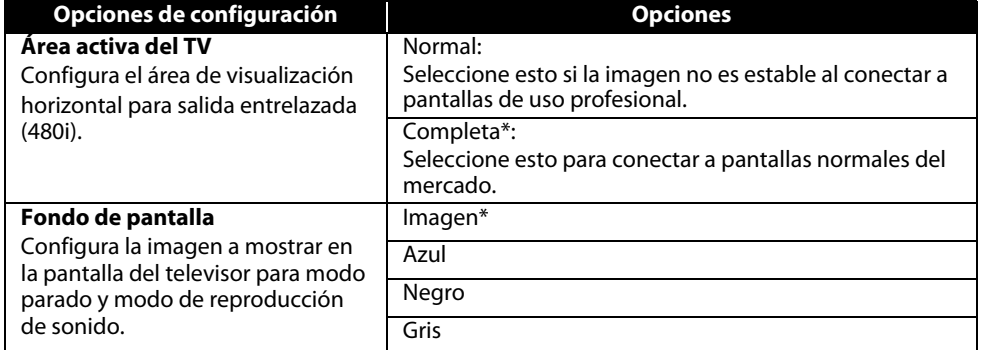

- Las configuraciones con (\*) son las predeterminadas.
- El menú Rápido consta de menús de configuración que se utilizan con frecuencia y se acompañan de la marca **suga**
- Para "Ajuste RGB de HDMI", seleccione "Enhanced" si el contraste blanco-negro no está claro. La configuración es efectiva solamente para la salida RGB de HDMI.
- Incluso cuando la "Resolución de Video HDMI" esté configurada a "1080p24" y "I/P Direct" esté configurado a "Enc.", para BD que no estén grabados a fotograma 1080p24 o para reproducción de DVD, se dará como salida una resolución de vídeo que admitan el disco y el dispositivo de visualización en vez de fotograma 1080p24.
- Una pantalla del televisor de imagen individual se llama "Cuadro", que consta de dos imágenes separadas llamadas "Imagen". Algunas imágenes pueden estar borrosas en la configuración automática de "Modo Vista fija" debido a sus características de datos.
- Si la imagen no se da como salida correctamente al dispositivo de visualización debido a la configuración de "Resolución de Video HDMI" o "Salida de componentes", presione y mantenga
- $\blacktriangleright$  en el panel delantero durante más de 5 segundos. Ambas configuraciones se cambias automáticamente a su predeterminado.
- Si "Salida de componentes" está configurado a "480i", "4:3 Img. Compr. Auto" y "4:3 Img. Compr. Enc." de "Aspecto de TV" no están disponibles.
- Si está conectada HDMI, para la salida de componente de resolución de vídeo, sólo puede seleccionar una resolución de vídeo que se dé como salida actualmente de HDMI OUT o 480i.
- Si la resolución de vídeo de la salida de componente y la resolución de vídeo HDMI no coinciden, la resolución de vídeo de la salida de componente se cambiará a la resolución de salida HDMI actual. Las tomas de COMPONENT VIDEO OUT pueden no dar como salida ninguna señal dependiendo del material del disco.
- Si reproduce DVD de vídeo protegido contra copias, se dará como salida una señal 480p desde las tomas COMPONENT VIDEO OUT, cuando la "Salida de componentes" está configurado a "480i", "720p" o "1080i".
- Si el dispositivo de visualización conectado no admite 1080p24 fotogramas o "I/P Direct" está ajustado a "Apdo.", "1080p24" de "Resolución de Video HDMI" se mostrará de color gris y no se puede seleccioanr la opción.
- Para reproducción de BD, si configura "Salida de componentes" a "480i", la señal 480p se dará como salida desde las tomas COMPONENT VIDEO OUT.
- Las opciones de configuración que no están disponibles con la situación actual de esta unidad se muestran en gris y usted no puede seleccionarlas.
- Incluso aunque "HDMI Select" esté configurado a "YCbCr", si el dispositivo de visualización no admite YCbCr, se dará como salida RGB.
- Si "Resolución de Video HDMI" está configurada a "1080p" o "1080p24", no se puede configurar "Salida de componentes".

### <span id="page-31-2"></span>**Example 2**

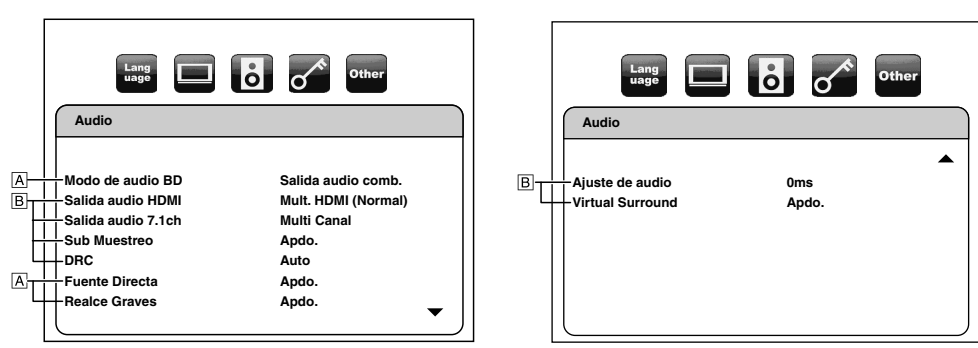

• Para ver cómo seleccionar los elementos y opciones, consulte "Personalizado" en la página [29](#page-28-2).

<span id="page-31-1"></span><span id="page-31-0"></span>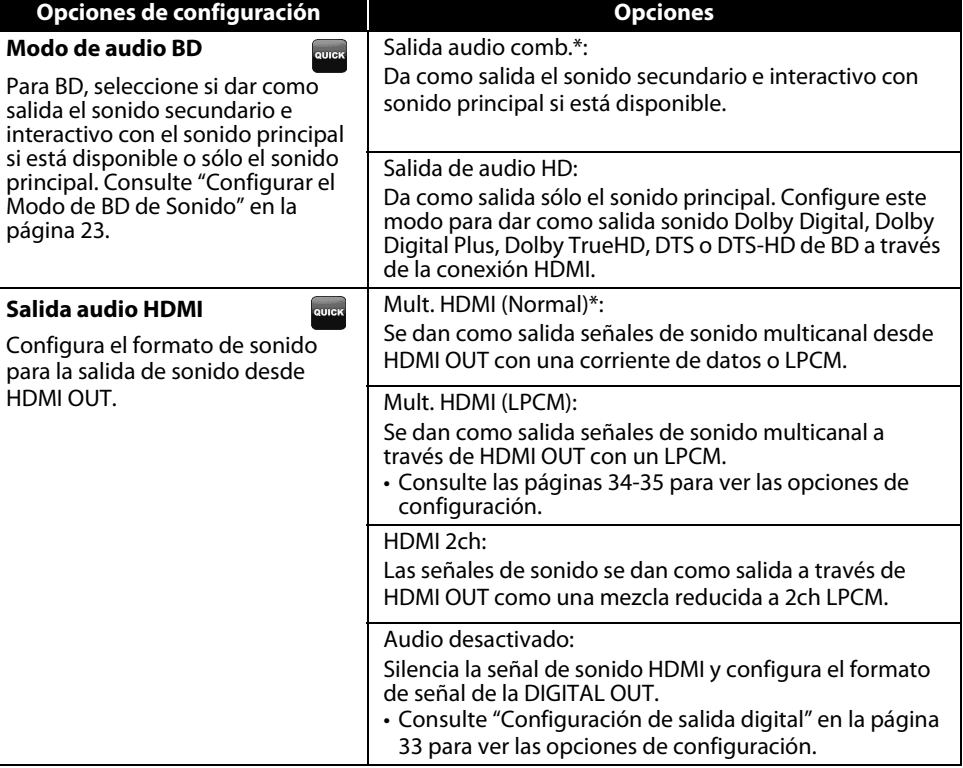

• La configuración predeterminada de "Modo de audio BD" es "Salida audio comb.". Si desea dar como salida sólo el sonido principal de alta calidad, configure "Modo de audio BD" a "Salida de audio HD".

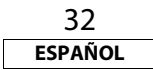

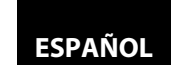

<span id="page-32-2"></span><span id="page-32-0"></span>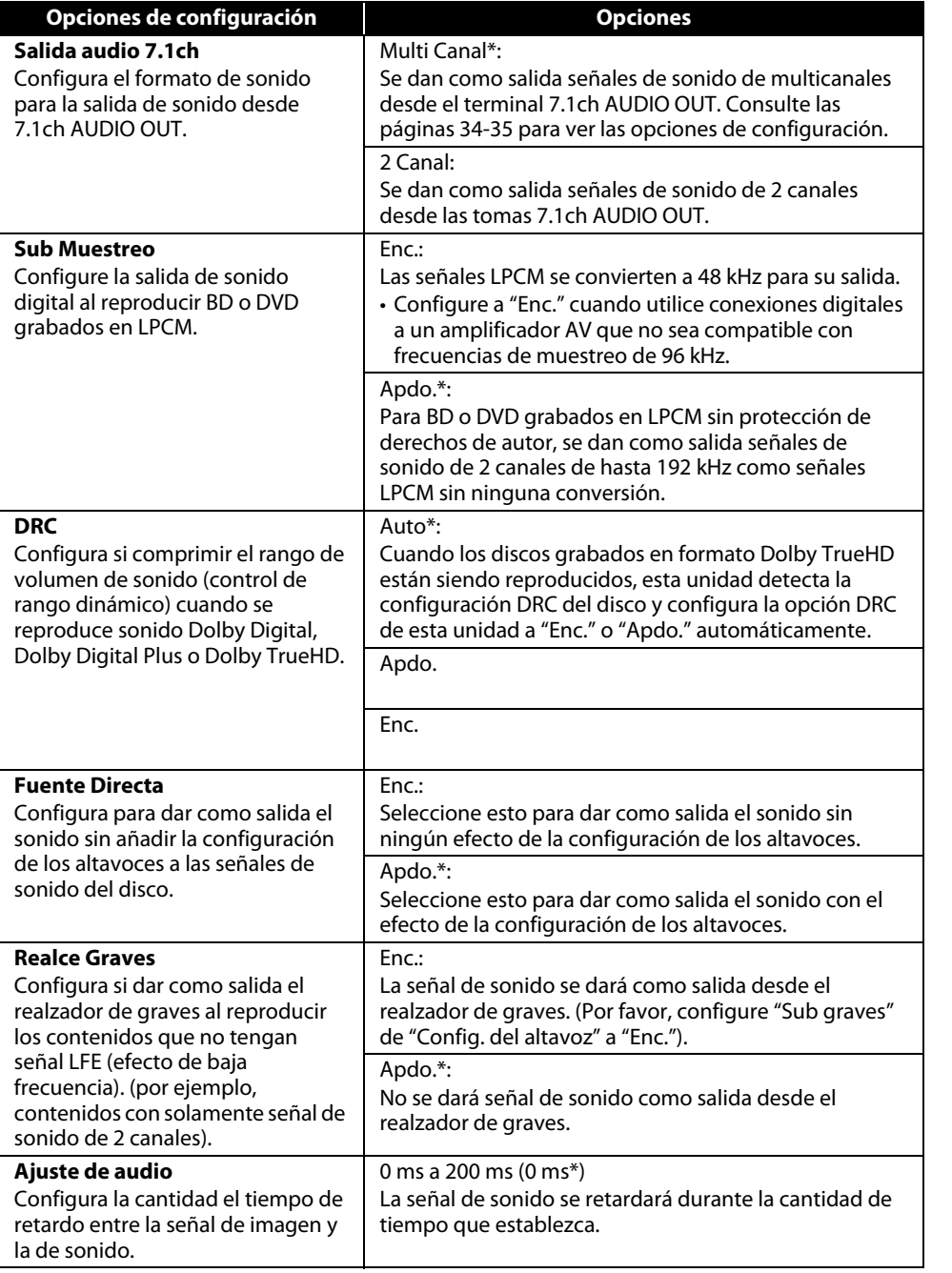

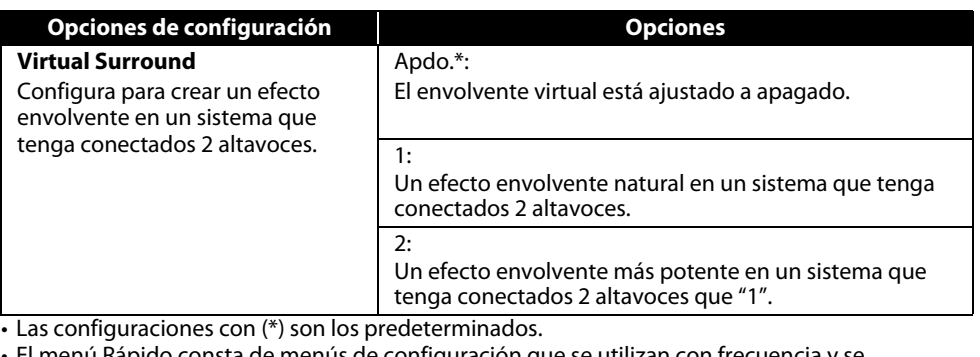

- El menú Rápido consta de menús de configuración que se utilizan con frecuencia y se acompañan de la marca **.**
- Si configura "Fuente Directa" a "Enc.", "Salida audio HDMI" a "HDMI 2ch" o "Salida audio 7.1ch" a "2 Canal", "Realce Graves" no está disponible.
- En las siguientes circunstancias, "Mult. HDMI (Normal)", "Mult. HDMI (LPCM)" y "HDMI 2ch" no están disponibles.
	- El cable HDMI no está conectado a una toma HDMI OUT.
	- El dispositivo de visualización conectado está apagado.
	- El dispositivo de visualización conectado no es compatible con la salida de sonido.
- Cuando "Fuente Directa" está configurado a "Enc.", "Realce Graves" y "Config. del altavoz" no están disponibles.

#### <span id="page-32-1"></span>**Configuración de salida digital**

Cuando se selecciona "Audio desactivado" en la configuración "Salida audio HDMI", la señal de sonido del HDMI se silencia y las señales de sonido que se dan como salida desde DIGITAL OUT cambia dependiendo de la configuración de "Salida digital".

<Configuración de "Salida digital">

Audio  $\rightarrow$  Salida audio HDMI  $\rightarrow$  Audio desactivado

#### Bitstream\*:

Cuando se reproducen discos grabados en Dolby Digital, Dolby Digital Plus, Dolby TrueHD, DTS o DTS-HD, se dan como salida la corriente central correspondiente (Dolby Digital o DTS).

#### LPCM:

La señal LPCM se da como salida desde DIGITAL OUT.

- Esta configuración no es efectiva cuando se da como la salida de sonido de HDMI.
- Cuando tanto HDMI como DIGITAL OUT están conectados a otros dispositivos, las señales de sonido que se dan actualmente como salida desde HDMI OUT se darán como salida desde la toma DIGITAL OUT también, exceptuando que la señal Dolby Digital se dará como salida en vez de Dolby Digital Plus y Dolby TrueHD, y la señal DTS se dará como señal en vez de DTS-HD.
- Cuando "Modo de audio BD" está ajustado a "Salida de audio HD" Dolby Digital, DTS, Dolby Digital Plus, Dolby TrueHD o DTS-HD se darán como sonido en una corriente completa (Dolby Digital o DTS). Si la fuente de sonido es Dolby Digital, DTS o LPCM, el mismo tipo de corriente de sonido configurado en "Salida audio HDMI" se dará como salida. (Cuando se dé como salida Multi LPCM desde HDMI OUT, se dará como salida LPCM con reducción de mezcla a 2 canales desde DIGITAL OUT).

• Cuando "Modo de audio BD" esté configurado a "Salida audio comb.", la salida de sonido de DIGITAL OUT seguirá la configuración de "Salida audio HDMI". (Cuando se dé como salida Multi LPCM desde HDMI OUT, se dará como salida LPCM con reducción de mezcla a 2 canales desde DIGITAL OUT).

**[Configuración de Funciones](#page-28-0) [Configuración de Funciones](#page-28-0)**

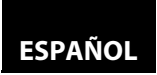

#### <span id="page-33-0"></span>**[Configuración de Funciones](#page-28-0) [Configuración de Funciones](#page-28-0) Configuración de Altavoces**

Esta unidad le permite disfrutar de sonido envolvente multicanal como el envolvente 7.1 / 5.1 c. <Ejemplo de diseño básico de sistema envolvente 7.1c>

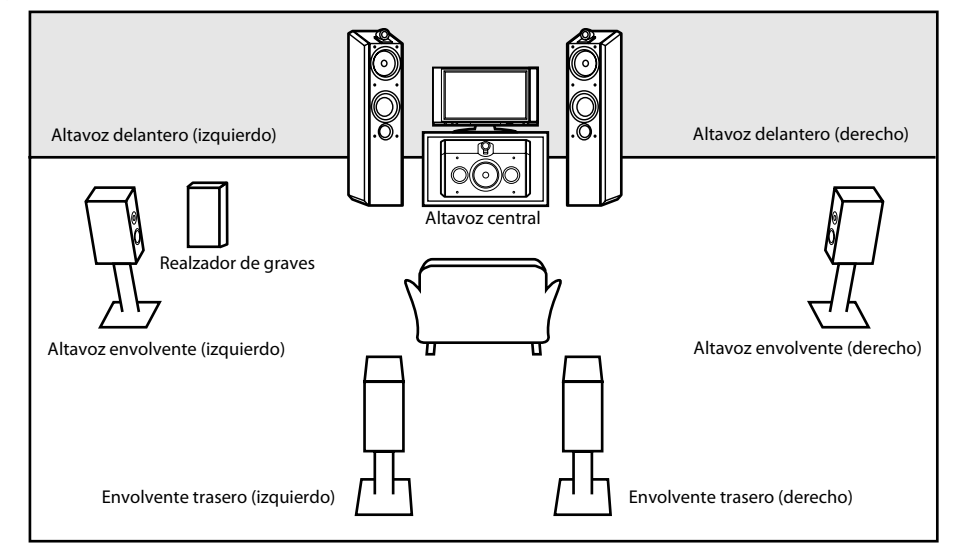

Para aprovechar lo máximo de esta función, configure sus altavoces correctamente consultando la tabla a continuación.

Las opciones de configuración de los altavoces están disponibles en las siguientes ubicaciones: <Configuración de los altavoces para la salida de señal de sonido desde la toma de HDMI OUT> (Disponible cuando tiene el cable HDMI conectado a la toma HDMI OUT)

Instalación → Rápido → Salida audio HDMI → Mult. HDMI (LPCM)

Instalación A Personalizado A Audio A Salida audio HDMI A Mult. HDMI (LPCM)

<Configuración de los altavoces para la salida de señal de sonido desde la tomas de 7.1ch AUDIO OUT> Instalación  $\rightarrow$  Rápido  $\rightarrow$  Salida audio 7.1ch  $\rightarrow$  Multi Canal

Instalación → Personalizado → Audio → Salida audio 7.1ch → Multi Canal

Cómo navegar por la configuración de "Mult. HDMI (LPCM)" y "Multi Canal"

- 1) Utilice  $\overline{|\Delta|}$  /  $\overline{\nabla}$ l para seleccionar la opción de menú.
- **2) Utilice [** $\triangle$  **/**  $\nabla$ **] para seleccionar las opciones de configuración.**
- Utilice **[RETURN]** para volver a la pantalla anterior.
- **3) Utilice [**Y **/** Z**] para seleccionar las opciones deseadas. (Excepto para "Tono Prueba" y "Por Defecto").**

#### **Para "Tono Prueba":**

#### **Utilice [**Y **/** Z**] para seleccionar "Manual" o "Auto" y después presione [ENTER].**

- Se dará como salida el tono de prueba. Si selecciona "Manual", utilice **[**U **/** V**]** para seleccionar el altavoz deseado y después utilice **[**Y **/** Z**]** para ajustar el volumen. Si selecciona "Auto" utilice **[**Y **/** Z**]** para ajustar el volumen del altavoz que da como salida el tono de prueba.
- Si desea parar el tono de prueba, presione **[RETURN]**.

**Para "Por Defecto":**

**Presione [ENTER] para reconfigurar la configuración de "Tiempo de Retardo" al predeterminado de fábrica.**

**4) Pulse [SETUP] para salir.**

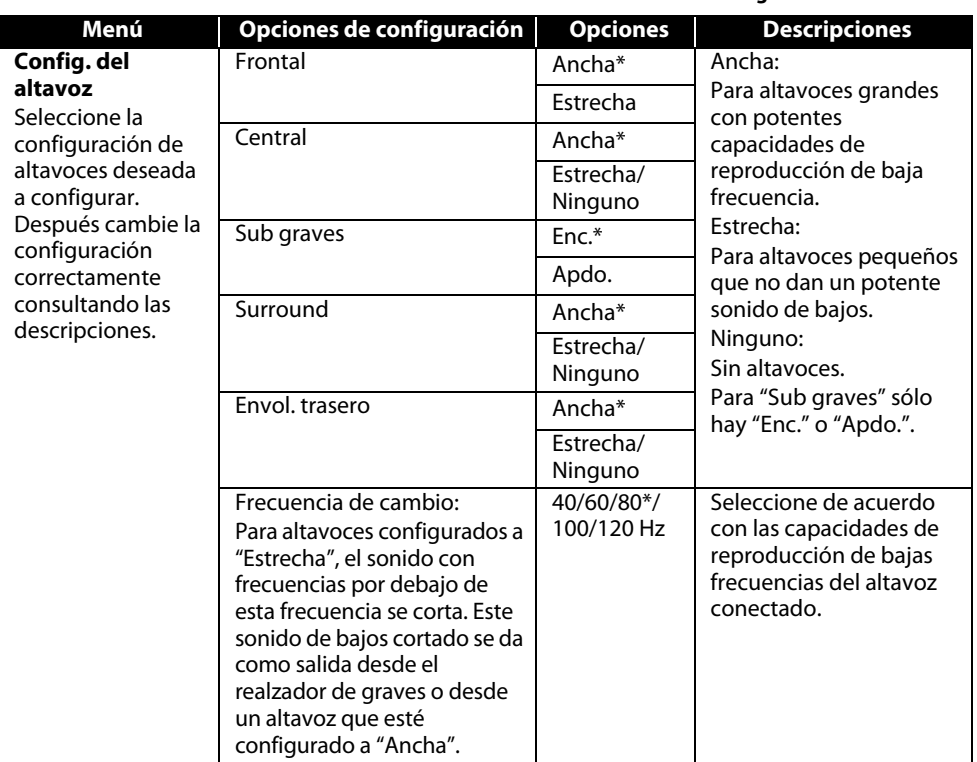

- Para la "Config. del altavoz", la configuración del tamaño de cada altavoz se puede ajustar automáticamente correspondiéndose con cada configuración. (Por ejemplo, si el "Frontal" está configurado a "Estrecha", el "Sub graves" se configurará automáticamente a "Enc." y también no puede configurar "Central", "Surround", y "Envol. trasero" a "Ancha".)
- Si conecta a un sistema de sonido envolvente de 5.1 canales, configure "Envol. trasero" de "Config. del altavoz" a "Ninguno".
- "Ninguno" para "Central", "Surround" y "Envol. trasero" no está disponible para la configuración de altavoces para la salida de la señal de sonido para la salida de señal de la toma HDMI OUT.
- "Apdo." para "Sub graves" no está disponible para la configuración de altavoces para la salida de la señal de sonido de la toma HDMI OUT.

<span id="page-34-0"></span>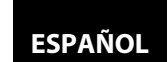

#### **[Configuración de Funciones](#page-28-0) [Configuración de Funciones](#page-28-0)**

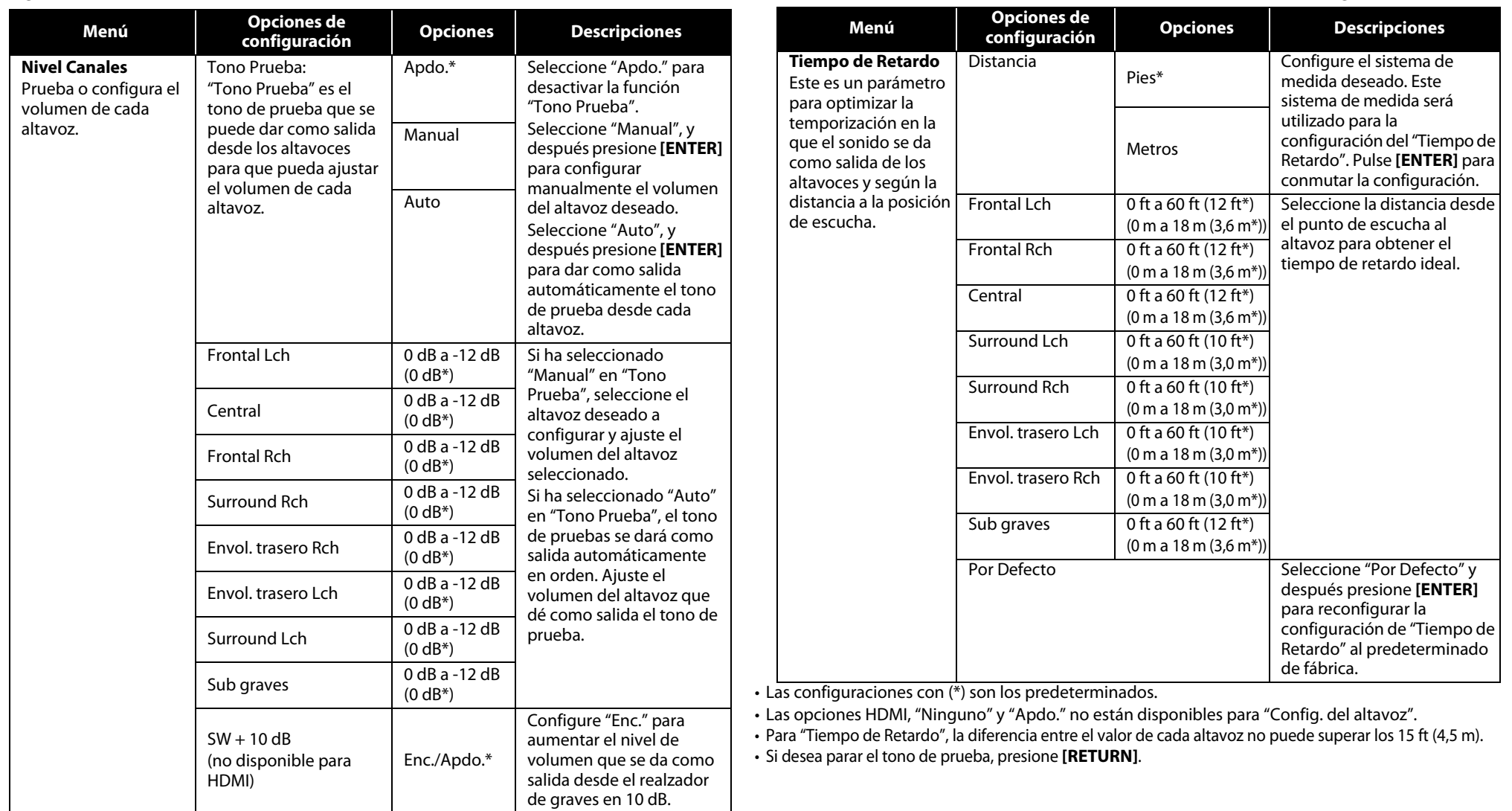

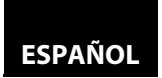

#### <span id="page-35-2"></span><span id="page-35-0"></span>**[Configuración de Funciones](#page-28-0) [Configuración de Funciones](#page-28-0) E Clasificación**

El control de calificaciones le permite establecer un límite que evite que sus hijos vean materiales inapropiados. La reproducción se detendrá si la calificación excede los niveles que usted ha configurado y requerirá que introduzca una contraseña antes de que el disco se reproduzca.

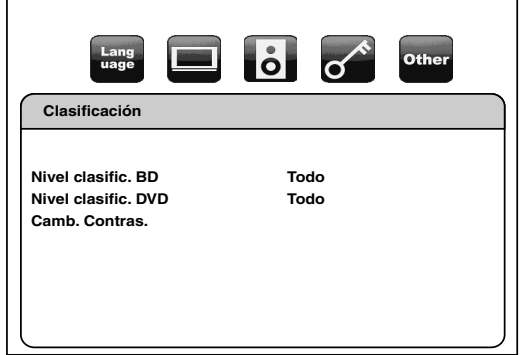

1) Utilice  $\left[\langle \langle 1/\rangle \rangle \right]$  para seleccionar  $\mathcal{D}$  y después presione [ENTER].

#### <span id="page-35-3"></span>**2) Pulse los [botones numéricos] para introducir su contraseña de cuatro dígitos.**

**Para el uso por primera vez:** Pulse **[botones numéricos]** e introduzca una contraseña de cuatro dígitos nueva (excepto 4737) y después pulse **[ENTER]**. Ese número se utilizará como contraseña desde la segunda vez. Anote su contraseña por si la olvida.

- Si ha olvidado la contraseña, introduzca **[4]**, **[7]**, **[3]**, **[7]**. La contraseña se borrará y el nivel de calificación se configurará a "Todo".
- Mientras introduce la contraseña, pulse **[CLEAR]** para borrar el número y volver al introducir la contraseña.

#### <span id="page-35-1"></span>**Pase a A - C**

#### **A) Nivel clasific. BD**

**1)** Utilice  $[\triangle / \nabla]$  para seleccionar "Nivel clasific. BD" y después presione [ENTER].

#### **2) Utilice**  $[\triangle / \nabla]$  **para seleccionar su opción deseada y después pulse [ENTER].**

**"Todo"** : Para liberar la limitación.

**"Ajuste de edad"** : Para configurar la limitación de edad.

- Después de seleccionar "Ajuste de edad", utilice **[botones numéricos]** para introducir la edad de desde 0 a 254, y después pulse **[ENTER]**.
- (por ejemplo, para una edad de 15 años, presione **[0]**,**[1]**,**[5]**)
- **3) Pulse [SETUP] para salir.**
- **B) Nivel clasific. DVD**
	- **1)** Utilice  $[\triangle / \nabla]$  para seleccionar "Nivel clasific. DVD" y después presione [ENTER].
	- 2) Utilice  $[\triangle / \nabla]$  para seleccionar un nivel deseado y después pulse [ENTER].
	- **3) Pulse [SETUP] para salir.**

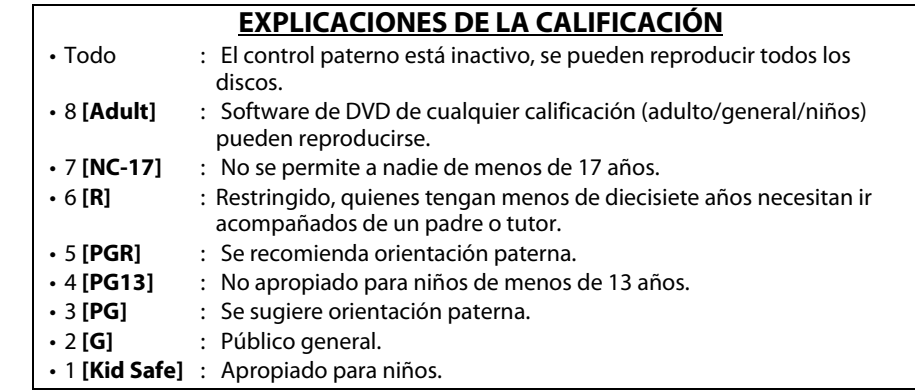

#### **C) Cambio de contraseña**

- **1)** Utilice  $[\triangle / \nabla]$  para seleccionar "Camb. Contras." y después presione [ENTER].
- **2) Introduzca una contraseña de cuatro dígitos nueva y después pulse [ENTER].**
- **3) Pulse [SETUP] para salir.**

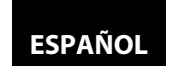

**Example 2** Otros

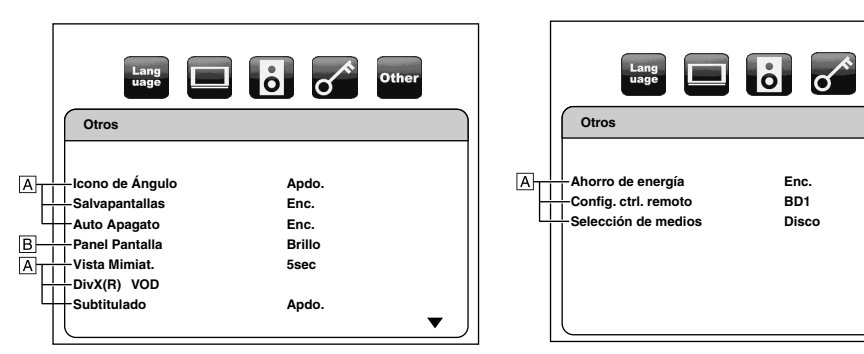

• Para ver cómo seleccionar los elementos y opciones, consulte "Personalizado" en la página [29](#page-28-2).

<span id="page-36-3"></span><span id="page-36-1"></span>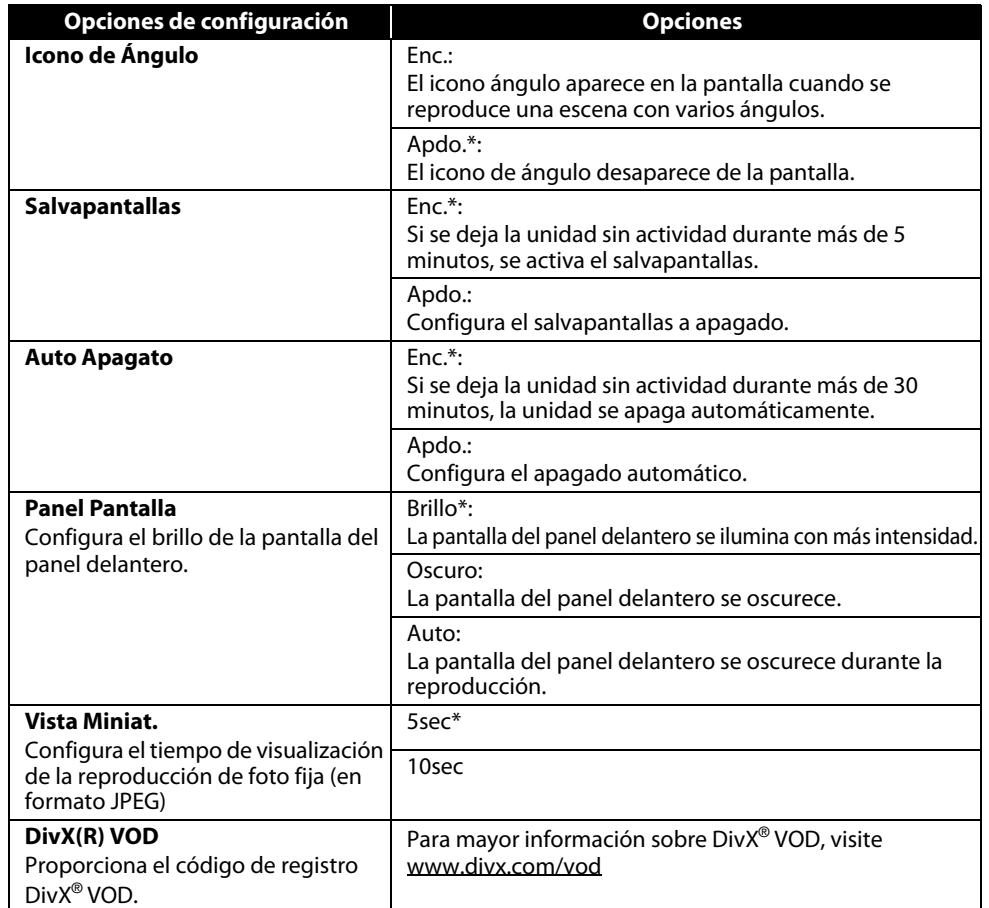

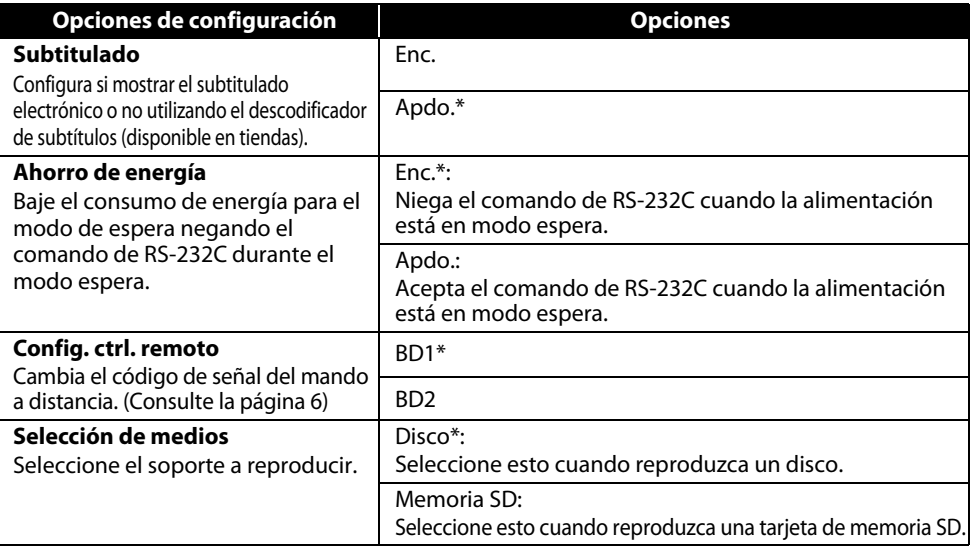

### <span id="page-36-0"></span>*<b>INITIA* Inicializar

Other

 $\blacktriangle$ 

Inicializar la configuración o tarjeta de memoria SD.

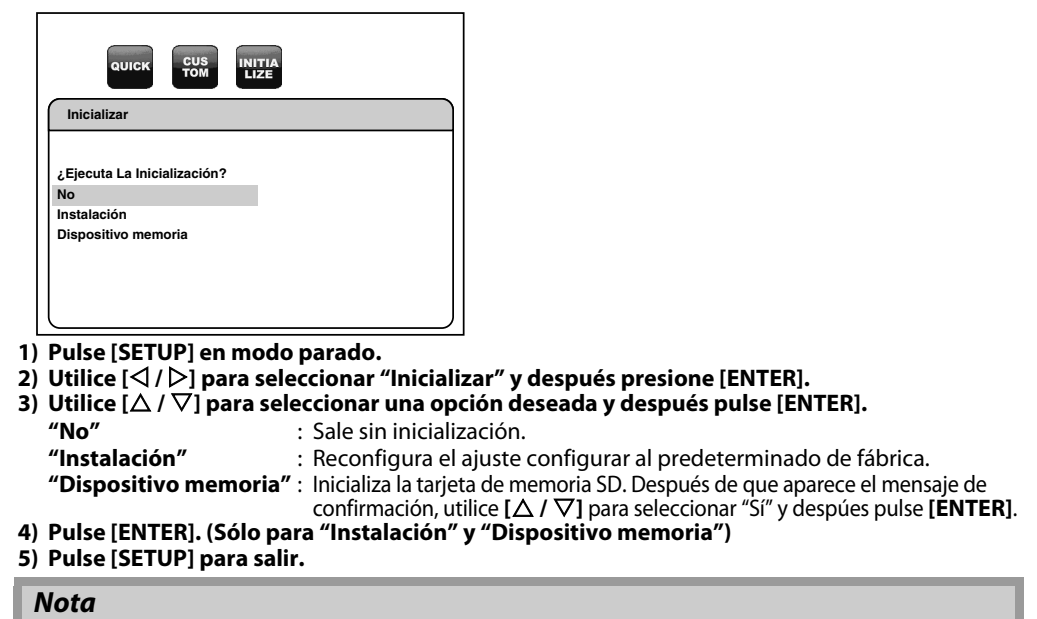

• La configuración de "Clasificación" no se restablece.

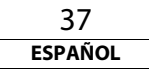

<span id="page-36-2"></span>**[Configuración de Funciones](#page-28-0) [Configuración de Funciones](#page-28-0)**

### <span id="page-37-1"></span><span id="page-37-0"></span>**Resolución de Problemas**

Si la unidad no funciona correctamente cuando se hace funcionar según estas Instrucciones de funcionamiento, compruebe la unidad consultando la siguiente lista de comprobación.

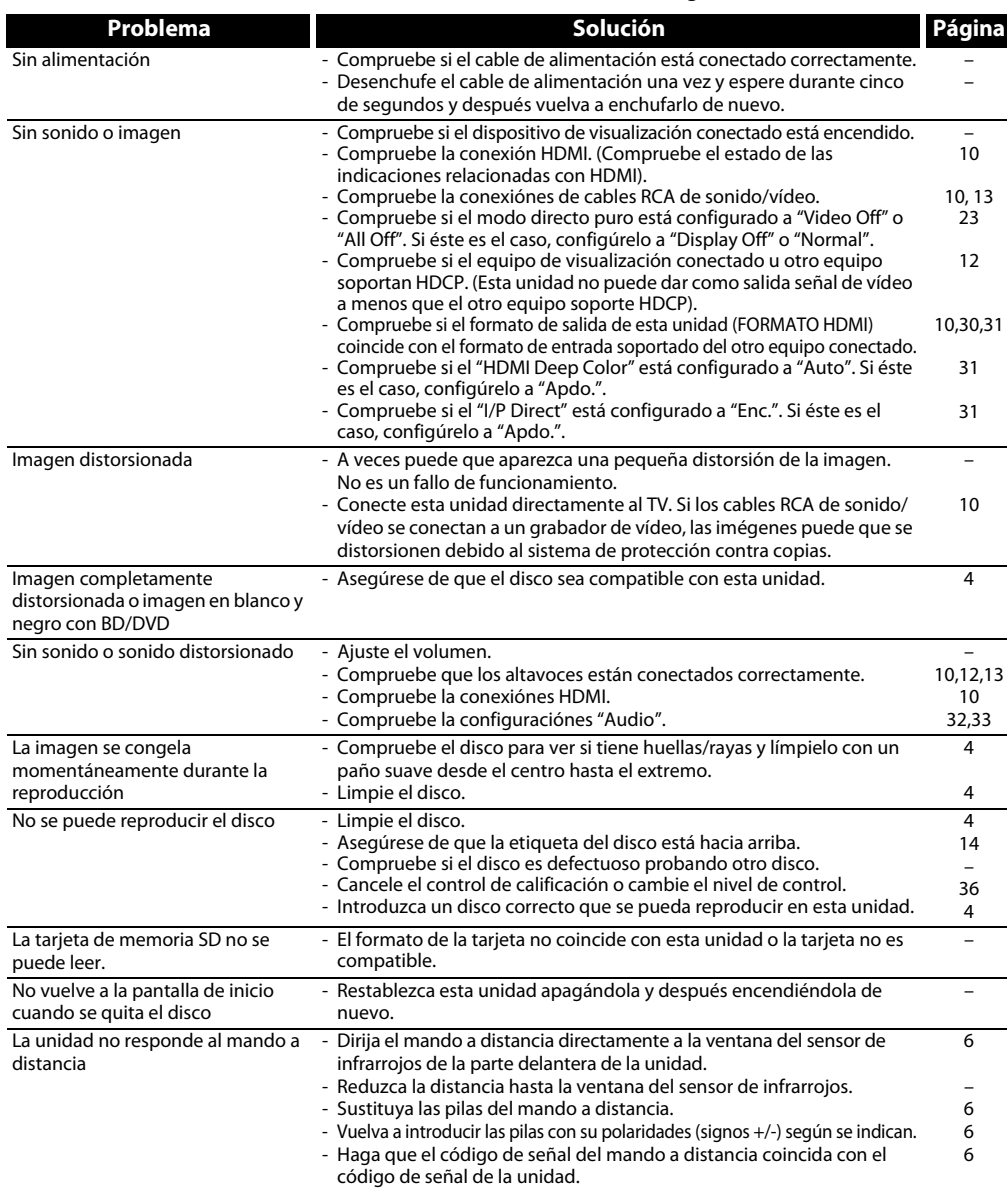

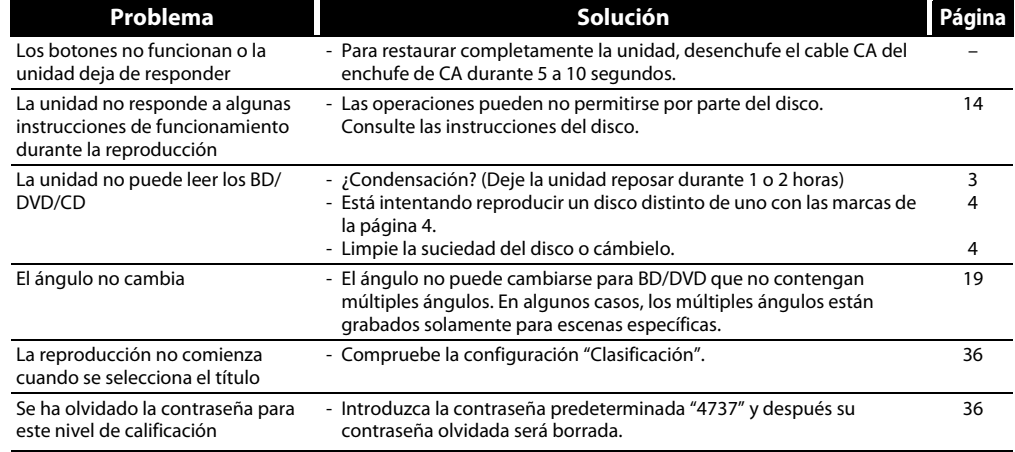

#### **Nota**

• Algunas funciones no están disponibles en modos específicos, pero esto no es un fallo de funcionamiento. Lea la descripción en estas Instrucciones de funcionamiento para ver los detalles de las operaciones correctas.

• Algunas funciones están prohibidas en algunos discos.

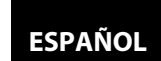

#### <span id="page-38-1"></span>**[Otros](#page-37-0) [Otros](#page-37-0)**

### <span id="page-38-0"></span>**Código de Idioma**

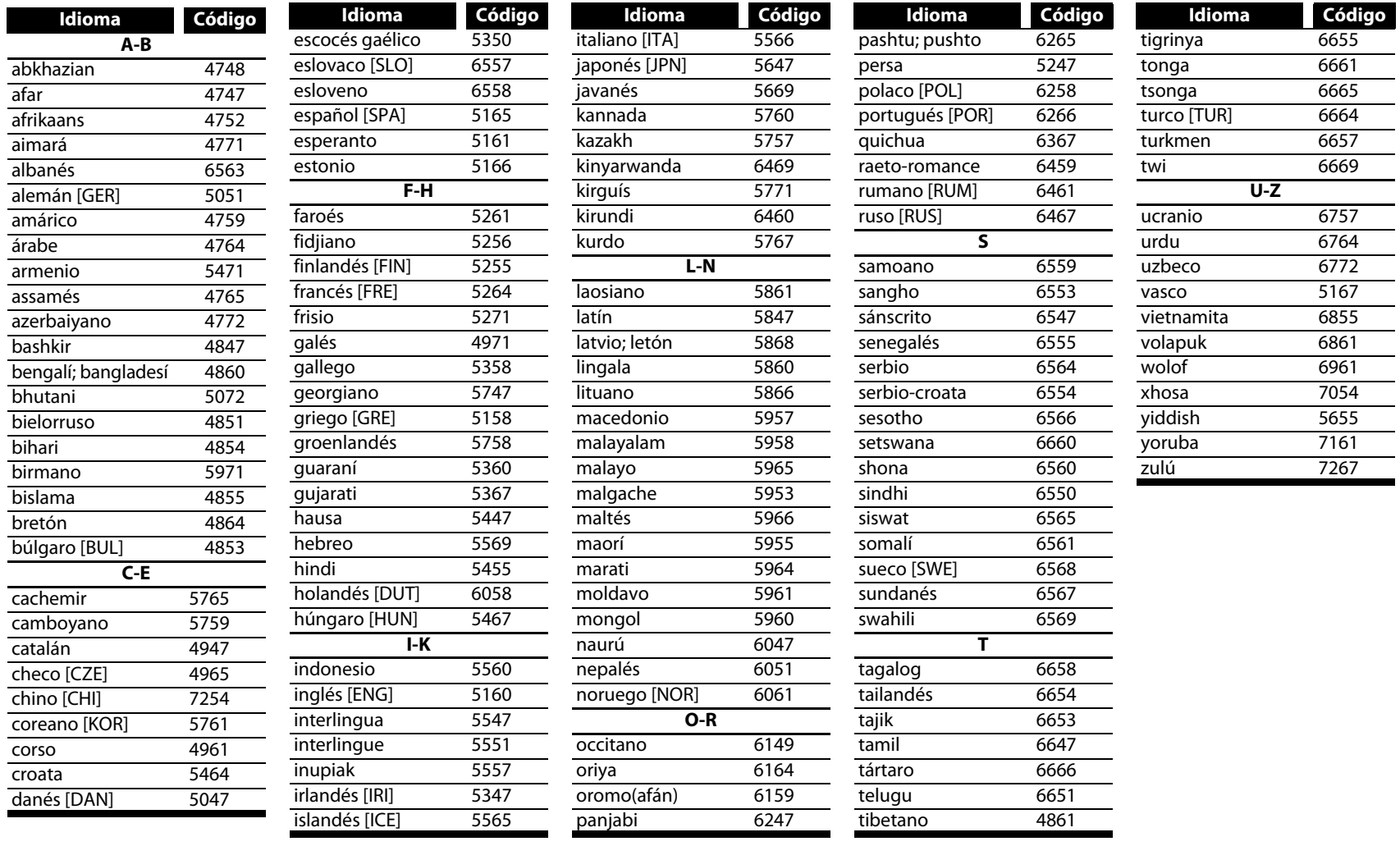

#### **Nota**

• Si elige un idioma que tiene código de idioma de 3 letras (escrito entre corchetes), el código se mostrará cada vez que cambie la configuración del idioma de sonido o idioma de subtítulo en las página [22](#page-21-3). Si elige cualquier otro idioma, se mostrará '---' en cambio.

 $\sim$  $\overline{\phantom{0}}$  $\sim$  $\overline{\phantom{0}}$  $\overline{\phantom{0}}$  $\overline{\phantom{0}}$  $\sim$  $\overline{\phantom{0}}$  $\sim$  $\overline{\phantom{0}}$  $\overline{\phantom{0}}$ 

 $\overline{\phantom{a}}$  $\overline{\phantom{0}}$ 

#### <span id="page-39-0"></span>**Especificaciones**

#### **SISTEMA DE SEÑALES**

Color NTSC

#### **DISCOS APLICABLES**

(1) Discos BD/DVD-vídeo

Discos de una capa de una sola y cara de 12 cm, discos de dos capas de una sola cara de 12 cm, discos de dos capas de 2 caras de 12 cm (1 capa por cada)

Discos de una capa de una sola cara de 8 cm, discos de dos capas de una sola cara de 8 cm, discos de dos capas de 2 caras de 8 cm (1 capa por cara)

#### (2) BD-RE / BD-R

Discos de una sola cara de 12 cm de 1 capa, discos de una sola cara de 12 cm de 2 capas Discos de una sola cara de 8 cm de 1 capa, discos de una sola cara de 8 cm de 2 capas

#### (3) DVD-R

Discos de una sola cara de 12 cm de 1 capa, discos de una sola cara de 12 cm de 2 capas Discos de una sola cara de 8 cm de 1 capa, discos de una sola cara de 8 cm de 2 capas

#### (4) DVD-RW

Discos de 1 capa, de 12 cm y de una sola cara Discos de 1 capa, de 8 cm y de una sola cara

(5) Discos compactos (CD de sonido)

Discos de 12 cm, discos de 8 cm

- (6) CD-RW/-R
	- Discos de 12 cm, discos de 8 cm

#### **TARJETAS DE MEMORIA APLICABLES**

(1) Tarjeta de memorias SD

- (2) Tarjeta de memoria SDHC
- (3) Tarjeta miniSD
- (4) Tarjeta microSD

#### **SALIDA S-VIDEO**

Nivel de salida Y: 1 Vp-p (75Ω/ohmios) Nivel de salida C: 0,286 Vp-p Tomas de salida: Conector S, 1 conjunto

#### **SALIDA DE VÍDEO**

Nivel de salida Y: 1 Vp-p (75Ω/ohmios) Tomas de salida: Conector de patillas, 1 conjunto

#### **SALIDA DE COMPONENTE**

Nivel de salida Y: 1 Vp-p (75Ω/ohmios) Nivel de salida PB/CB: 0,648 Vp-p (75Ω/ohmios) Nivel de salida PR/CR: 0,648 Vp-p (75Ω/ohmios) Tomas de salida: Tomas BNC, 1 conjunto/Tomas de patillas, 1 conjunto

#### **SALIDA HDMI**

Toma de salida: Terminal HDMI de 19 patillas, 1 conjunto HDMI ver. 1.3a (Deep Color, Dolby Digital Plus, Dolby TrueHD, DTS-HD)

#### **SALIDA DE SONIDO ANALÓGICO**

Nivel de salida: 2 Vrms

Conector de salida de 2 canales (I, D): Tomas de patillas, Multicanal (FL, FR, C, SL, SR, SBL, SBR, SW): Tomas de patillas, 1 conjunto

#### **PRIPIEDADES DE SALIDA DE SONIDO**

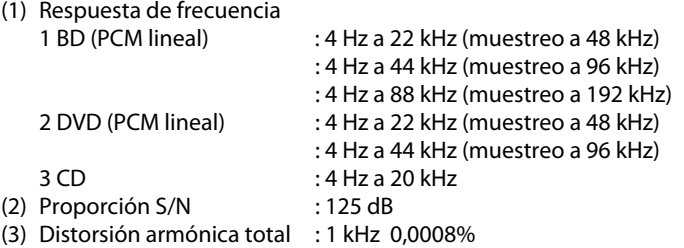

(4) Control de Rango Dinámico: 110 dB

#### **SALIDA DE SONIDO DIGITAL**

Salida digital óptica: Conector óptico, 1 conjunto Salida digital coaxial: Conector de patillas, 1 conjunto

### **FUENTE DE ALIMENTACIÓN**

#### CA 120 V, 60 Hz

#### **CONSUMO DE ALIMENTACIÓN**

68 W (Espera: 0,8 W)

#### **DIMENSIONES EXTERNAS MÁXIMAS**

An: 440 mm (17-3/8 pulgadas) Al : 140 mm (5-9/16 pulgadas)

P : 402 mm (15-13/16 pulgadas) (incluyendo las piezas que sobresalen)

**PESO**

10,5 kg (23,1 libras)

### **MANDO A DISTANCIA**

RC001BD Tipo de pulsos por infrarrojos Alimentación: dos pilas de tipo DC 3 V, 2 R6P/AA Dimensiones externas: An: 52 mm (2-1/16 pulgadas) Al : 227 mm (8-15/16 pulgadas) P : 30 mm (1-3/16 pulgadas) Peso: 171 g (0,4 libras) (incluidas las baterías)

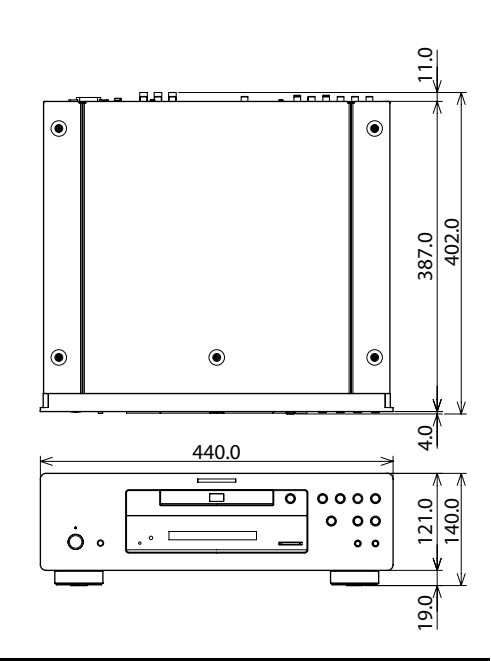

• Con propósitos de mejora, las especificaciones y el diseño están sujetos a cambios sin aviso previo.

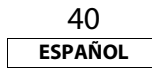